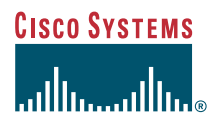

### Guida del telefono

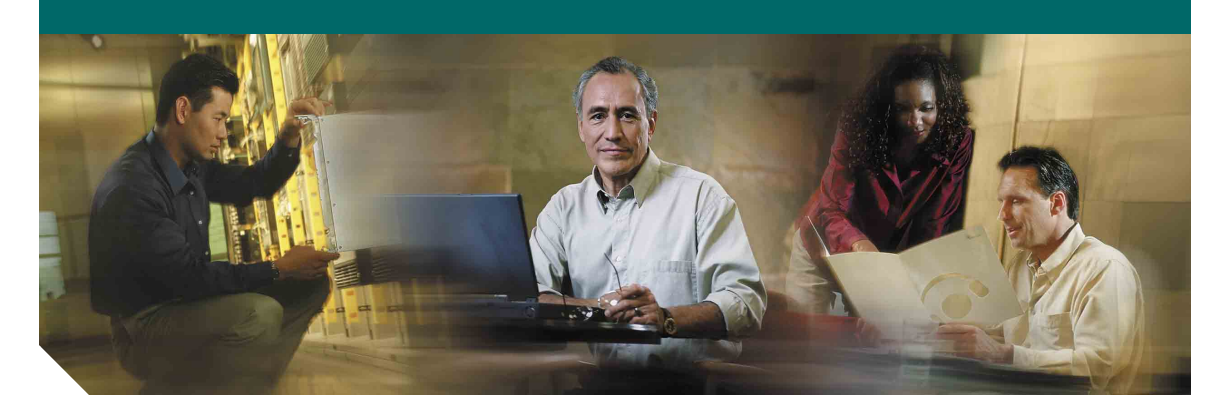

## **Telefono IP di Cisco Unified 7960G e 7940G per Cisco Unified CallManager 5.0 (SCCP)**

**LICENZA E GARANZIE INCLUSE**

#### **Sede centrale** Cisco Systems, Inc. 170 West Tasman Drive San Jose, CA 95134-1706 U.S.A. <http://www.cisco.com> Telefono: +1 408 526-4000 +1 800.553-NETS (6387) Fax: +1 408 526-4100

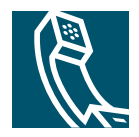

### <span id="page-2-1"></span>**Operazioni comuni effettuate con il telefono**

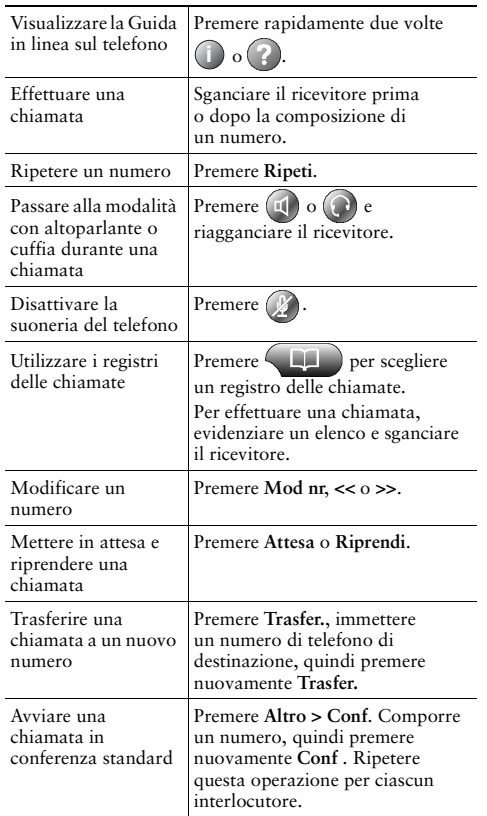

### **CISCO SYSTEMS**

Copyright © 2006 Cisco Systems, Inc. Tutti i diritti riservati. Cisco, Cisco IOS, Cisco Systems e il logo di Cisco Systems sono marchi registrati di Cisco Systems, Inc. o di società affiliate negli Stati Uniti e in altri paesi. Gli altri nomi di prodotti, marchi e società citati nel presente documento o sito Web sono marchi registrati dei rispettivi proprietari. L'uso del termine "partner" non implica una relazione di partnership tra Cisco e altre aziende. (0601R)

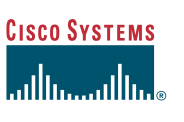

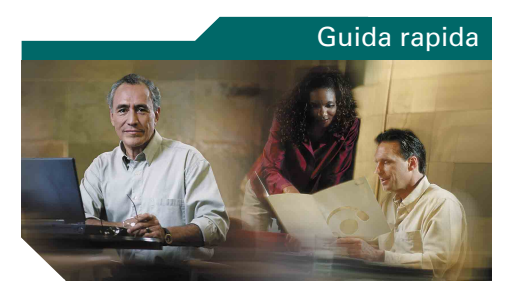

### **Telefono IP di Cisco Unified serie 7960G e 7940G per Cisco Unified CallManager 5.0 (SCCP)**

[Definizioni delle softkey](#page-2-0)

[Icone dello schermo del telefono](#page-3-0)

[Icone dei tasti](#page-3-1)

[Operazioni comuni effettuate con il](#page-2-1)  [telefono](#page-2-1)

## <span id="page-2-0"></span>**Definizioni delle softkey**

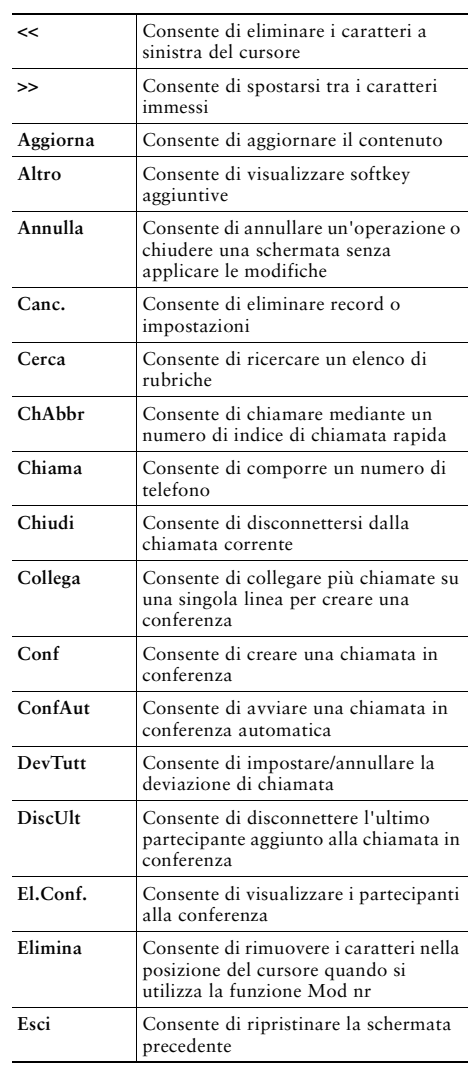

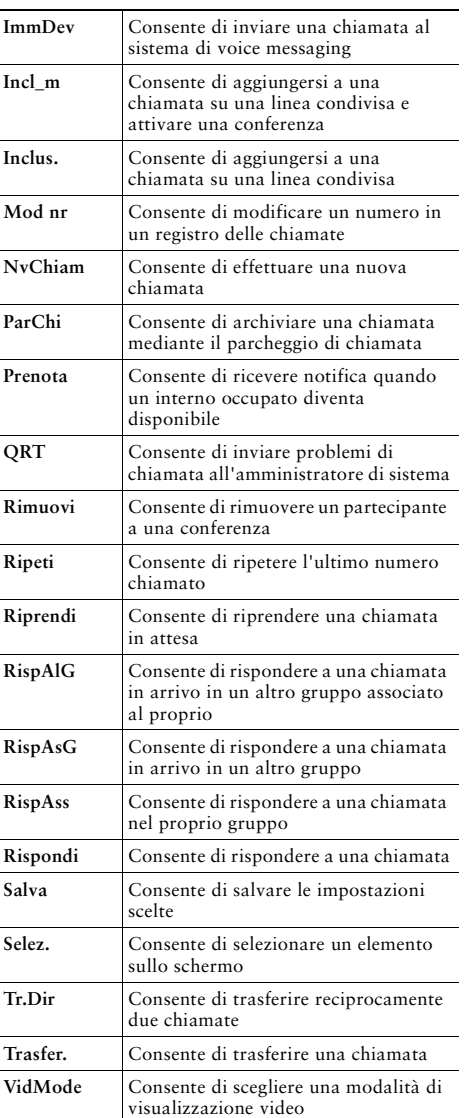

### <span id="page-3-0"></span>**Icone dello schermo del telefono**

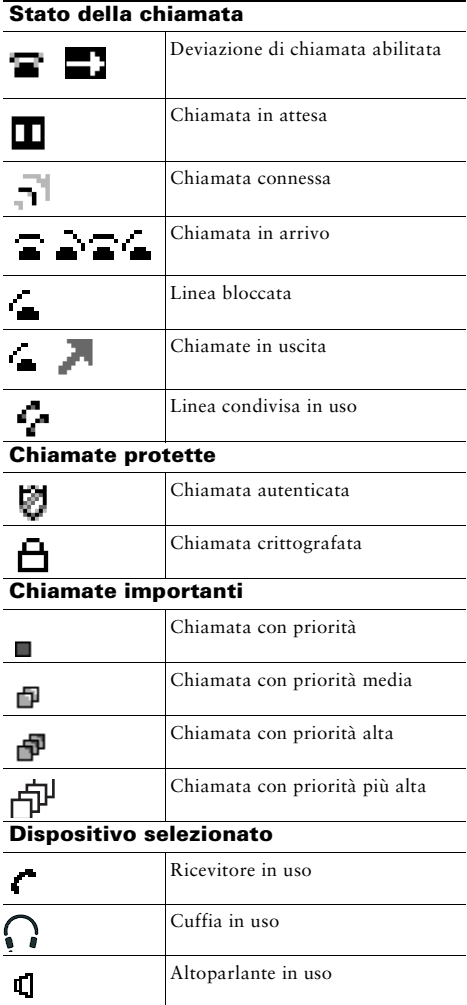

#### **Altre funzioni**

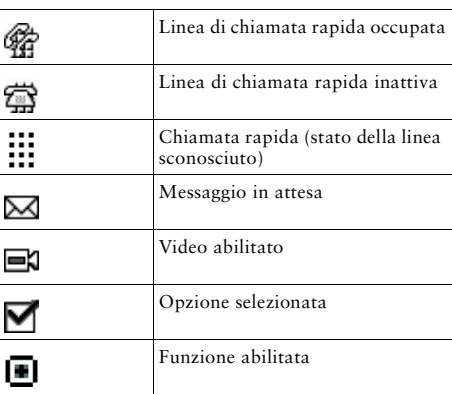

### <span id="page-3-1"></span>**Icone dei tasti**

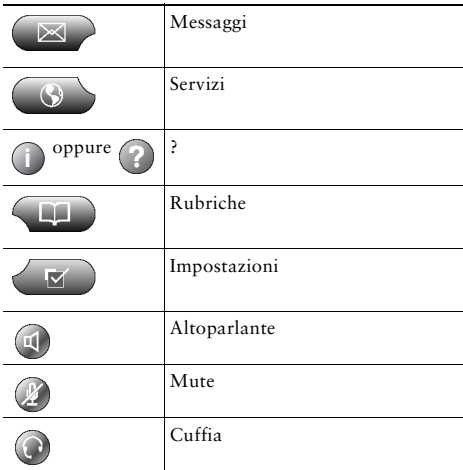

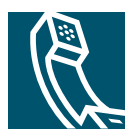

### **Sommario**

### **[Guida introduttiva](#page-8-0) 1**

[Uso di questa Guida](#page-8-1) **1** [Ricerca di ulteriori informazioni](#page-9-0) **2** [Accesso alle esercitazioni di e-learning sul telefono IP di Cisco Unified serie 7960G o](#page-9-1)  [7940G](#page-9-1) **2** [Informazioni sulla sicurezza e sulle prestazioni](#page-10-0) **3** [Funzioni di accessibilità](#page-12-0) **5**

### **[Connessione del telefono](#page-13-0) 6**

### **[Introduzione al telefono](#page-16-0) 9**

[Informazioni sui tasti e l'hardware](#page-16-1) **9** [Informazioni sulle funzioni dello schermo del telefono](#page-19-0) **12** [Pulizia dello schermo del telefono](#page-19-1) **12** [Informazioni sui tasti funzione e i menu](#page-20-0) **13** [Informazioni sul sistema di Guida in linea del telefono](#page-20-1) **13** [Distinzione tra linee e chiamate](#page-21-0) **14** [Informazioni sulle icone delle linee e delle chiamate](#page-21-1) **14** [Informazioni sulla disponibilità delle funzioni](#page-22-0) **15**

### **[Gestione delle chiamate di base](#page-23-0) 16**

[Esecuzione di una chiamata: opzioni di base](#page-23-1) **16** [Esecuzione di una chiamata: opzioni aggiuntive](#page-24-0) **17** [Risposta a una chiamata](#page-26-0) **19** [Chiusura di una chiamata](#page-27-0) **20** [Uso delle funzioni Attesa e Riprendi](#page-27-1) **20**

[Uso della funzione Mute](#page-28-0) **21** [Passaggio da una chiamata a un'altra chiamata](#page-28-1) **21** [Visualizzazione di più chiamate](#page-29-0) **22** [Trasferimento di chiamate](#page-29-1) **22** [Deviazione di tutte le chiamate verso un altro numero](#page-31-0) **24** [Esecuzione di chiamate in conferenza](#page-32-0) **25** [Informazioni sui tipi di chiamate in conferenza](#page-32-1) **25** [Avvio e partecipazione a una conferenza standard](#page-33-0) **26** [Avvio o collegamento a una chiamata in conferenza automatica](#page-35-0) **28**

### **[Gestione delle chiamate avanzata](#page-36-0) 29**

[Chiamata rapida](#page-36-1) **29** [Risposta a chiamate reindirizzate sul proprio telefono](#page-37-0) **30** [Uso di una linea condivisa](#page-39-0) **32** [Informazioni sulle linee condivise](#page-39-1) **32** [Aggiunta di una chiamata su una linea condivisa](#page-40-0) **33** [Come impedire ad altri utenti di visualizzare o includersi in una chiamata sulla linea](#page-41-0)  [condivisa](#page-41-0) **34** [Archiviazione e recupero delle chiamate parcheggiate](#page-41-1) **34** [Esecuzione e ricezione di chiamate protette](#page-42-0) **35** [Trace delle chiamate sospette](#page-43-0) **36** [Assegnazione di una priorità alle chiamate importanti](#page-43-1) **36** [Uso di Mobilità interni telefonici di Cisco](#page-45-0) **38** [Uso della funzione CLO per determinare lo stato di una linea](#page-45-1) **38**

#### **[Uso di un ricevitore, una cuffia e un altoparlante](#page-46-0) 39**

[Acquisto di una cuffia](#page-46-1) **39** [Uso della funzione Risposta automatica](#page-47-0) **40**

#### **[Uso delle impostazioni del telefono](#page-48-0) 41**

[Personalizzazione della suoneria e degli indicatori dei messaggi](#page-48-1) **41** [Personalizzazione dello schermo del telefono](#page-49-0) **42**

#### **[Uso dei registri delle chiamate e delle rubriche](#page-50-0) 43**

[Uso dei registri delle chiamate](#page-50-1) **43** [Composizione dalla rubrica](#page-51-0) **44** [Uso della rubrica aziendale sul proprio telefono](#page-52-0) **45** [Uso della directory personale sul proprio telefono](#page-53-0) **46**

### **[Accesso ai messaggi vocali](#page-56-0) 49**

#### **[Personalizzazione del telefono sul Web](#page-57-0) 50**

[Accesso alle pagine Web Opzioni utente](#page-57-1) **50** [Configurazione delle funzioni e dei servizi sul Web](#page-58-0) **51** [Uso della directory personale sul Web](#page-58-1) **51** [Uso della rubrica personale sul Web](#page-59-0) **52** [Configurazione degli indici di chiamata rapida sul Web](#page-60-0) **53** [Uso dello strumento di sincronizzazione della rubrica](#page-61-0) **54** [Impostazione delle chiamate rapide sul Web](#page-61-1) **54** [Impostazione dei servizi telefonici sul Web](#page-62-0) **55** [Controllo delle impostazioni utente sul Web](#page-64-0) **57** [Controllo delle impostazioni della linea sul Web](#page-65-0) **58** [Uso di Cisco WebDialer](#page-67-0) **60**

#### **[Informazioni sulle opzioni di configurazione aggiuntive](#page-69-0) 62**

#### **[Risoluzione dei problemi relativi al telefono](#page-72-0) 65**

[Risoluzione dei problemi generali](#page-72-1) **65** [Visualizzazione dei dati amministrativi del telefono](#page-73-0) **66** [Uso dello strumento di report qualità](#page-73-1) **66**

#### **[Termini della garanzia Cisco limitata di un anno per l'hardware](#page-74-0) 67**

**[Indice](#page-76-0) 69**

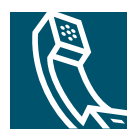

# <span id="page-8-0"></span>**Guida introduttiva**

# <span id="page-8-1"></span>**Uso di questa Guida**

La presente Guida fornisce un'introduzione alle funzioni disponibili sul telefono. È possibile leggere l'intera Guida per ottenere informazioni dettagliate sulle funzionalità del telefono oppure fare riferimento alla tabella riportata di seguito per informazioni sulle sezioni più utilizzate.

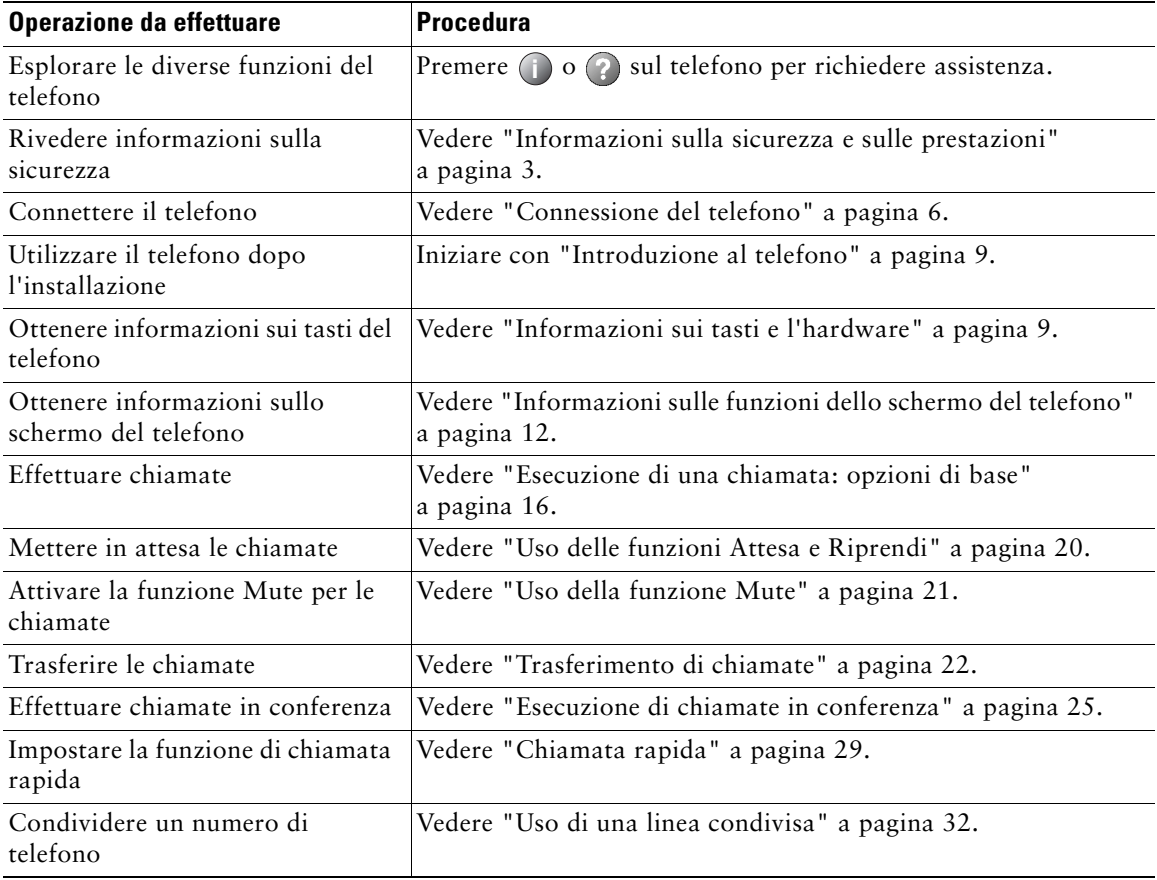

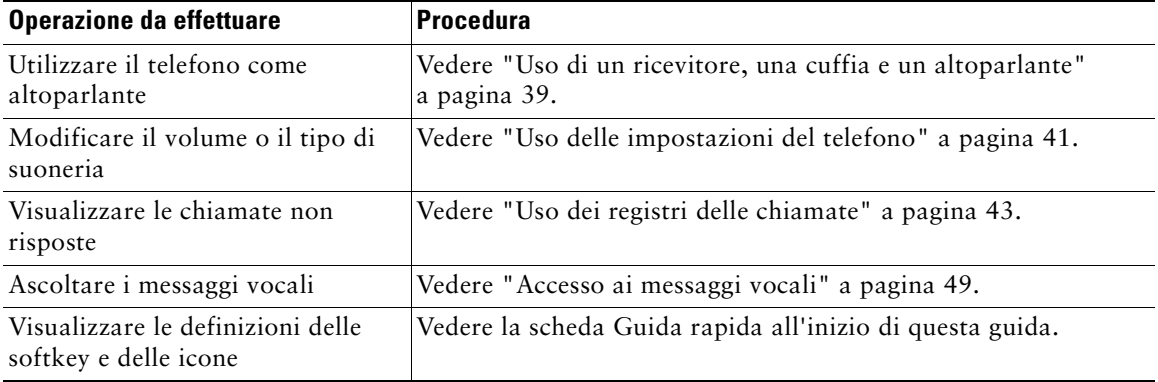

# <span id="page-9-0"></span>**Ricerca di ulteriori informazioni**

È possibile accedere alla più recente documentazione relativa al telefono IP di Cisco Unified sul Web al seguente URL:

[http://www.cisco.com/univercd/cc/td/doc/product/voice/c\\_ipphon/index.htm](http://www.cisco.com/univercd/cc/td/doc/product/voice/c_ipphon/index.htm)

È possibile accedere al sito Web Cisco al seguente URL:

[http://www.cisco.com/](http://www.cisco.com)

È possibile accedere ai siti Web internazionali di Cisco al seguente URL:

[http://www.cisco.com/public/countries\\_languages.shtml](http://www.cisco.com/public/countries_languages.shtml)

### <span id="page-9-1"></span>**Accesso alle esercitazioni di e-learning sul telefono IP di Cisco Unified serie 7960G o 7940G**

Le esercitazioni di e-learning sul telefono IP di Cisco Unified serie 7960G o 7940G utilizzano l'audio e l'animazione per dimostrare le funzioni di base di chiamata. È possibile accedere alle esercitazioni di e-learning in linea (per diversi modelli di telefono) dal proprio computer. Cercare l'esercitazione di e-learning (solo in inglese) per il proprio modello di telefono nell'elenco della documentazione al seguente indirizzo:

[http://cisco.com/en/US/products/hw/phones/ps379/products\\_user\\_guide\\_list.html](http://cisco.com/en/US/products/hw/phones/ps379/products_user_guide_list.html)

## <span id="page-10-0"></span>**Informazioni sulla sicurezza e sulle prestazioni**

Leggere le seguenti note sulla sicurezza prima di installare o utilizzare il telefono IP di Cisco Unified.

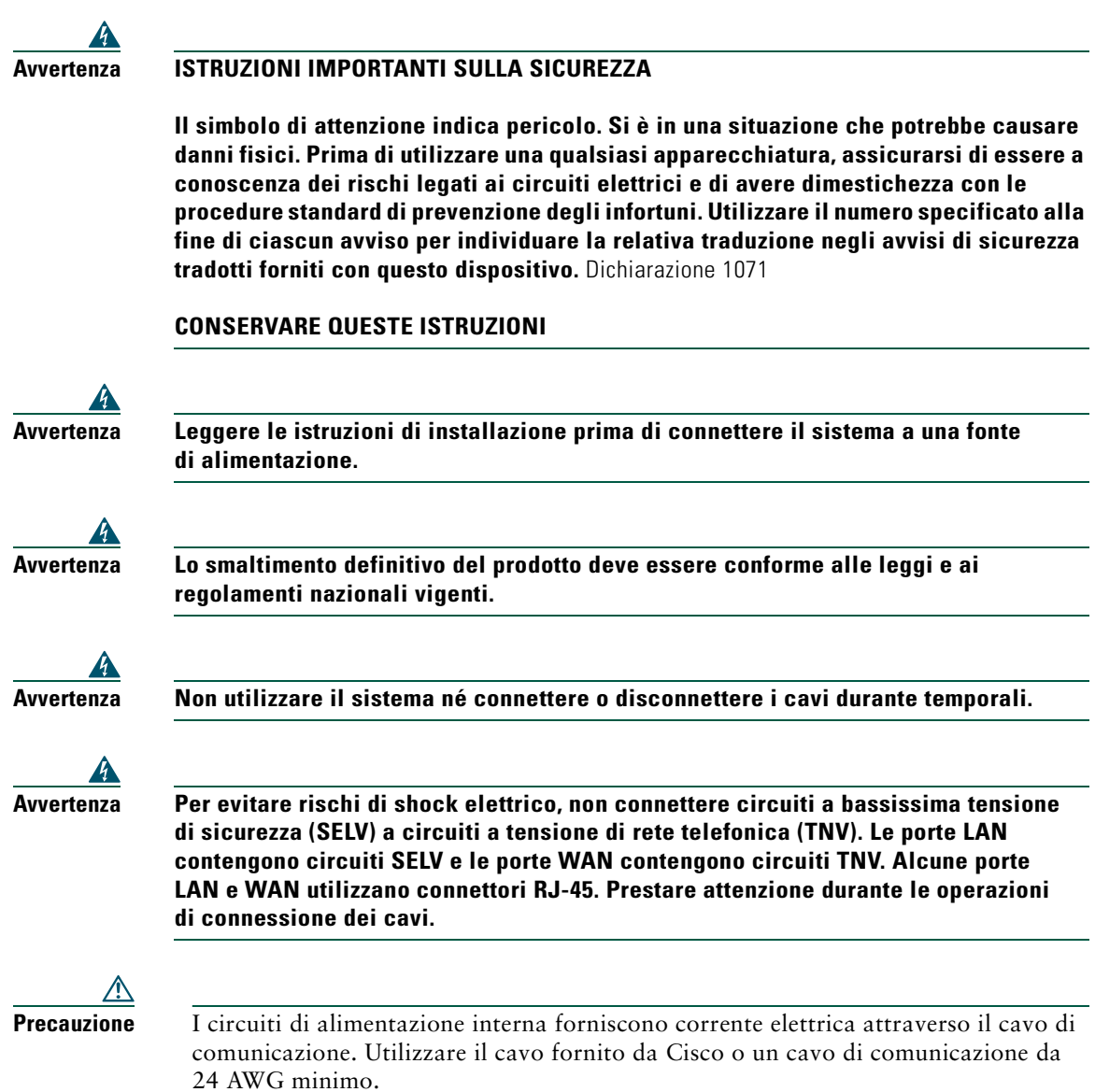

#### <span id="page-11-1"></span>**Uso dell'alimentazione esterna**

I seguenti avvisi si applicano all'uso dell'alimentazione esterna con il telefono IP di Cisco Unified.

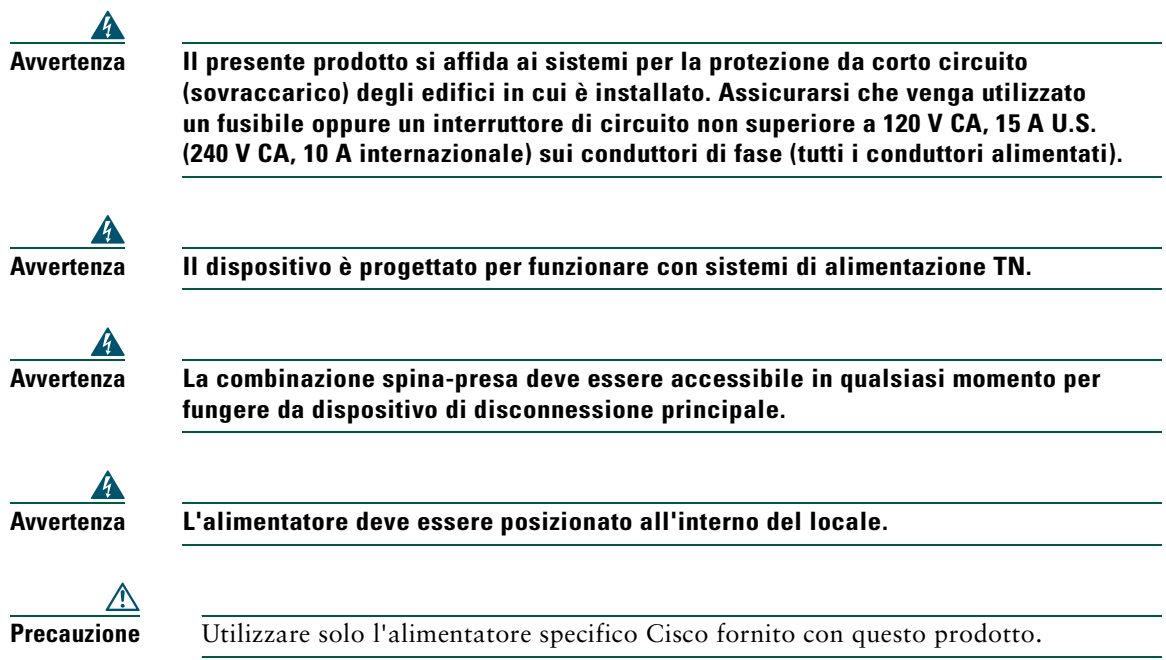

#### **Interruzione dell'alimentazione**

L'accessibilità al servizio di emergenza tramite il telefono dipende dall'alimentazione fornita al telefono. Se si verifica un'interruzione dell'alimentazione, il servizio e la composizione del servizio di chiamata di emergenza non funzioneranno fino a quando l'alimentazione non viene ripristinata. In caso di interruzione dell'alimentazione, potrebbe essere necessario reimpostare o riconfigurare l'attrezzatura prima di utilizzare il servizio o la composizione del servizio di chiamata di emergenza.

### <span id="page-11-0"></span>**Uso di dispositivi esterni**

Le seguenti informazioni si applicano in caso di uso di dispositivi esterni con il telefono IP di Cisco Unified:

Cisco consiglia l'uso di dispositivi esterni di buona qualità (ad esempio, cuffie) protetti contro segnali di frequenza radio (RF) e frequenza audio (AF) indesiderati.

Eventuali interferenze audio dipendono dalla qualità di questi dispositivi e dalla relativa vicinanza ad altri dispositivi quali telefoni cellulari o radio con due frequenze. In questi casi Cisco consiglia di tentare di effettuare le seguenti operazioni:

- **•** Allontanare il dispositivo esterno dall'origine dei segnali RF o AF.
- **•** Allontanare i cavi del dispositivo esterno dall'origine dei segnali RF o AF.
- **•** Utilizzare cavi schermati per il dispositivo esterno oppure utilizzare cavi con uno schermo e un connettore migliori.
- **•** Ridurre la lunghezza del cavo del dispositivo esterno.
- **•** Applicare ferriti o altri dispositivi simili sui cavi per il dispositivo esterno.

Cisco non può offrire garanzie sulle prestazioni del sistema in quanto non dispone di alcun controllo sulla qualità di dispositivi, cavi e connettori esterni. Il sistema funziona correttamente se i dispositivi adeguati vengono collegati mediante cavi e connettori di buona qualità.

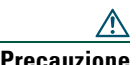

**Precauzione** Nei paesi dell'Unione europea, utilizzare solo altoparlanti, microfoni e cuffie esterne pienamente conformi alla direttiva EMC [89/336/EC].

## <span id="page-12-0"></span>**Funzioni di accessibilità**

Un elenco di funzioni di accessibilità è disponibile su richiesta.

# <span id="page-13-1"></span><span id="page-13-0"></span>**Connessione del telefono**

L'amministratore di sistema connette il nuovo telefono IP di Cisco Unified alla rete telefonica IP aziendale. In caso contrario, per ulteriori informazioni sulla connessione del telefono, fare riferimento alla figura e alla tabella in riportate di seguito.

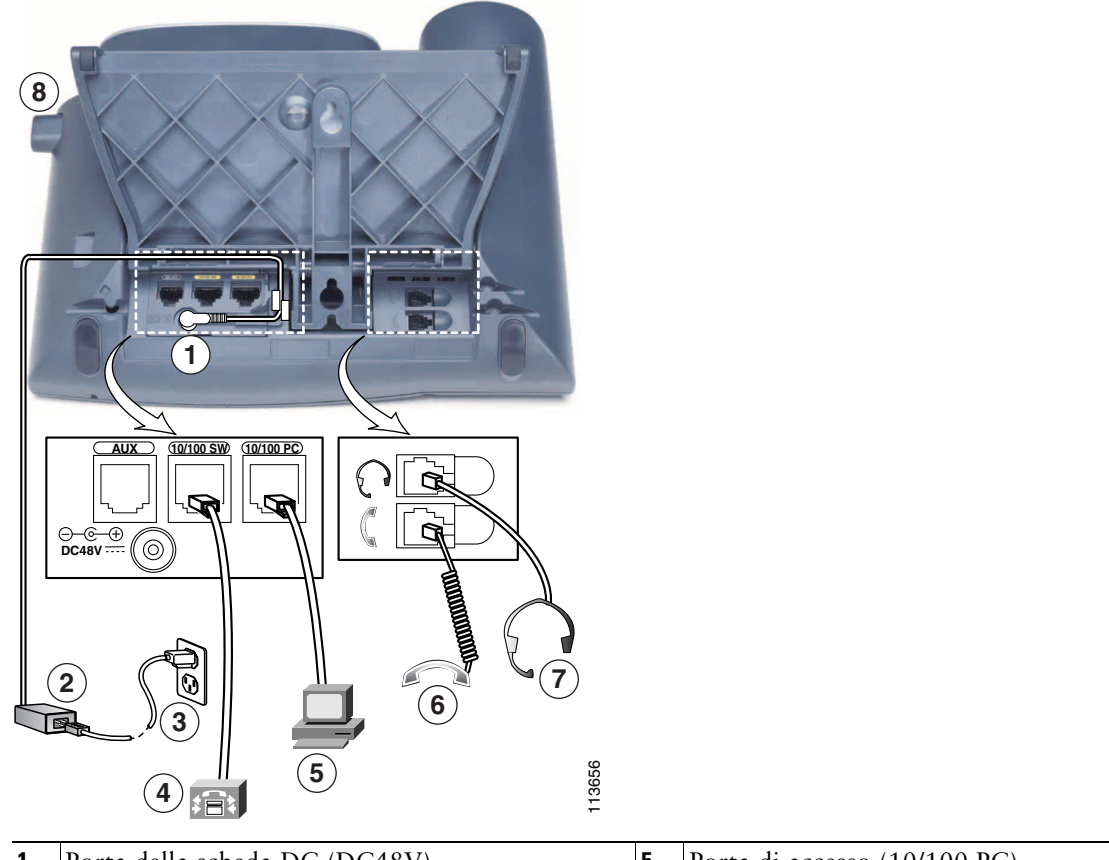

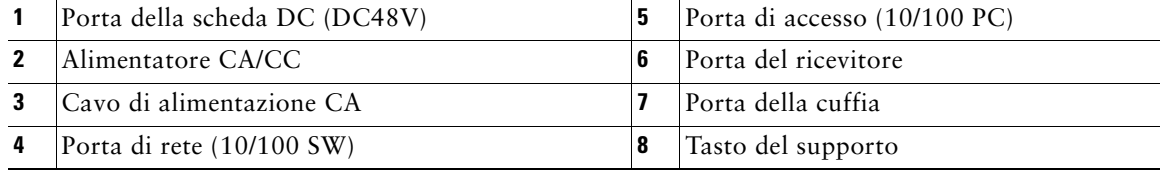

#### <span id="page-14-0"></span>**Regolazione del supporto**

Per modificare l'angolo della base del telefono, regolare il supporto premendo il tasto del supporto.

#### **Regolazione del supporto del ricevitore**

Cisco consiglia di regolare il supporto del ricevitore, in modo particolare quando il telefono viene montato a muro, per assicurarsi che il ricevitore non scivoli dall'alloggiamento. Per istruzioni, vedere la tabella riportata di seguito.

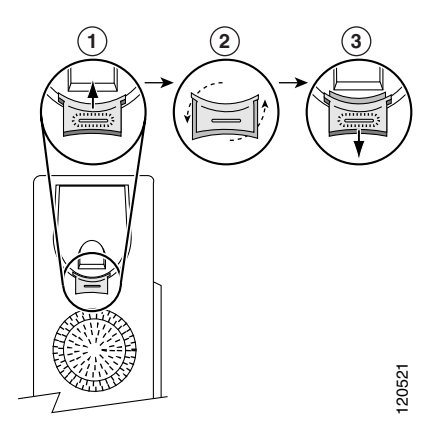

- **1** Riporre il ricevitore e tirare la linguetta di plastica quadrata dal supporto del ricevitore.
- **2** Ruotare la linguetta di 180 gradi.
- **3** Far scivolare nuovamente la linguetta nel supporto del ricevitore. Un'estensione sporge dalla parte superiore della linguetta ruotata. Riporre il ricevitore nell'apposito supporto.

#### **Registrazione con TAPS**

Dopo aver connesso il telefono alla rete, l'amministratore di sistema può richiedere la registrazione automatica del telefono mediante TAPS (Tool for Auto-Registered Phones Support, Strumento di supporto per la registrazione automatica del telefono). TAPS può essere utilizzato sia per un nuovo telefono che per sostituirne uno già esistente.

Per effettuare la registrazione con TAPS, sollevare il ricevitore, immettere l'interno TAPS fornito dall'amministratore di sistema e seguire le istruzioni vocali. Potrebbe essere necessario immettere il numero completo dell'interno, prefisso incluso. Dopo che sul display del telefono viene visualizzato un messaggio di conferma, riagganciare. Il telefono viene spento e riacceso automaticamente.

### **Informazioni sulla cuffia**

Per utilizzare una cuffia, collegarla all'apposita porta sul lato posteriore del telefono.

Sebbene Cisco Systems esegua alcune verifiche interne delle cuffie di terze parti da utilizzare con i propri telefoni IP di Cisco Unified, Cisco non garantisce né supporta prodotti di fornitori di cuffie o ricevitori. A causa delle incongruenze a livello ambientale e di hardware tra le diverse ubicazioni in cui vengono distribuiti i telefoni IP di Cisco Unified, non esiste una singola soluzione "migliore", ottimale per tutti gli ambienti. Cisco consiglia ai clienti di verificare le cuffie che offrono il migliore funzionamento nel proprio ambiente prima di distribuire un numero elevato di unità nella rete.

In alcuni casi, i componenti meccanici o elettronici di diverse cuffie possono determinare un'eco della propria voce udibile dagli utenti remoti durante le conversazioni con utenti di telefoni IP di Cisco Unified.

Cisco Systems consiglia l'uso di dispositivi esterni di buona qualità, quali cuffie protette contro segnali di frequenza radio (RF) e frequenza audio (AF) indesiderati. A seconda della qualità di questi dispositivi e della relativa vicinanza con altri dispositivi quali telefoni cellulari o radio con due frequenze, si possono verificare disturbi audio. Per ulteriori informazioni, vedere ["Uso di dispositivi](#page-11-0)  [esterni" a pagina 4](#page-11-0).

Il motivo principale per cui una determinata cuffia potrebbe risultare non appropriata per il telefono IP di Cisco Unified è il potenziale per un ronzio percepibile. Tale ronzio potrebbe essere percepito sia dall'utente remoto che dall'utente del telefono IP di Cisco Unified. Alcuni ronzii o fruscii potenziali possono essere determinati da diverse fonti esterne, quali luci elettriche, vicinanza con motori elettrici o monitor per PC di grandi dimensioni. In alcuni casi, un ronzio rilevato da un utente potrebbe essere ridotto o eliminato utilizzando un trasformatore locale power cube. Per ulteriori informazioni, vedere ["Uso dell'alimentazione esterna" a pagina 4.](#page-11-1)

#### **Qualità audio soggettiva**

Oltre alle prestazioni fisiche, meccaniche e tecniche, l'aspetto audio di una cuffia deve risultare soddisfacente per l'utente diretto e per l'utente remoto. La qualità dell'audio è soggettiva e Cisco non può garantire le prestazioni di alcuna cuffia o ricevitore, sebbene le prestazioni di alcune cuffie e ricevitori riportati sui siti elencati di seguito sono state giudicate soddisfacenti in caso di uso con i telefoni IP Cisco Unified.

Tuttavia, la verifica di questa attrezzatura nel proprio ambiente per determinarne il livello delle prestazioni rimane comunque responsabilità del cliente.

Per informazioni sulle cuffie, vedere:

[http://www.vxicorp.com/cisco](http://vxicorp.com/cisco)

[http://www.plantronics.com](http://plantronics.com)

## <span id="page-16-2"></span><span id="page-16-0"></span>**Introduzione al telefono**

Il telefono IP di Cisco Unified 7960G o 7940G è un telefono completo che fornisce comunicazione vocale sulla stessa rete utilizzata dal computer per lo scambio di dati, consentendo di effettuare e ricevere chiamate, mettere le chiamate in attesa, utilizzare i numeri di chiamata rapida, trasferire chiamate, effettuare chiamate in conferenza e così via.

Oltre alle funzioni di gestione delle chiamate di base, il telefono può fornire avanzate funzioni per la produttività che estendono le funzionalità di gestione delle chiamate. A seconda della configurazione, il telefono supporta:

- **•** accesso ai dati di rete, alle applicazioni XML e ai servizi basati sul Web;
- **•** personalizzazione in linea delle funzioni e dei servizi del telefono dalle pagine Web Opzioni utente;
- **•** un sistema di Guida in linea completo che visualizza le informazioni sullo schermo del telefono.

## <span id="page-16-3"></span><span id="page-16-1"></span>**Informazioni sui tasti e l'hardware**

È possibile utilizzare la Figura 1 e la Figura per identificare i tasti e l'hardware del telefono.

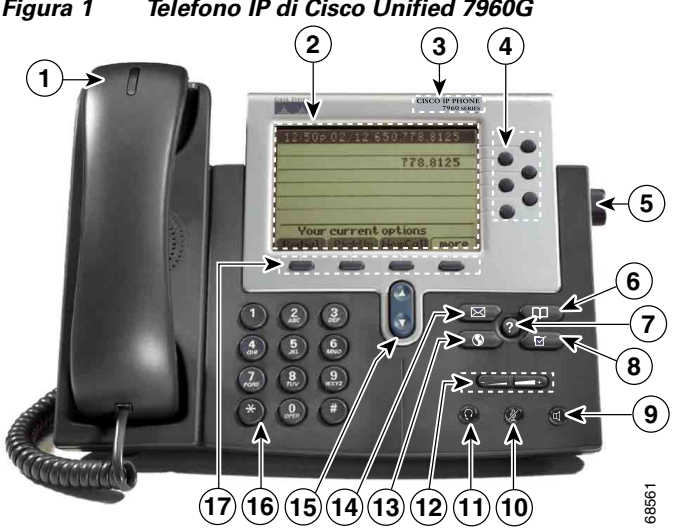

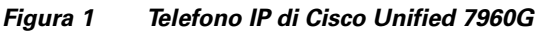

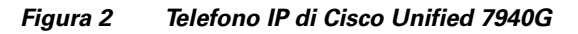

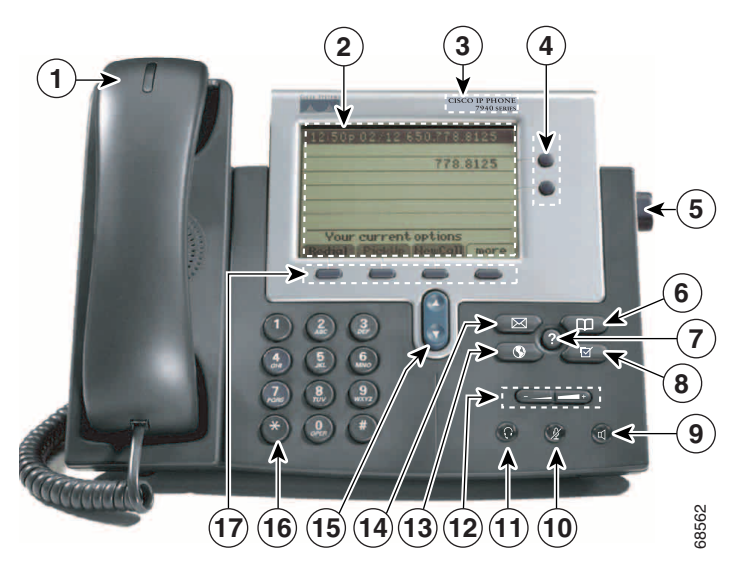

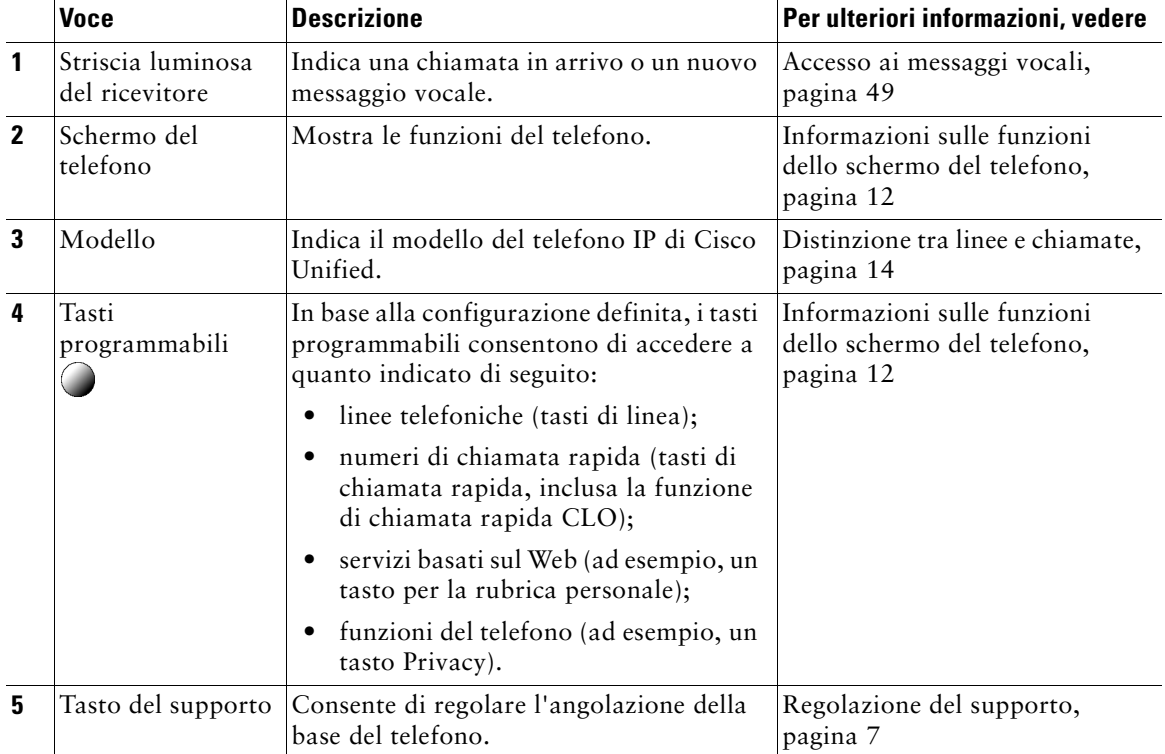

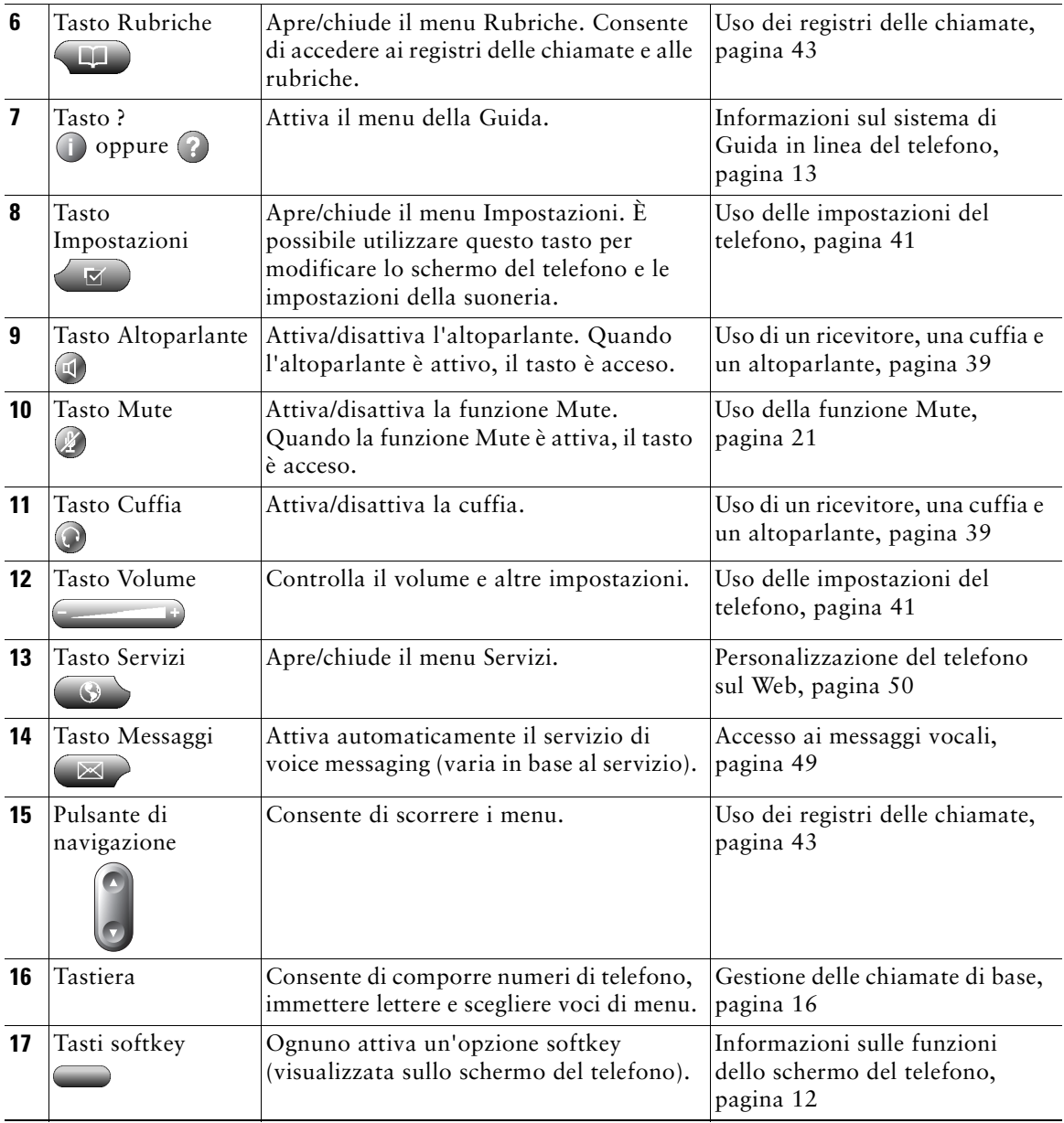

# <span id="page-19-2"></span><span id="page-19-0"></span>**Informazioni sulle funzioni dello schermo del telefono**

Di seguito viene riportata un'illustrazione dello schermo principale del telefono con una chiamata attiva e diversi menu di funzioni aperti.

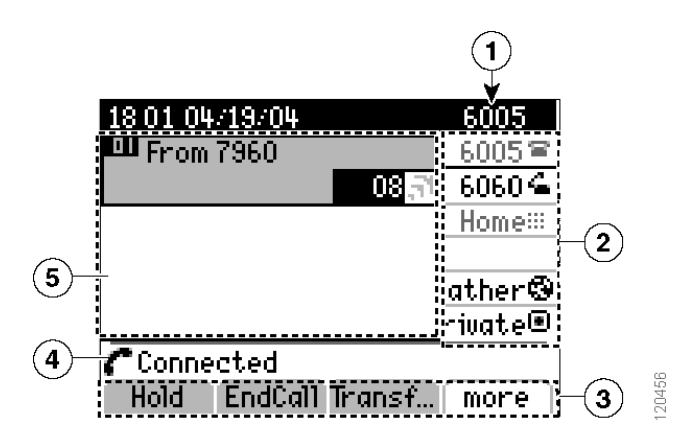

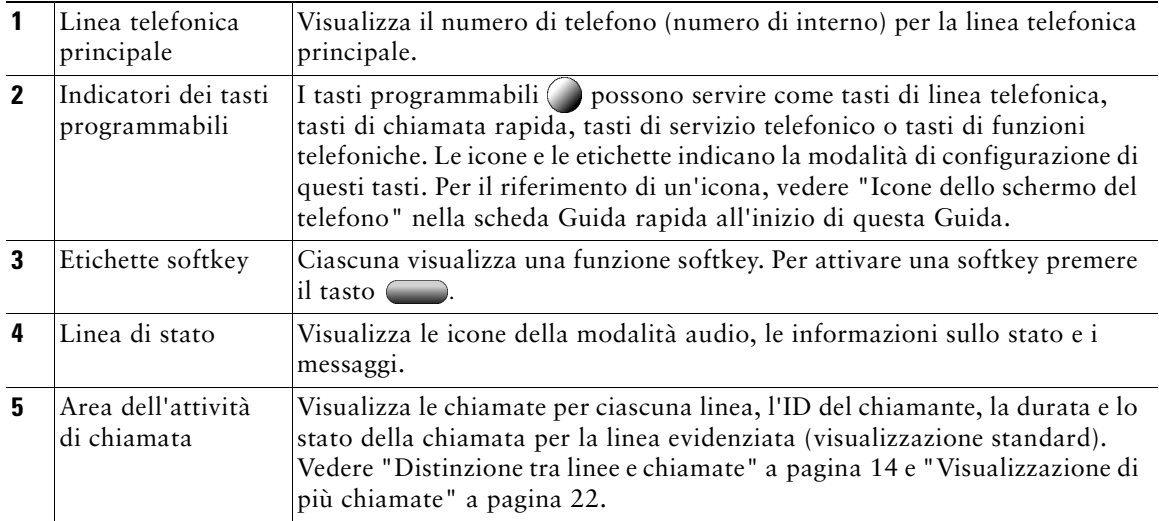

## <span id="page-19-1"></span>**Pulizia dello schermo del telefono**

Pulire delicatamente lo schermo del telefono con un panno morbido e asciutto. Non utilizzare liquidi né polveri sul telefono. L'uso di strumenti diversi da un panno morbido e asciutto potrebbe contaminare i componenti del telefono e causare danni.

## <span id="page-20-0"></span>**Informazioni sui tasti funzione e i menu**

Premere un tasto funzione per aprire o chiudere un menu di funzioni.

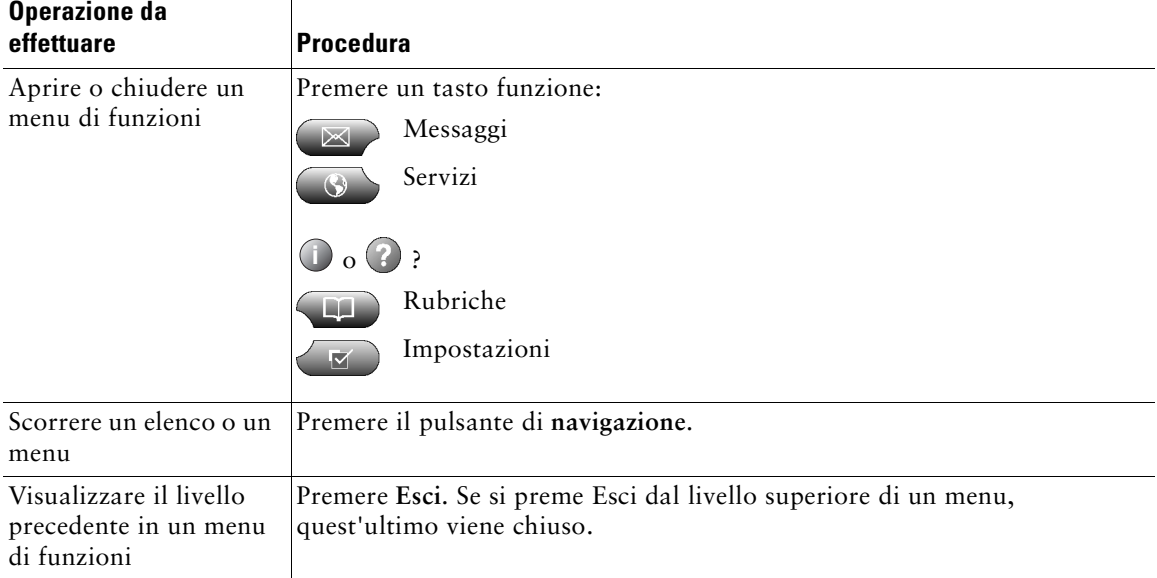

### <span id="page-20-1"></span>**Informazioni sul sistema di Guida in linea del telefono**

Il telefono è dotato di un sistema di Guida in linea. Gli argomenti della Guida vengono visualizzati sullo schermo del telefono

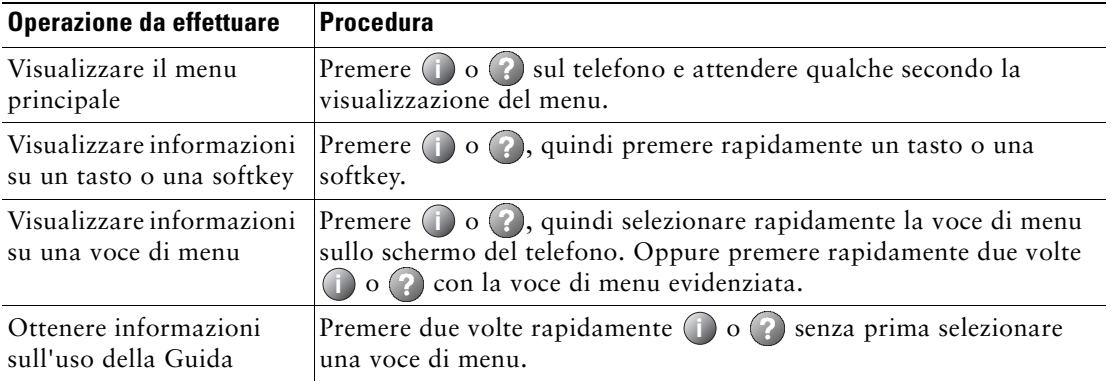

# <span id="page-21-0"></span>**Distinzione tra linee e chiamate**

Per evitare confusione tra linee e chiamate, fare riferimento a queste descrizioni:

- **•** Linee: ciascuna corrisponde a un numero di rubrica che altri utenti possono utilizzare per chiamare l'utente. Il telefono IP di Cisco Unified 7960G supporta un massimo di sei linee, mentre il telefono IP di Cisco Unified 7940G ne supporta un massimo di due. Per controllare il numero di linee disponibili, fare riferimento all'area della linea sullo schermo del telefono. Il numero di linee disponibili corrisponde ai numeri di rubrica e alle icone delle linee telefoniche  $\blacksquare$ .
- **•** Chiamate: ciascuna linea può supportare più chiamate. Per impostazione predefinita, il telefono supporta quattro chiamate connesse per linea, ma l'amministratore di sistema può modificare questo numero in base alle esigenze. È possibile mantenere attiva una sola chiamata alla volta; le altre chiamate verranno messe in attesa automaticamente.

## <span id="page-21-1"></span>**Informazioni sulle icone delle linee e delle chiamate**

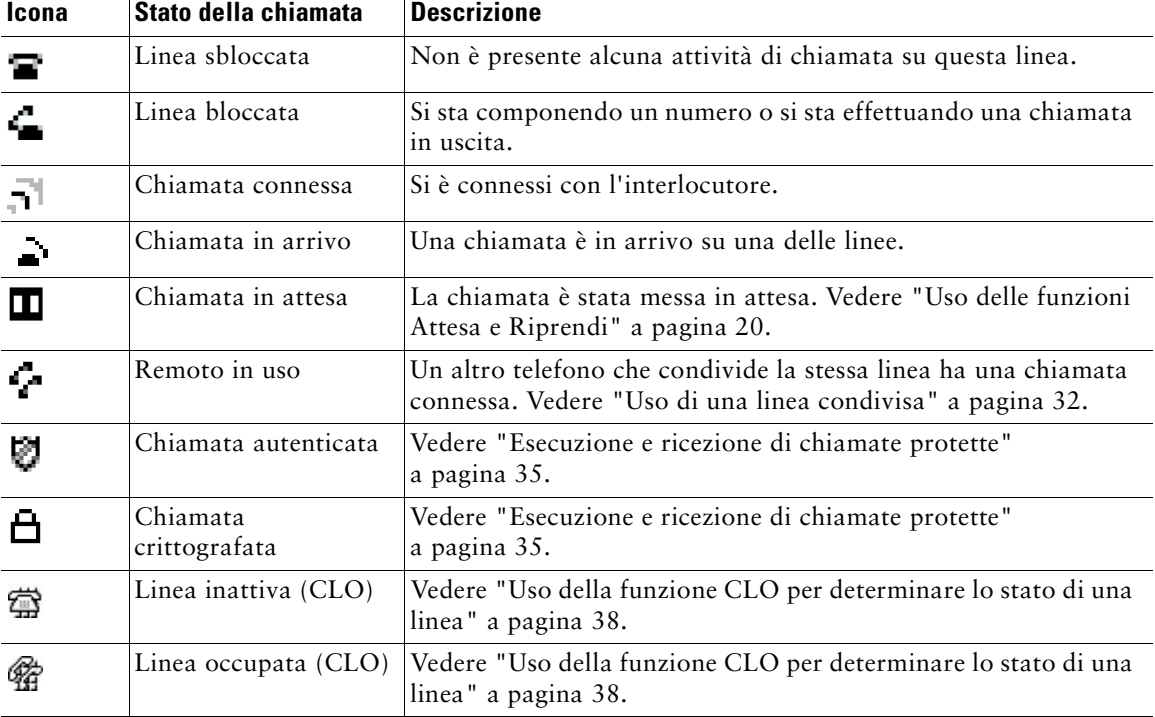

Il telefono visualizza icone per consentire all'utente di determinare lo stato della linea e della chiamata.

## <span id="page-22-0"></span>**Informazioni sulla disponibilità delle funzioni**

A seconda della configurazione del sistema telefonico, le funzioni incluse nella presente Guida del telefono potrebbero non essere disponibili o potrebbero funzionare in modo diverso sul telefono in uso. Per informazioni sul funzionamento o la disponibilità delle funzioni, contattare il servizio di supporto o l'amministratore di sistema.

# <span id="page-23-3"></span><span id="page-23-0"></span>**Gestione delle chiamate di base**

È possibile eseguire attività di gestione di base delle chiamate utilizzando una serie di funzioni e servizi. La disponibilità delle funzioni può variare. Per ulteriori informazioni, rivolgersi all'amministratore di sistema.

# <span id="page-23-2"></span><span id="page-23-1"></span>**Esecuzione di una chiamata: opzioni di base**

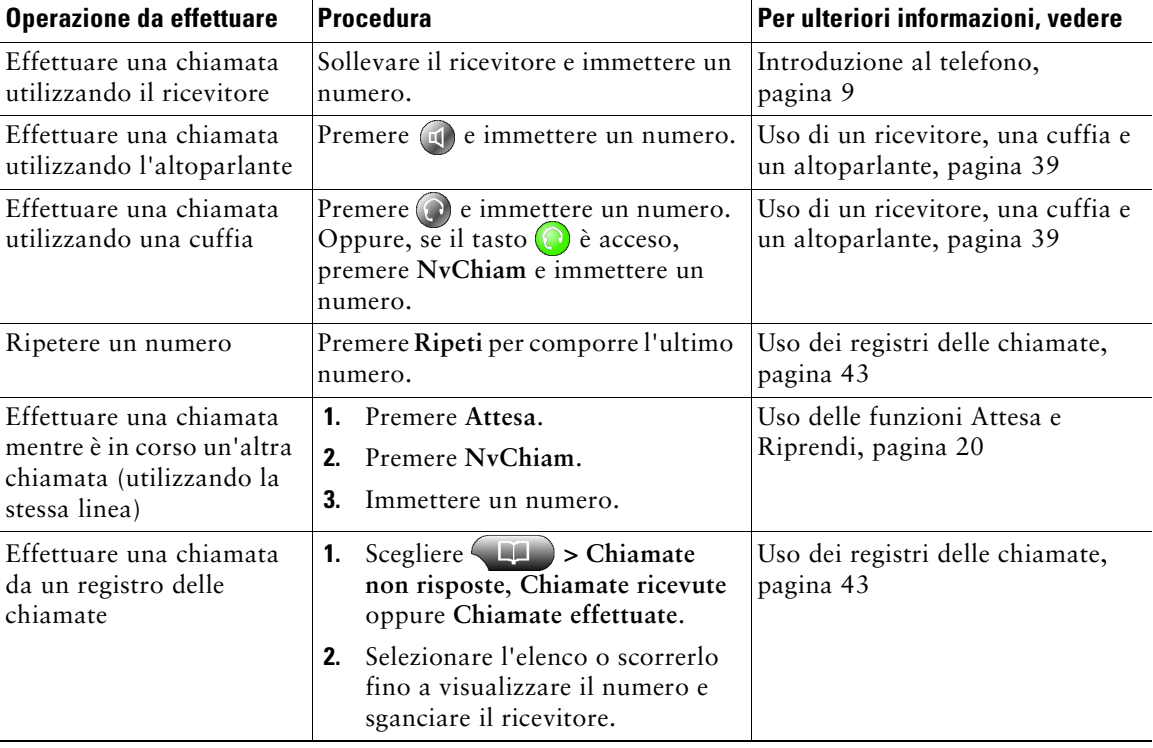

Di seguito sono riportati alcuni metodi per effettuare una chiamata sul telefono IP di Cisco Unified.

#### **Suggerimento**

In caso di errore durante la composizione, premere **<<** per cancellare le cifre.

# <span id="page-24-0"></span>**Esecuzione di una chiamata: opzioni aggiuntive**

È possibile effettuare le chiamate utilizzando speciali funzioni e servizi che potrebbero essere disponibili sul telefono. Per ulteriori informazioni su queste opzioni aggiuntive, rivolgersi all'amministratore di sistema.

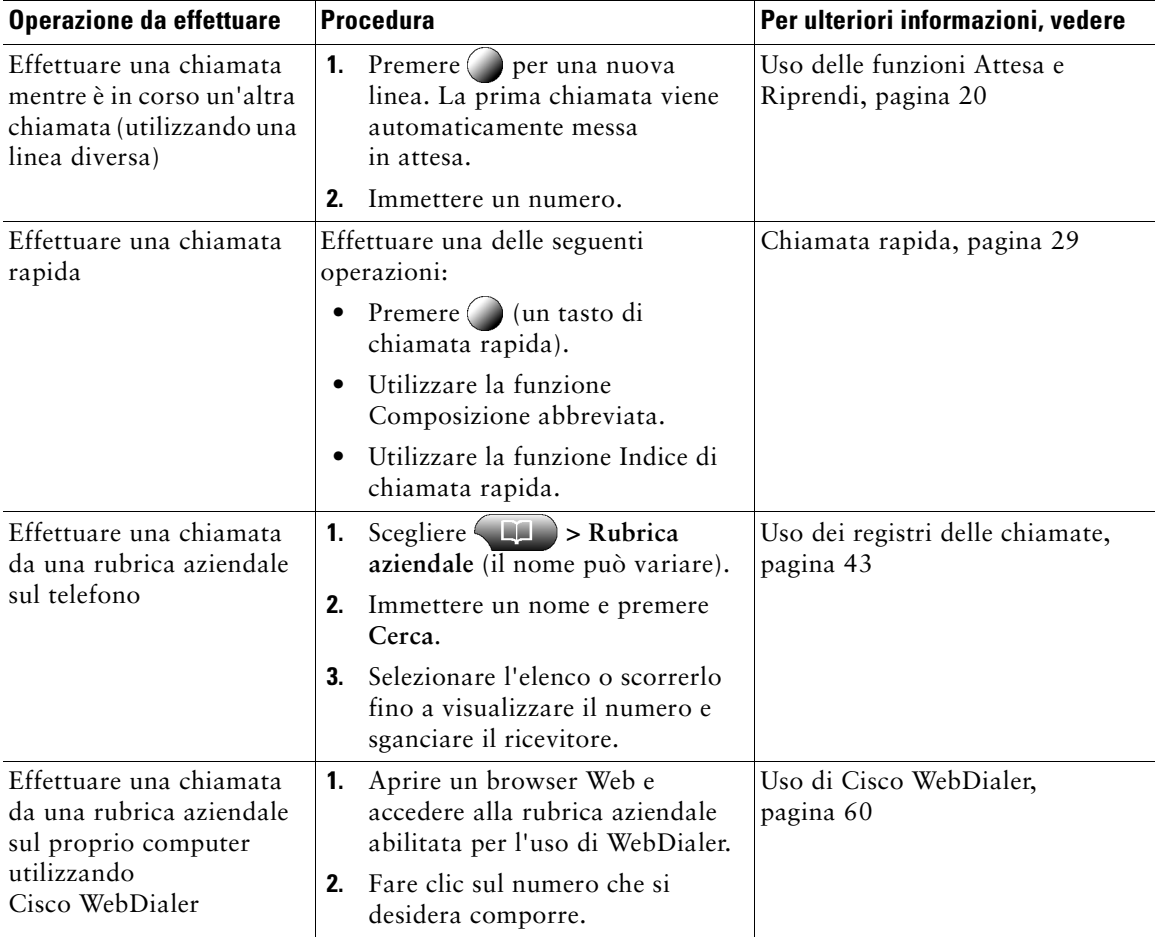

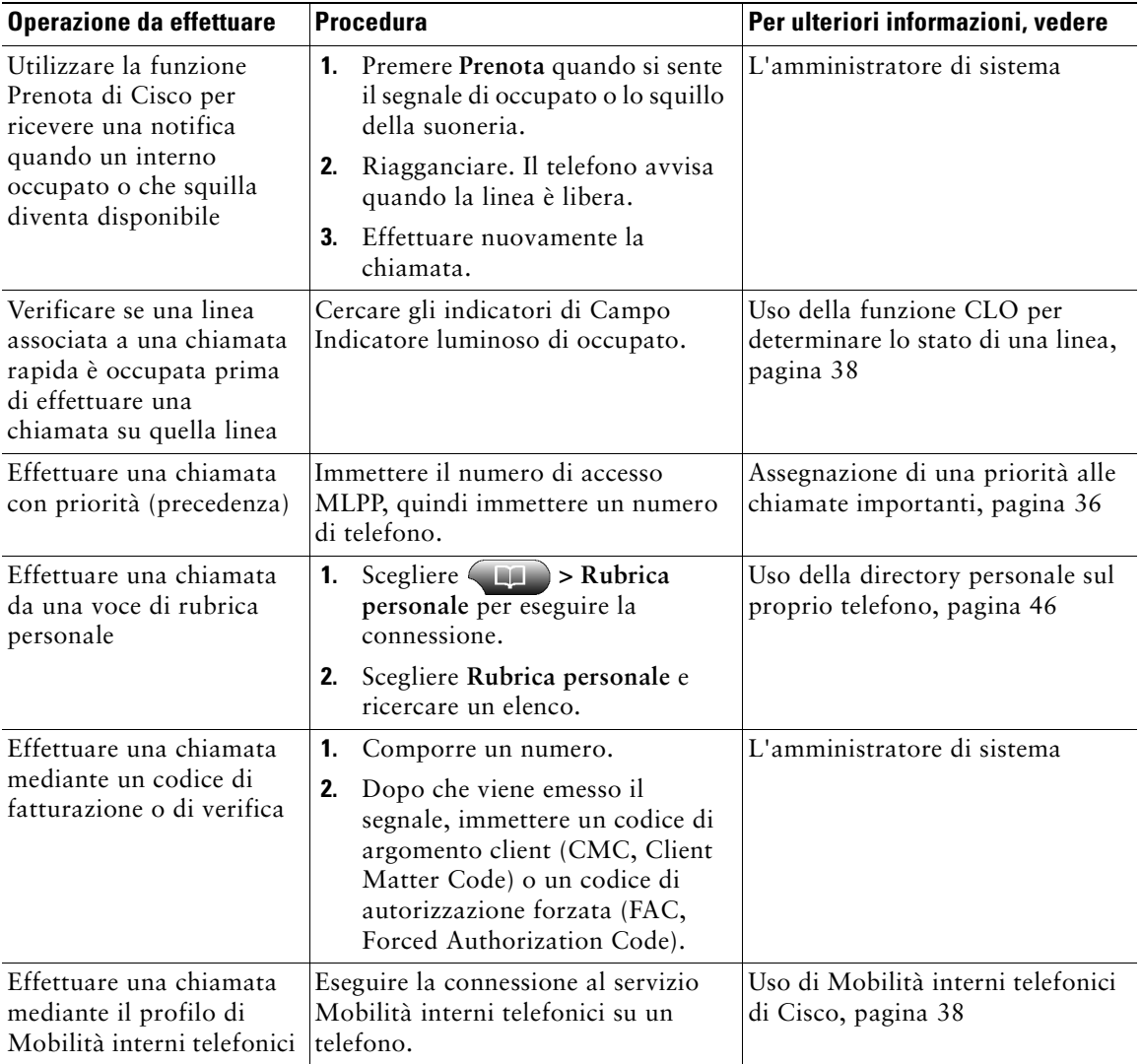

## <span id="page-26-0"></span>**Risposta a una chiamata**

È possibile rispondere a una chiamata sollevando semplicemente il ricevitore oppure è possibile utilizzare altre opzioni se sono disponibili sul telefono.

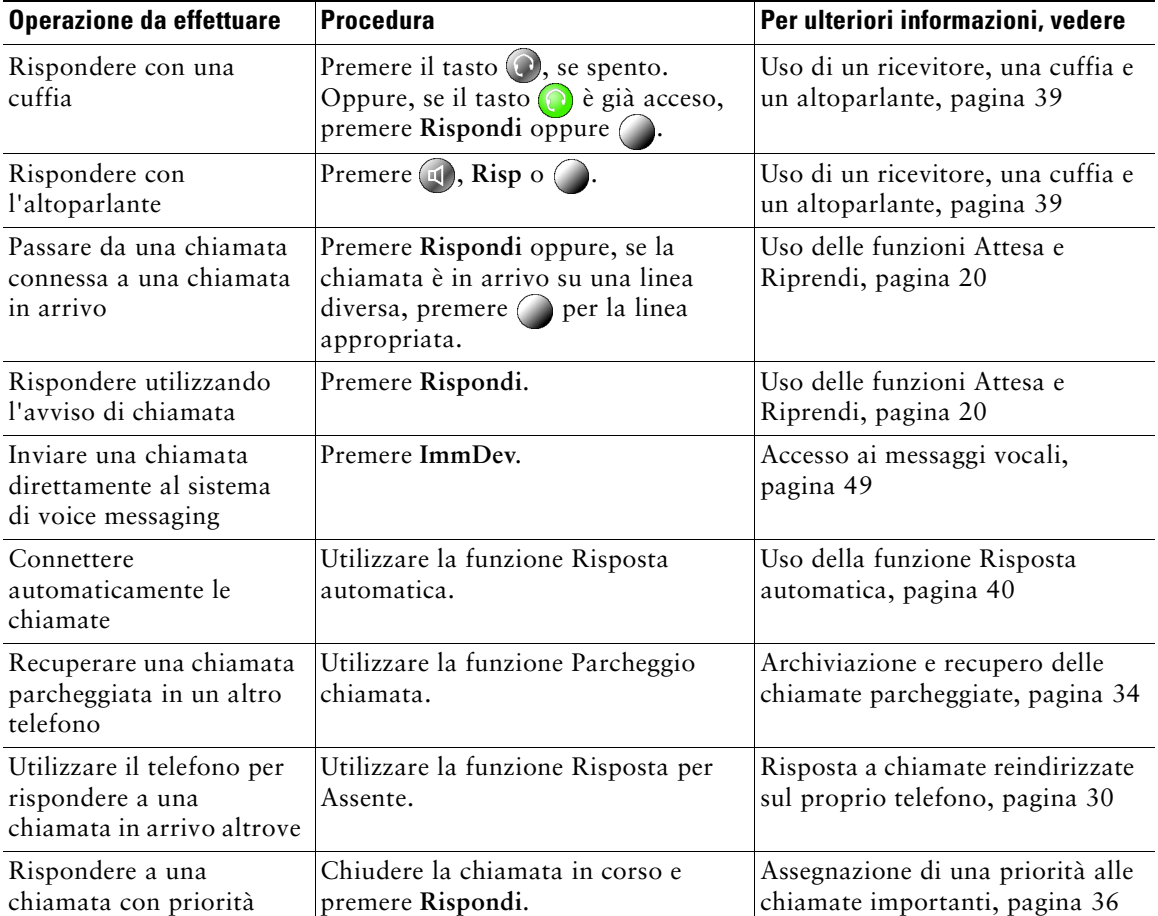

# <span id="page-27-0"></span>**Chiusura di una chiamata**

Per terminare una chiamata, riagganciare. Di seguito vengono riportati alcuni dettagli aggiuntivi.

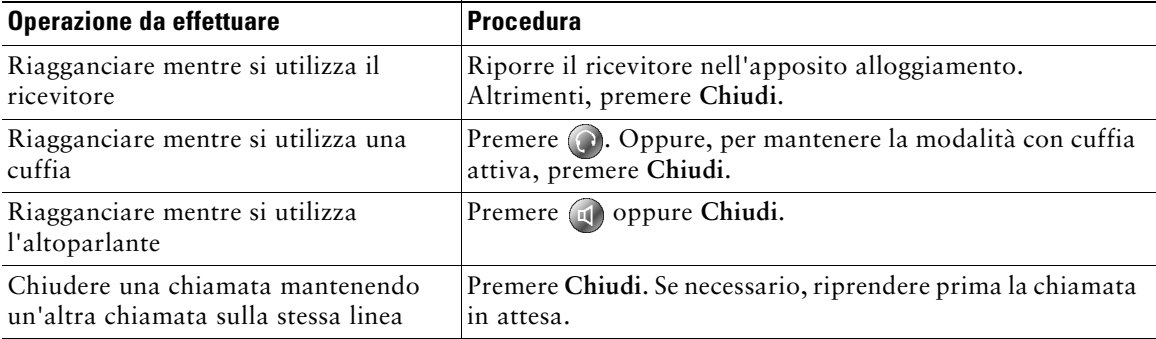

# <span id="page-27-2"></span><span id="page-27-1"></span>**Uso delle funzioni Attesa e Riprendi**

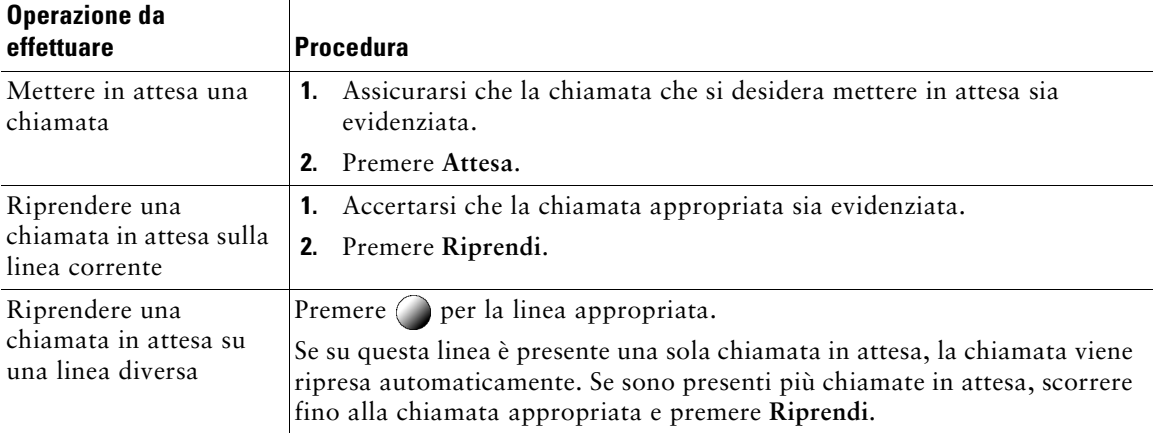

È possibile mettere in attesa e riprendere chiamate.

### **Suggerimenti**

- **•** Generalmente, l'attivazione della funzione Attesa è accompagnata da un sottofondo musicale o da un segnale acustico.
- Una chiamata in attesa viene indicata dall'icona corrispondente:

## <span id="page-28-2"></span><span id="page-28-0"></span>**Uso della funzione Mute**

Se la funzione Mute è abilitata, è possibile ascoltare altri interlocutori di una chiamata senza essere uditi. È possibile utilizzare la funzione Mute insieme con il ricevitore, l'altoparlante o una cuffia.

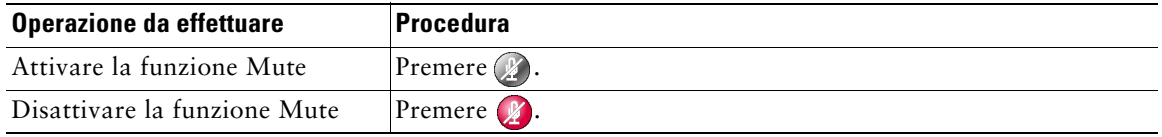

## <span id="page-28-1"></span>**Passaggio da una chiamata a un'altra chiamata**

È possibile passare da una chiamata a un'altra chiamata su una o più linee. Se la chiamata a cui si desidera passare non viene evidenziata automaticamente, utilizzare il pulsante di navigazione per scorrere l'elenco.

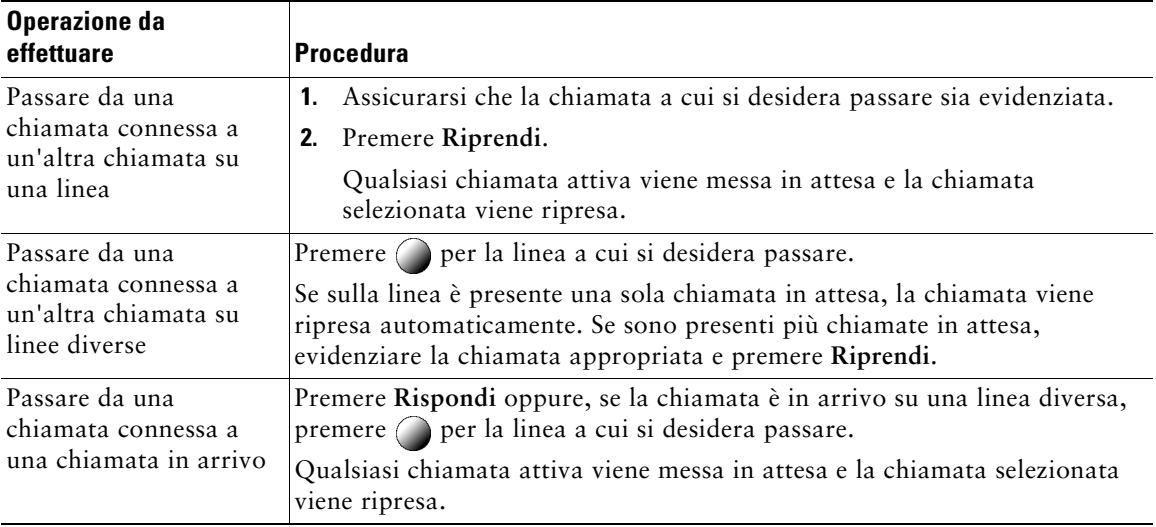

# <span id="page-29-3"></span><span id="page-29-0"></span>**Visualizzazione di più chiamate**

Le informazioni sulla modalità di visualizzazione di più chiamate sul telefono consentono di organizzare le attività di gestione delle chiamate.

Nella modalità di visualizzazione standard sul telefono vengono visualizzate le chiamate nel modo seguente per la linea evidenziata:

- **•** le chiamate con la precedenza più alta e la durata maggiore vengono visualizzate nella parte superiore dell'elenco;
- **•** le chiamate di tipo simile vengono raggruppate. Ad esempio, le chiamate con le quali l'utente ha interagito sono raggruppate in prossimità della parte superiore dell'elenco e le chiamate in attesa vengono raggruppate per ultime.

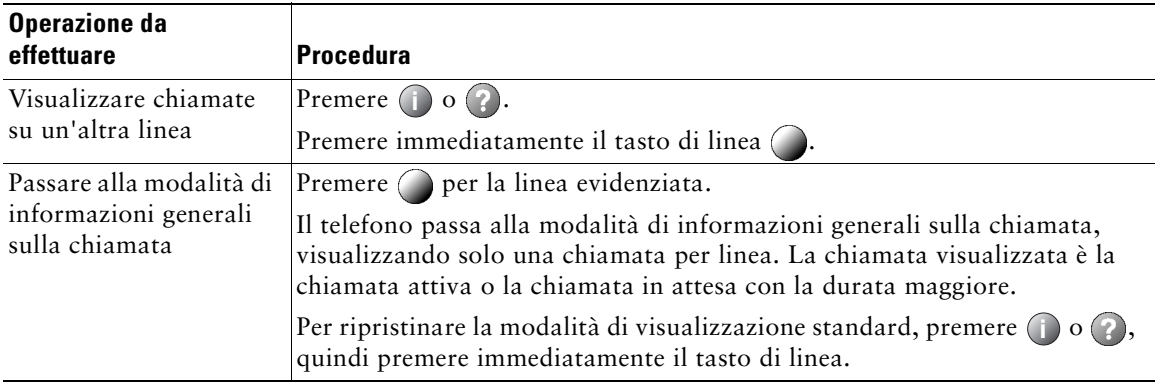

È possibile utilizzare questi metodi aggiuntivi per visualizzare più chiamate su più linee:

# <span id="page-29-2"></span><span id="page-29-1"></span>**Trasferimento di chiamate**

Il trasferimento determina il reindirizzamento di una chiamata connessa. La *destinazione* è il numero a cui si desidera trasferire la chiamata.

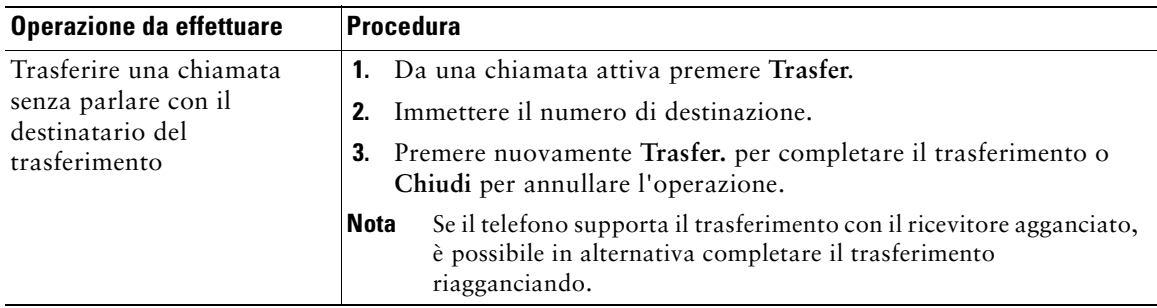

![](_page_30_Picture_192.jpeg)

### **Suggerimenti**

- **•** Se sul telefono è abilitato il trasferimento con ricevitore agganciato, è possibile riagganciare per completare la chiamata oppure premere **Trasfer.** e riagganciare.
- **•** Se sul telefono *non* è abilitato il trasferimento con ricevitore agganciato, riagganciare senza premere nuovamente **Trasfer.** implica l'esecuzione della chiamata in attesa.
- **•** Non è possibile utilizzare **Trasfer.** per reindirizzare una chiamata in attesa. Premere **Riprendi** per riprendere la chiamata in attesa prima di trasferirla.

# <span id="page-31-0"></span>**Deviazione di tutte le chiamate verso un altro numero**

È possibile utilizzare la funzione di deviazione di tutte le chiamate per reindirizzare le chiamate in arrivo dal proprio telefono verso un altro numero.

![](_page_31_Picture_167.jpeg)

### **Suggerimenti**

- **•** Immettere il numero di destinazione della deviazione di chiamata esattamente come se si dovesse comporlo dal telefono. Ad esempio, se necessario, immettere il codice di accesso o il prefisso.
- **•** È possibile deviare le proprie chiamate verso un telefono analogico tradizionale o verso un altro telefono IP, ma l'amministratore di sistema può limitare la funzione di deviazione di chiamata ai numeri interni della società.
- **•** La deviazione di chiamata è specifica della linea telefonica. Se si riceve una chiamata su una linea in cui la deviazione di chiamata non è abilitata, il telefono squilla normalmente.
- **•** L'amministratore di sistema può modificare le condizioni di deviazione di chiamata per le linee telefoniche.

## <span id="page-32-2"></span><span id="page-32-0"></span>**Esecuzione di chiamate in conferenza**

Il telefono IP di Cisco Unified consente di collegare tre o più persone in una conversazione telefonica, creando una chiamata in conferenza.

### <span id="page-32-1"></span>**Informazioni sui tipi di chiamate in conferenza**

Sono disponibili due tipi di chiamate in conferenza: standard e automatica.

#### **Chiamate in conferenza standard**

È possibile creare una conferenza standard in modi diversi, a seconda delle proprie esigenze e delle softkey disponibili sul telefono:

- **• Conf**: utilizzare questa softkey per avviare una conferenza standard chiamando ciascun partecipante. La chiamata in conferenza standard è una funzione predefinita disponibile sulla maggior parte dei telefoni.
- **• Collega**: utilizzare questa softkey per avviare una conferenza standard collegando diverse chiamate già in linea.
- **• Incl\_m**: utilizzare questa softkey per aggiungersi a una chiamata esistente su una linea condivisa e trasformare la chiamata in una chiamata in conferenza standard. Questa funzione è disponibile solo su telefoni che utilizzano linee condivise.

Per ulteriori istruzioni, vedere ["Avvio e partecipazione a una conferenza standard" a pagina 26](#page-33-0).

#### **Chiamate in conferenza automatica**

È possibile creare una conferenza automatica chiamando il numero di conferenza automatica in un momento specifico.

Per ulteriori istruzioni, vedere ["Avvio o collegamento a una chiamata in conferenza automatica"](#page-35-0)  [a pagina 28](#page-35-0).

## <span id="page-33-0"></span>**Avvio e partecipazione a una conferenza standard**

Una conferenza standard consente a un numero minimo di tre partecipanti di comunicare in una singola chiamata.

![](_page_33_Picture_201.jpeg)

![](_page_34_Picture_127.jpeg)

#### **Suggerimenti**

- **•** È necessario che le chiamate si trovino su una stessa linea per poterle aggiungere a una conferenza. Se le chiamate si trovano su linee diverse, trasferirle prima su una singola linea utilizzando **Conf** o **Collega**.
- **•** In base alla configurazione del telefono, se si lascia una conferenza dopo averla creata, è possibile che la conferenza venga terminata. Per evitare che ciò si verifichi, trasferire la conferenza prima di riagganciare.

# <span id="page-35-0"></span>**Avvio o collegamento a una chiamata in conferenza automatica**

Una chiamata in conferenza automatica consente di avviare o collegare una conferenza componendo il numero della conferenza.

![](_page_35_Picture_113.jpeg)
## <span id="page-36-1"></span>**Gestione delle chiamate avanzata**

Le attività di gestione avanzata delle chiamate implicano la configurazione da parte dell'amministratore di sistema di funzioni speciali per il telefono, che variano in base alle esigenze di gestione delle chiamate e all'ambiente di lavoro.

## <span id="page-36-0"></span>**Chiamata rapida**

La funzione di chiamata rapida consente di immettere un numero di indice, premere un tasto o selezionare una voce dello schermo del telefono per effettuare una chiamata. A seconda della configurazione, il telefono può supportare diverse funzioni di chiamata rapida:

- **•** Tasti di chiamata rapida
- **•** Composizione abbreviata
- **•** Indici di chiamata rapida

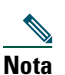

- **Nota •** Per impostare i tasti di chiamata rapida e la composizione abbreviata, è necessario accedere alle pagine Web Opzioni utente. Vedere ["Accesso alle pagine Web](#page-57-0)  [Opzioni utente" a pagina 50](#page-57-0).
	- **•** Per impostare gli indici di chiamata rapida, è necessario accedere alla funzione Directory personale. Vedere ["Uso della directory personale sul Web" a pagina 51](#page-58-0).
	- **•** In alternativa, l'amministratore di sistema può configurare le funzioni di chiamata rapida per l'utente.

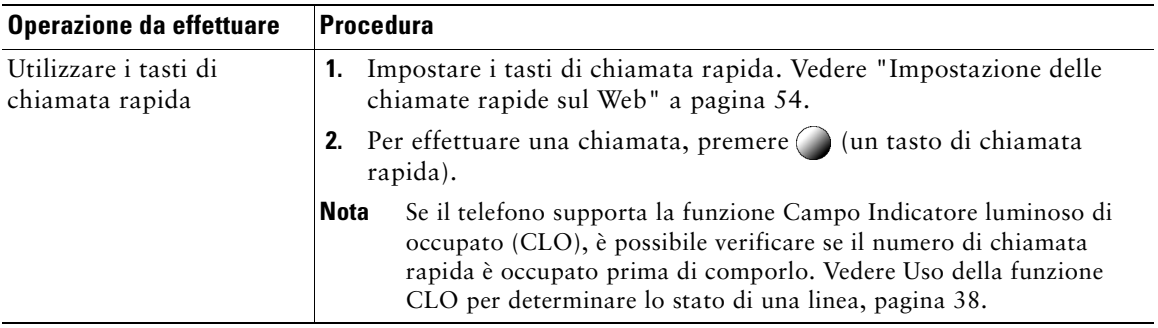

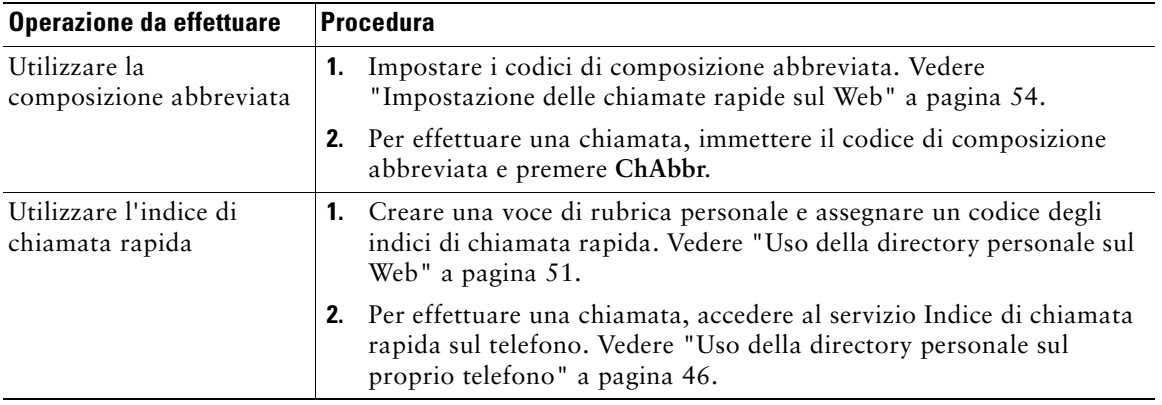

# **Risposta a chiamate reindirizzate sul proprio telefono**

La funzione Risposta per Assente consente di rispondere a una chiamata in arrivo sul telefono di un collega reindirizzandola al proprio telefono. È possibile utilizzare la funzione Risposta per Assente se si condivide la gestione delle chiamate con i colleghi.

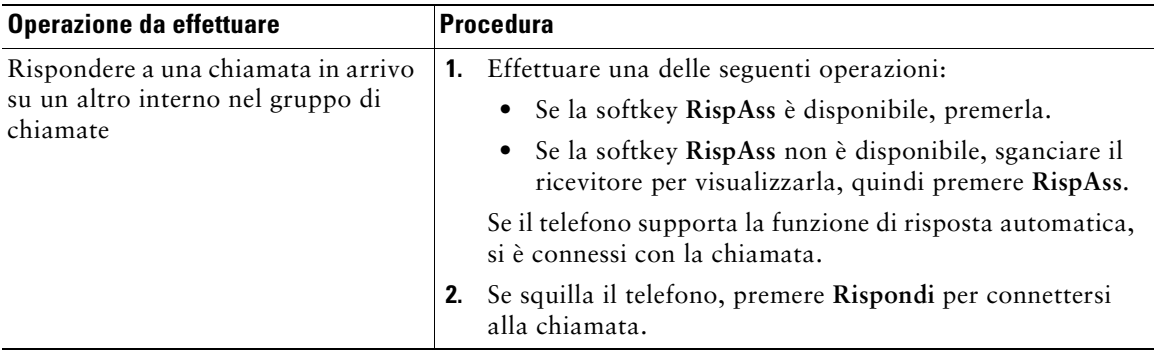

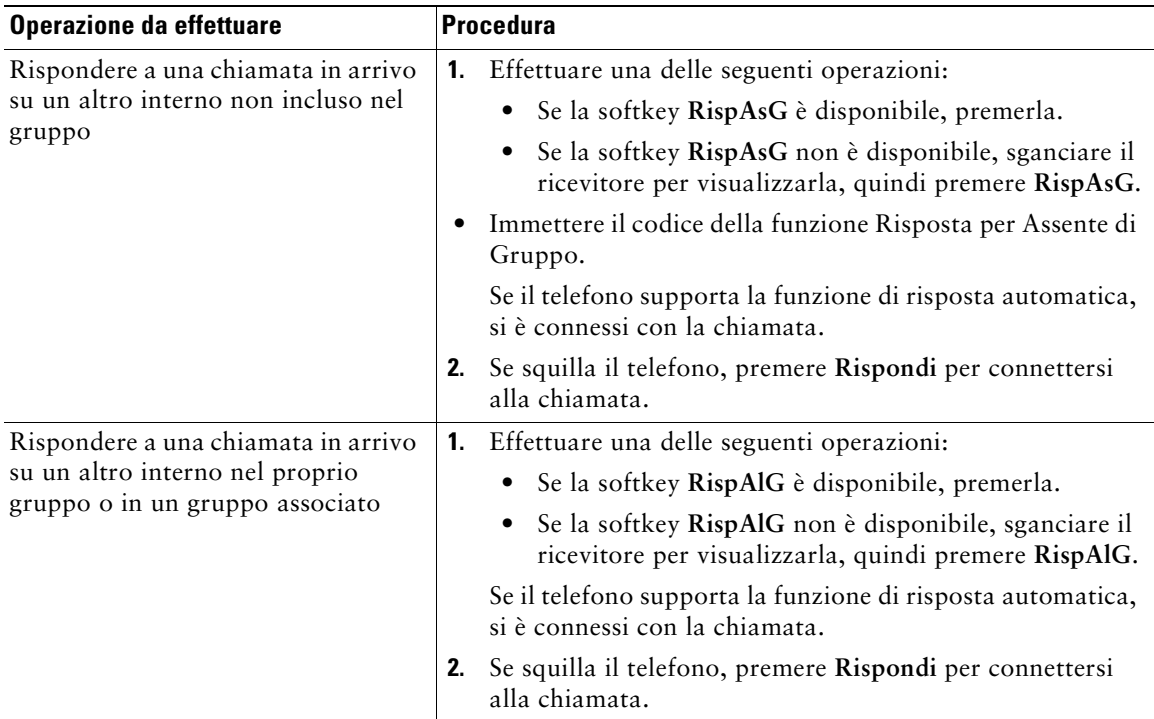

#### **Suggerimenti**

- **•** Quando si preme **RispAss** e **RispAsG**, l'utente viene connesso alla chiamata che ha squillato più a lungo.
- **•** Quando si preme **RispAlG**, l'utente viene connesso alla chiamata in arrivo nel gruppo di chiamate con la priorità più alta.
- **•** Se si dispone di più linee e si desidera rispondere alla chiamata su una linea non principale, premere  $\bigcirc$  per la linea desiderata, quindi premere la softkey Risposta per Assente.

# <span id="page-39-1"></span>**Uso di una linea condivisa**

L'amministratore di sistema potrebbe richiedere di utilizzare una linea condivisa se:

- **•** si dispone di più telefoni e si desidera un numero di telefono;
- **•** si condividono le attività di gestione delle chiamate con i colleghi;
- **•** si gestiscono le chiamate per conto di un direttore.

### **Informazioni sulle linee condivise**

#### **Icona Remoto in uso**

L'icona Remoto in uso viene visualizzata quando un altro telefono che condivide la linea ha una chiamata connessa. È possibile continuare a effettuare e ricevere chiamate sulla linea condivisa, anche quando viene visualizzata l'icona che indica l'uso remoto.

#### **Condivisione delle informazioni sulla chiamata e inclusione**

I telefoni che condividono una linea visualizzano informazioni sulle chiamate che vengono effettuate e ricevute sulla linea condivisa. Queste informazioni possono includere l'ID del chiamante e la durata della chiamata. Vedere la sezione [Privacy](#page-39-0) per informazioni sulle eccezioni.

Quando le informazioni sulla chiamata sono visibili in questa modalità, l'utente e i colleghi che condividono una linea possono aggiungersi alle chiamate utilizzando **Inclus.** o **Incl\_m**. Vedere ["Aggiunta di una chiamata su una linea condivisa" a pagina 33.](#page-40-0)

#### <span id="page-39-0"></span>**Privacy**

Se non si desidera che i colleghi che condividono la linea visualizzino informazioni sulle proprie chiamate, abilitare la funzione Privacy. Questa funzione impedisce anche l'inclusione dei colleghi nelle proprie chiamate. Vedere ["Come impedire ad altri utenti di visualizzare o includersi in una chiamata](#page-41-0)  [sulla linea condivisa" a pagina 34.](#page-41-0)

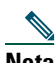

**Nota** Il numero massimo di chiamate supportate da una linea condivisa può variare in base al telefono.

### <span id="page-40-0"></span>**Aggiunta di una chiamata su una linea condivisa**

A seconda della modalità di configurazione del proprio telefono, è possibile aggiungere se stessi a una chiamata su una linea condivisa utilizzando la funzione **Inclus.** o **Incl\_m**.

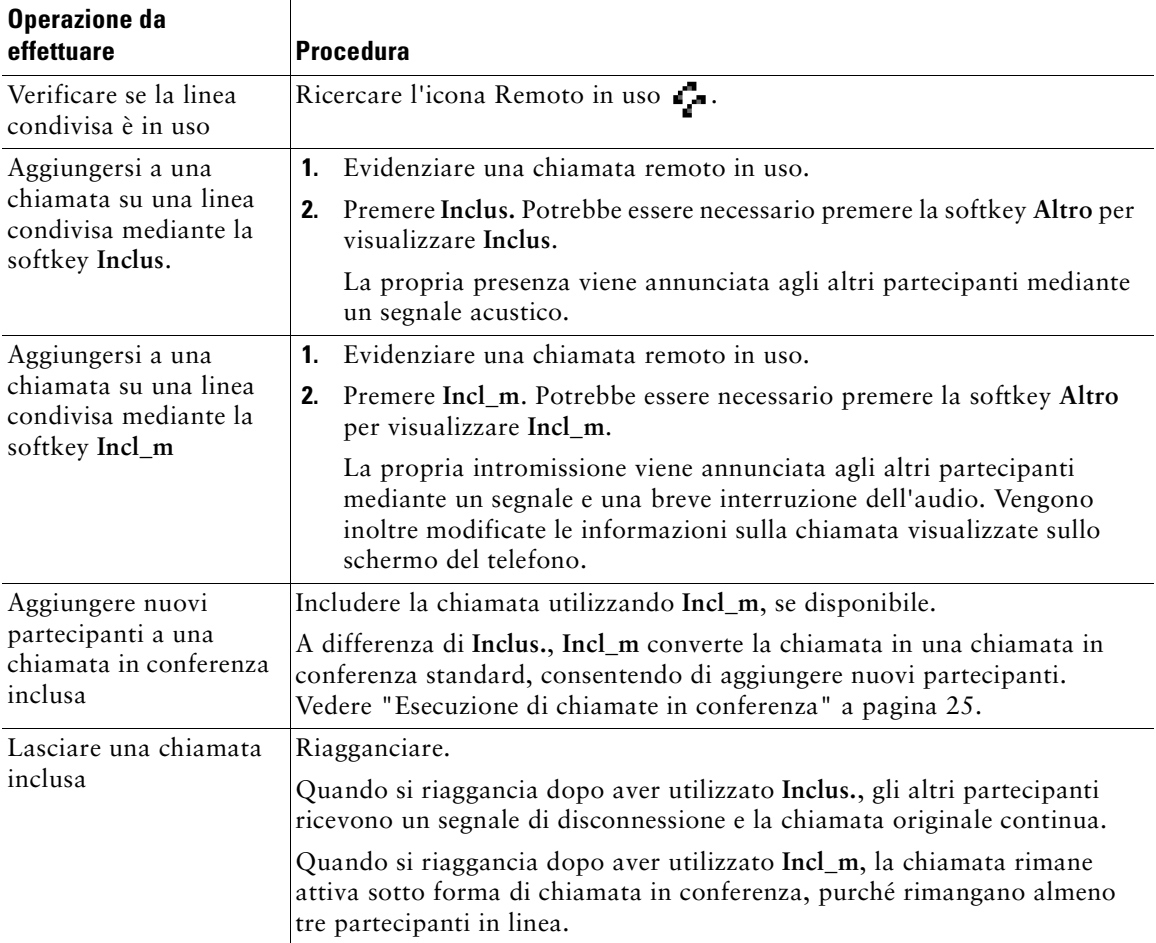

#### **Suggerimenti**

- **•** Se su un telefono che sta utilizzando la linea condivisa è stata abilitata la funzione Privacy, le informazioni sulla chiamata e le softkey di inclusione non verranno visualizzate su altri telefoni che condividono la linea.
- **•** La disconnessione da una chiamata a cui si è preso parte mediante la funzione **Inclus.** viene eseguita se la chiamata è stata messa in attesa, trasferita o trasformata in una chiamata in conferenza.

### <span id="page-41-0"></span>**Come impedire ad altri utenti di visualizzare o includersi in una chiamata sulla linea condivisa**

Se si condivide una linea telefonica, è possibile utilizzare la funzione Privacy per impedire ad altri utenti che condividono la linea di visualizzare o includersi (aggiungersi) nelle chiamate.

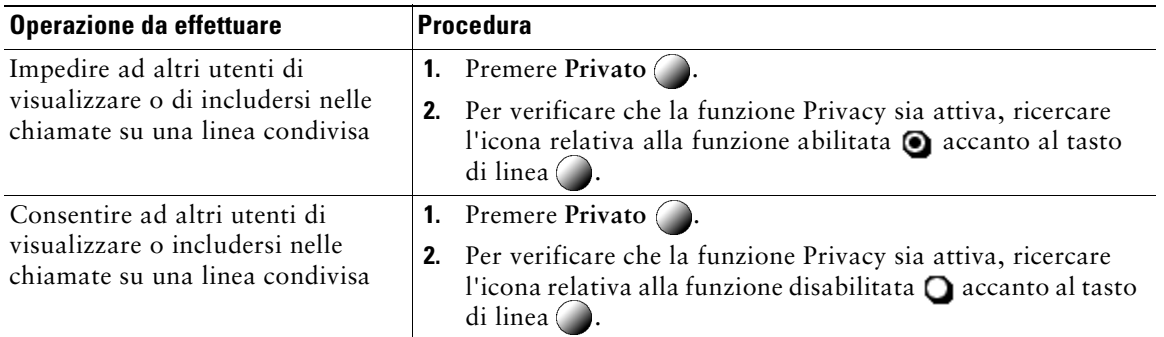

#### **Suggerimenti**

- **•** Se la funzione Privacy è abilitata per il telefono che condivide la stessa linea, è possibile continuare a effettuare e ricevere chiamate mediante la linea condivisa.
- **•** La funzione Privacy ha effetto su tutte le linee condivise associate al telefono. Di conseguenza, se si dispone di più linee condivise e la funzione Privacy è abilitata, i colleghi non potranno visualizzare né includersi nelle chiamate su una qualsiasi delle linee condivise.

# **Archiviazione e recupero delle chiamate parcheggiate**

È possibile parcheggiare una chiamata quando si desidera archiviarla in modo da consentirne il recupero da un altro telefono nel sistema Cisco Unified CallManager, ad esempio un telefono sulla scrivania di un collega o in una sala conferenze.

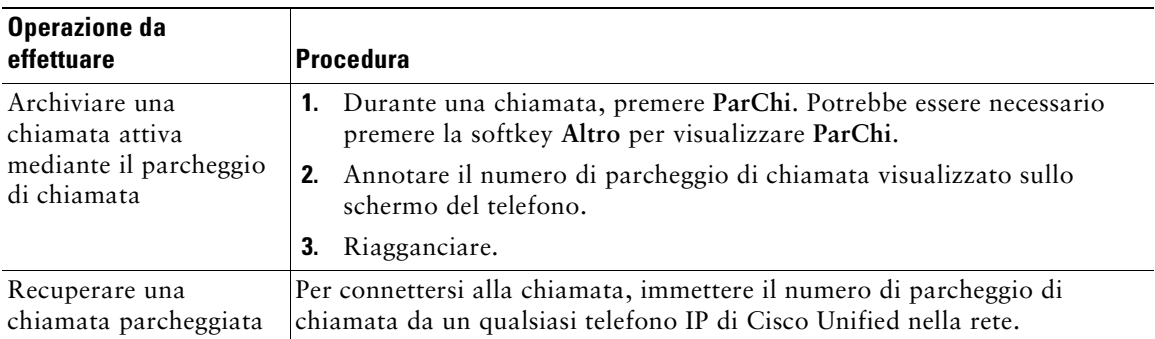

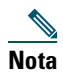

**Nota** Si ha a disposizione una quantità di tempo limitata per recuperare una chiamata parcheggiata prima che questa torni al numero originale. Per dettagli, rivolgersi all'amministratore di sistema.

### **Esecuzione e ricezione di chiamate protette**

In base alla configurazione del sistema telefonico definita dall'amministratore di sistema, è possibile che il telefono in uso sia in grado di effettuare e ricevere chiamate protette.

Di seguito vengono indicati i tipi di chiamate supportati dal telefono in uso.

- **•** Chiamata *autenticata*: le identità di tutti i telefoni da cui si prende parte alla chiamata sono state verificate.
- **•** Chiamata *crittografata*: il telefono riceve e trasmette audio crittografato (la conversazione in corso) nella rete IP di Cisco. Le chiamate crittografate sono anche autenticate.
- **•** Chiamata *non protetta*: le funzioni di protezione non sono supportate da almeno uno dei telefoni da cui si prende parte alla chiamata o dalla connessione oppure non è possibile verificare i telefoni.

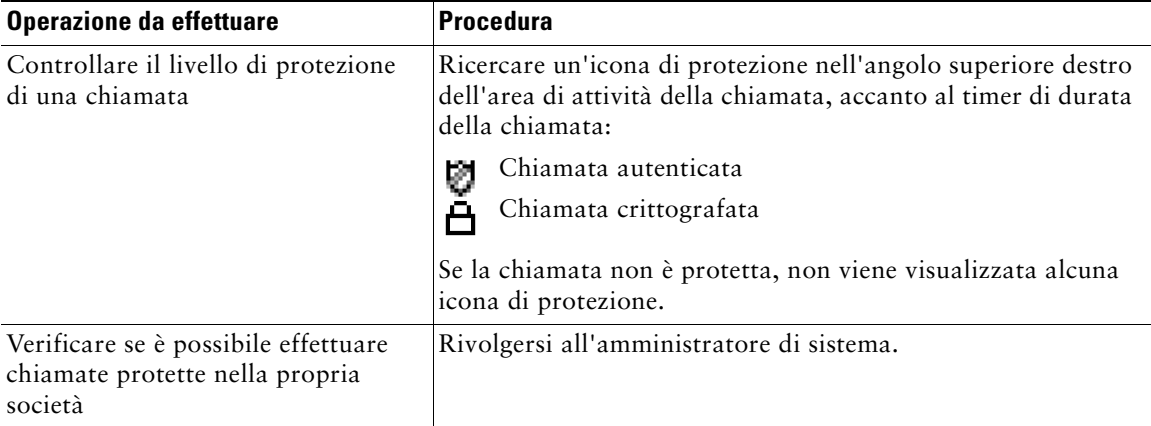

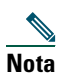

**Nota** Esistono interazioni, restrizioni e limitazioni che hanno effetto sulle funzioni di protezione nel telefono in uso. Per ulteriori informazioni, rivolgersi all'amministratore di sistema.

## **Trace delle chiamate sospette**

Se si ricevono chiamate sospette o indesiderate, l'amministratore di sistema può aggiungere al telefono la funzione di identificazione delle chiamate indesiderate (ID\_TI). Questa funzione consente di identificare come sospetta una chiamata attiva, in modo da avviare l'esecuzione di una serie di verifiche automatiche e visualizzare messaggi di notifica.

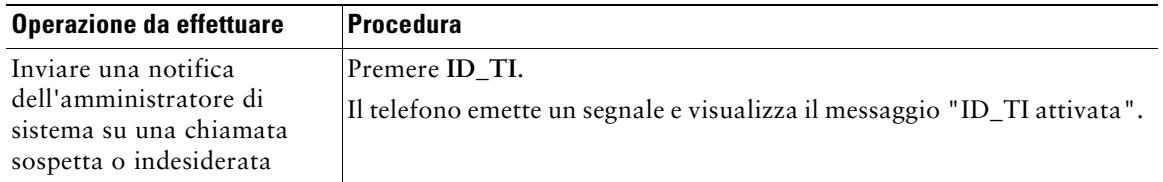

## **Assegnazione di una priorità alle chiamate importanti**

In alcuni ambienti specializzati, ad esempio negli uffici militari o statali, potrebbe essere necessario effettuare o ricevere chiamate urgenti o importanti. Se questa funzione di gestione delle chiamate speciale è necessaria, l'amministratore di sistema può aggiungere al telefono la funzione Precedenza e prelazione multilivello (MLPP, Multilevel Precedence and Preemption).

Tenere presente quanto segue:

- **•** Con *precedenza* viene indicata la priorità associata a una chiamata.
- **•** Con *prelazione* viene indicato il processo che consente di terminare una chiamata in corso con priorità più bassa, per accettare una chiamata con priorità più alta inviata al telefono.

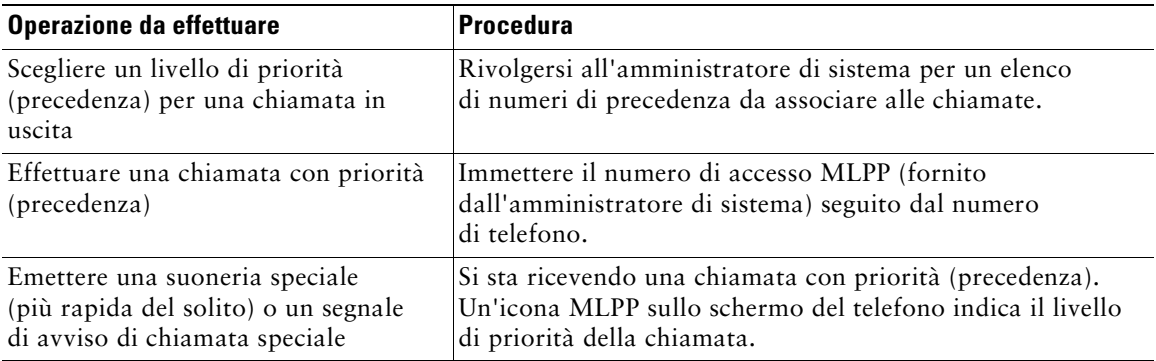

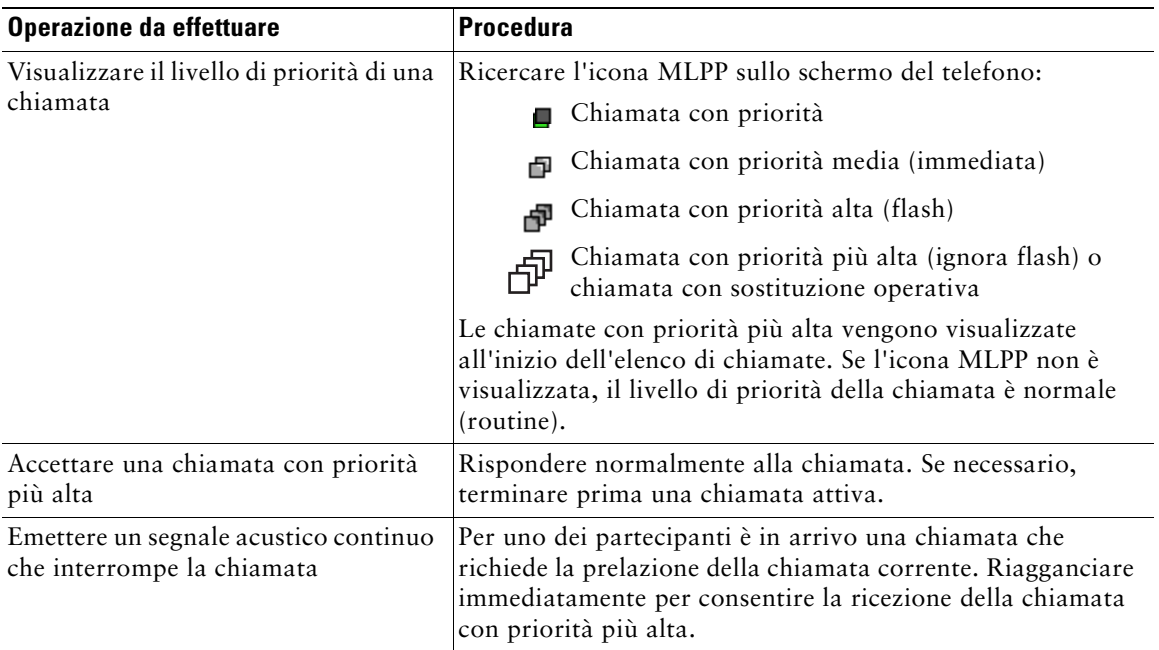

#### **Suggerimenti**

- **•** Quando si effettua o si riceve una chiamata con la funzione MLPP abilitata, vengono utilizzate suonerie speciali e i segnali di avviso di chiamata emessi sono diversi da quelli standard.
- **•** Se si immette un numero di accesso MLPP non valido, si riceverà un avviso verbale dell'errore.

# <span id="page-45-1"></span>**Uso di Mobilità interni telefonici di Cisco**

La funzione Mobilità interni telefonici (EM, Extension Mobility) di Cisco consente di configurare temporaneamente un telefono IP di Cisco Unified come il proprio telefono. Dopo essersi connessi al servizio EM, il telefono adotta il profilo utente, incluse le linee telefoniche, le funzioni, i servizi attivati e le impostazioni basate sul Web. Il servizio EM deve essere configurato dall'amministratore di sistema.

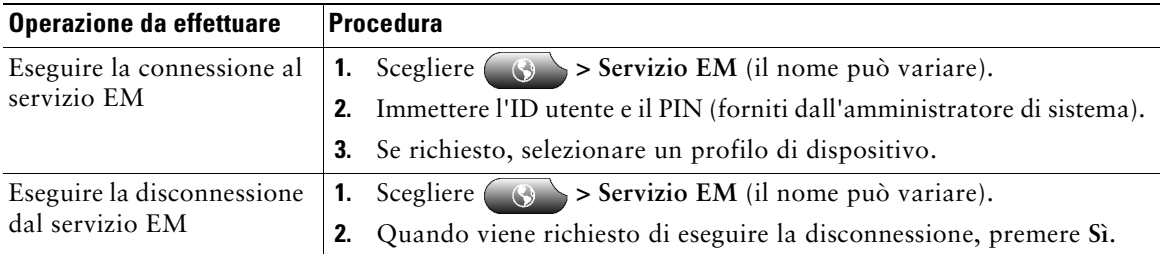

#### **Suggerimenti**

- **•** Il servizio EM esegue automaticamente la disconnessione dopo un determinato intervallo di tempo. Tale limite di tempo è stabilito dall'amministratore di sistema.
- **•** Le modifiche apportate al profilo EM (dalle pagine Web Opzioni utente) avranno effetto alla successiva connessione al servizio EM su un telefono.
- **•** Le impostazioni controllate solo dal telefono non sono gestite nel proprio profilo EM.

### <span id="page-45-2"></span><span id="page-45-0"></span>**Uso della funzione CLO per determinare lo stato di una linea**

A seconda della configurazione, è possibile utilizzare la funzione Campo Indicatore luminoso di occupato (CLO) per determinare lo stato di una linea telefonica associata a un tasto di chiamata rapida, un registro delle chiamate o un elenco di rubriche sul telefono. È possibile effettuare una chiamata su questa linea, indipendentemente dallo stato CLO. Questa funzione non impedisce di comporre un numero.

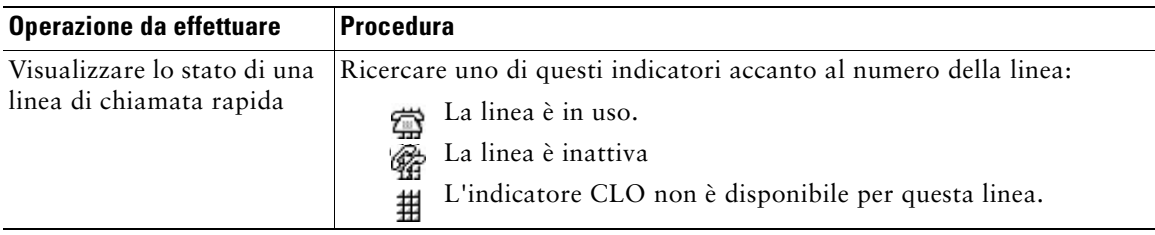

# **Uso di un ricevitore, una cuffia e un altoparlante**

È possibile utilizzare il telefono con un ricevitore, una cuffia o un altoparlante.

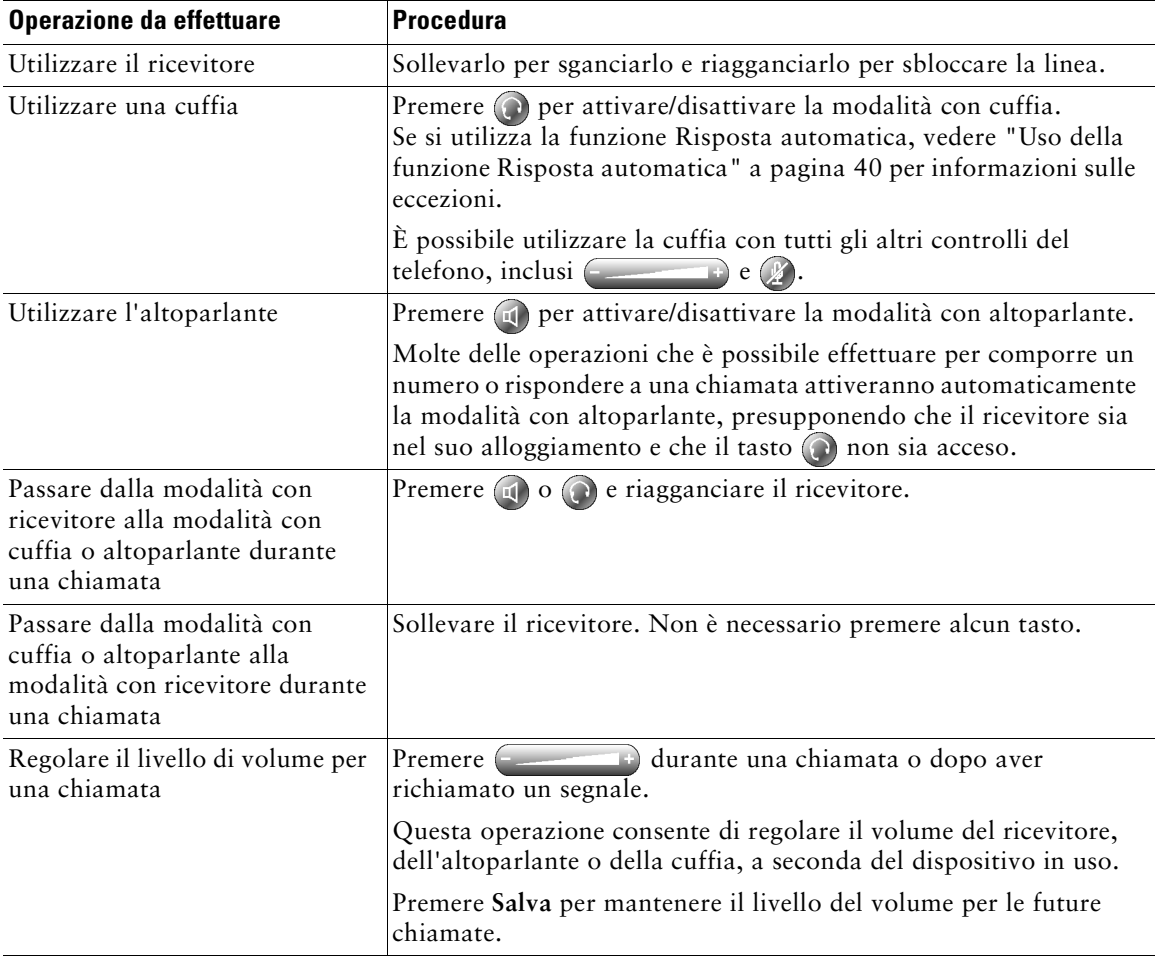

## **Acquisto di una cuffia**

Il telefono supporta jack per cuffie a quattro o sei canali. Per informazioni sull'acquisto di cuffie, vedere ["Informazioni sulla cuffia" a pagina 8](#page-15-0).

# <span id="page-47-1"></span><span id="page-47-0"></span>**Uso della funzione Risposta automatica**

È possibile utilizzare la funzione Risposta automatica se si riceve un numero elevato di chiamate o si gestiscono chiamate per conto di altri utenti. L'amministratore di sistema può configurare la funzione Risposta automatica per consentirne l'uso con l'altoparlante o la cuffia. Per ulteriori informazioni, consultare la tabella riportata di seguito.

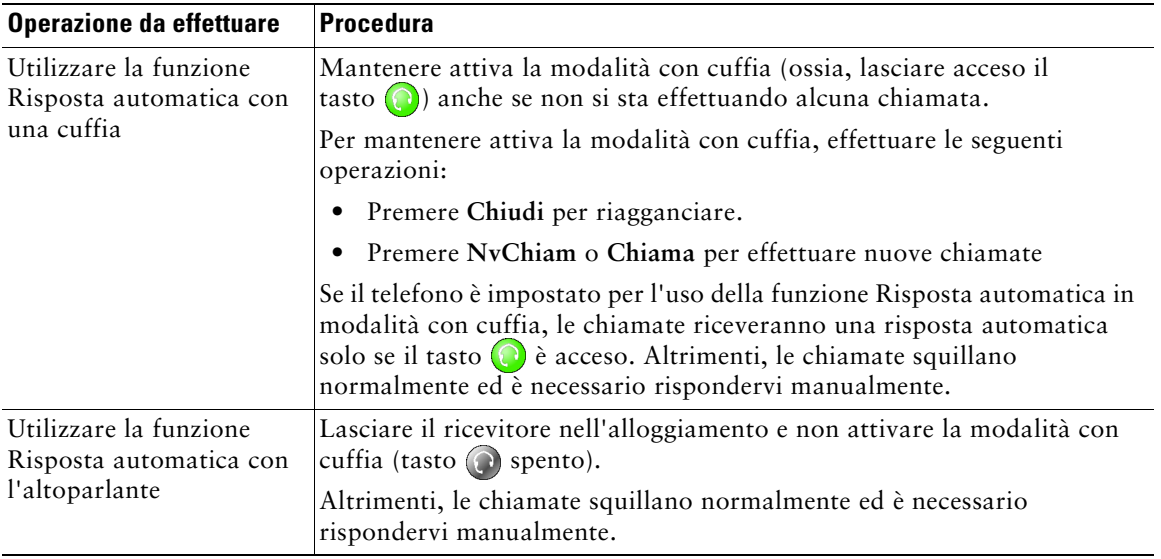

# <span id="page-48-1"></span>**Uso delle impostazioni del telefono**

È possibile personalizzare il telefono IP di Cisco Unified regolando la suoneria, modificando l'immagine di sfondo e altre impostazioni.

### <span id="page-48-0"></span>**Personalizzazione della suoneria e degli indicatori dei messaggi**

È possibile personalizzare la modalità con cui il telefono indica una chiamata in arrivo e un nuovo messaggio vocale. È anche possibile regolare il volume della suoneria per il telefono.

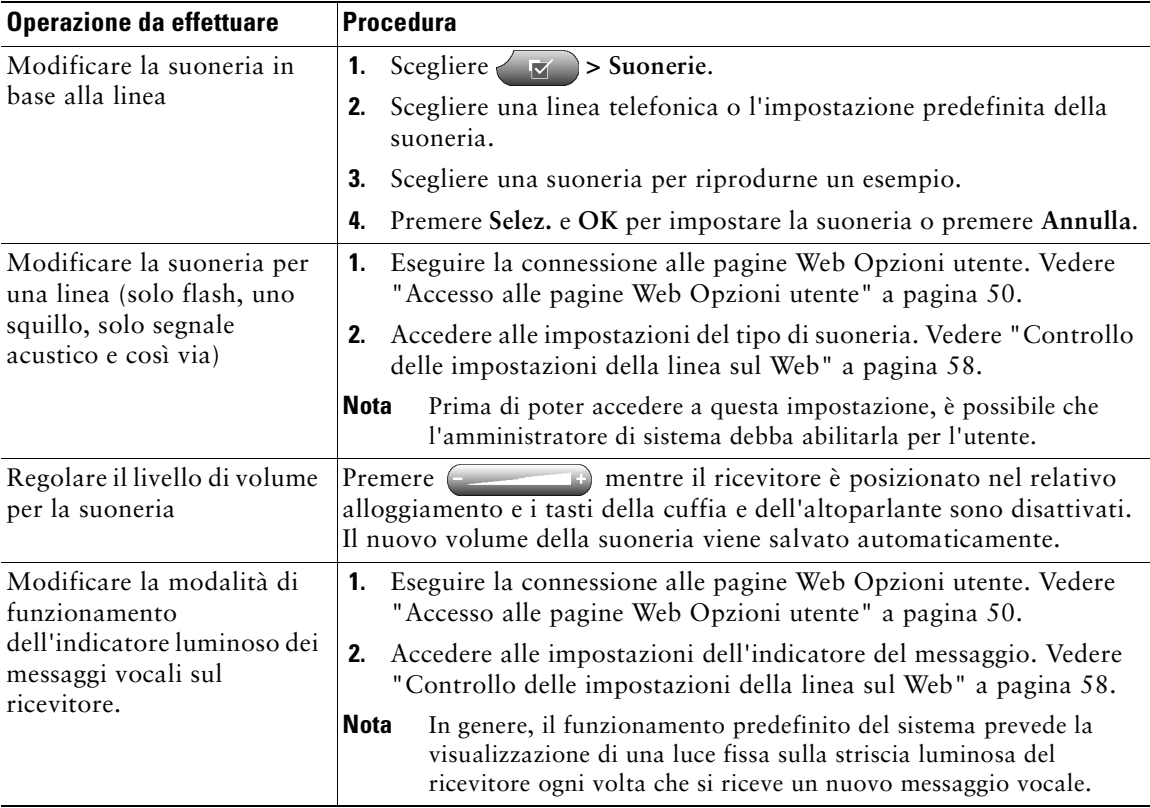

# **Personalizzazione dello schermo del telefono**

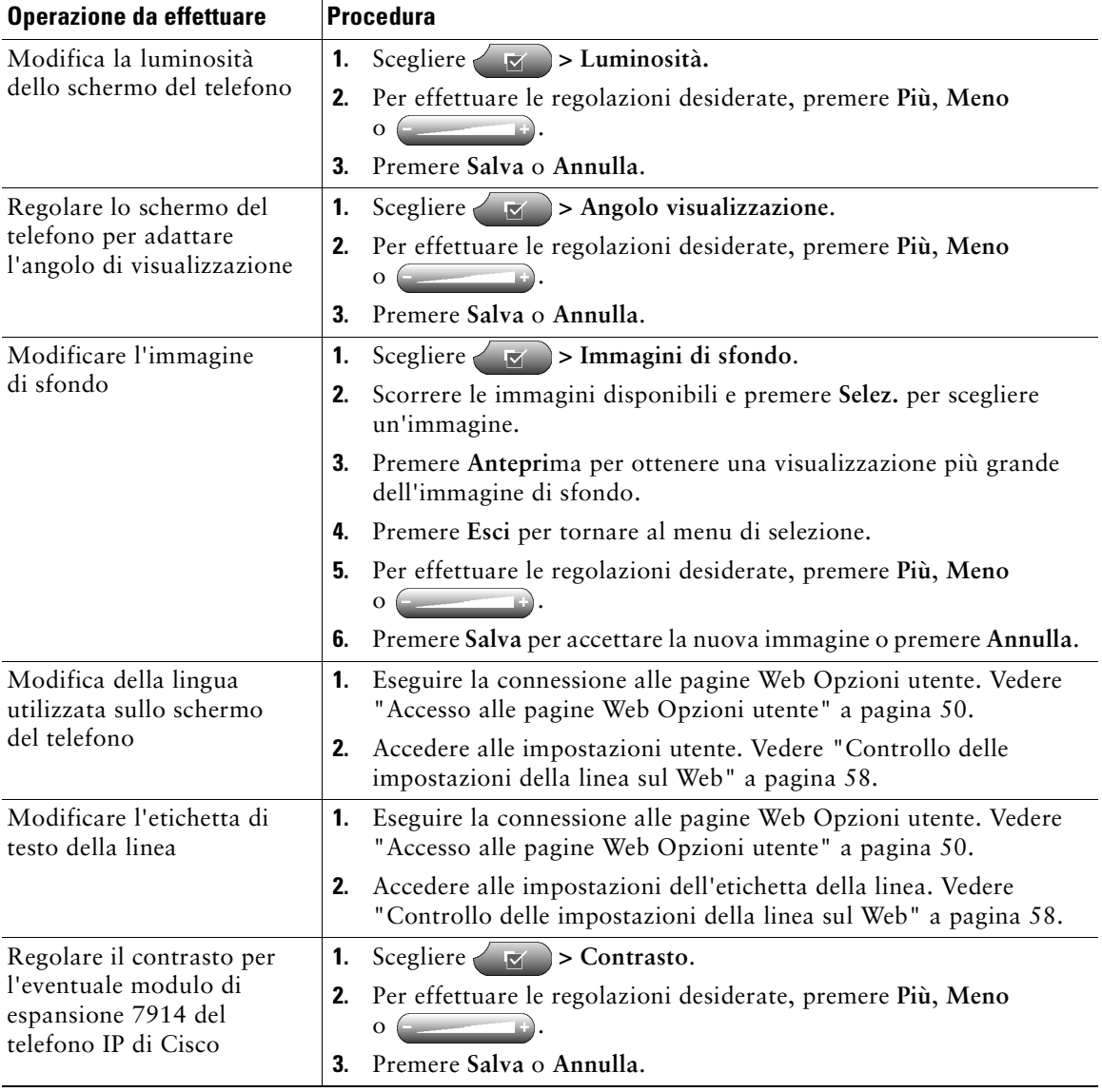

È possibile regolare le caratteristiche dello schermo del telefono

# **Uso dei registri delle chiamate e delle rubriche**

In questa sezione viene descritta la modalità con cui è possibile utilizzare i registri delle chiamate e le rubriche. Per accedere a entrambe le funzioni, utilizzare il tasto Rubriche ..................................

## **Uso dei registri delle chiamate**

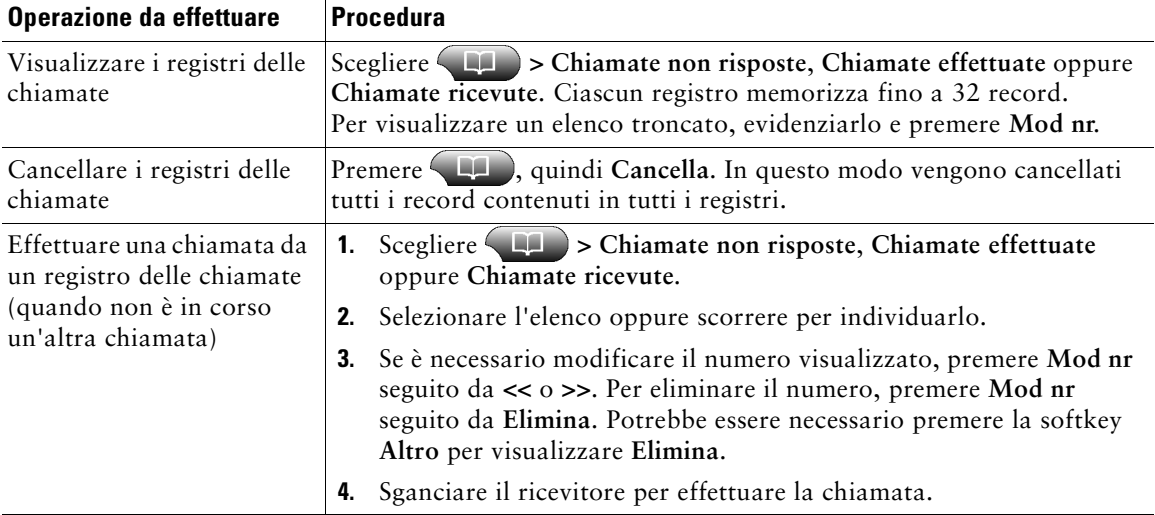

Il telefono memorizza record contenenti chiamate non risposte, effettuate e ricevute.

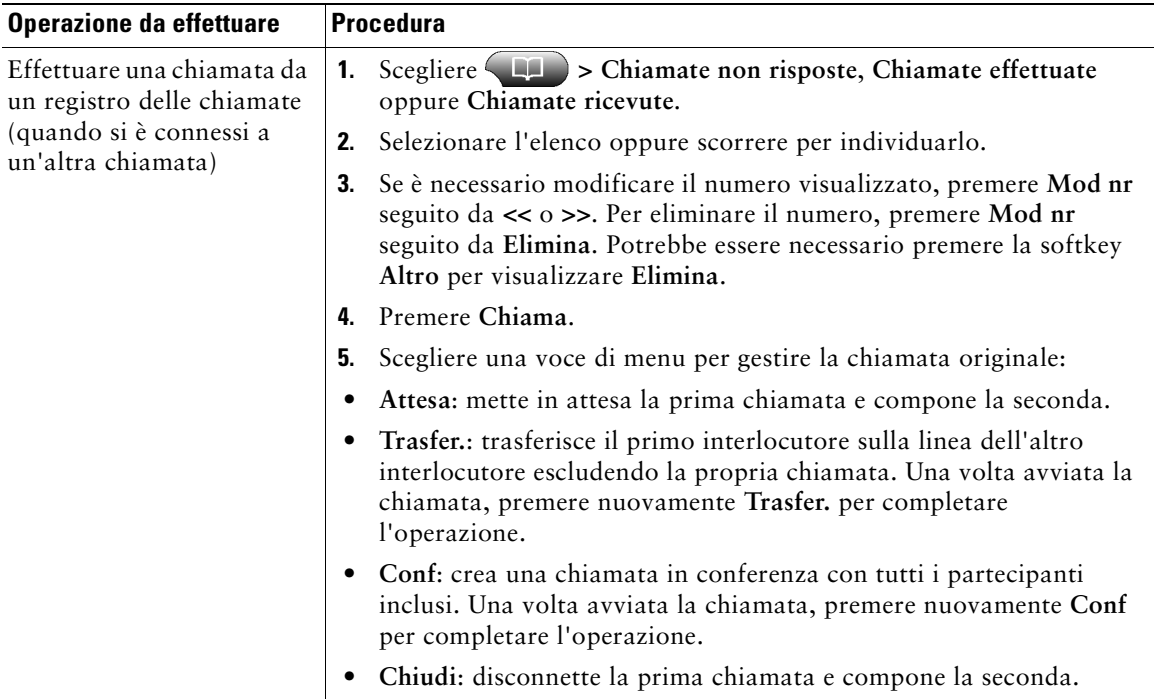

## **Composizione dalla rubrica**

A seconda della configurazione, il telefono può fornire funzioni di rubrica aziendale e directory personale:

- **•** Rubrica aziendale: contatti aziendali a cui è possibile accedere sul proprio telefono. La rubrica aziendale viene impostata e gestita dall'amministratore di sistema.
- **•** Directory personale: se disponibile, include i contatti personali e i codici di chiamata rapida associati che è possibile configurare e a cui è possibile accedere dal telefono e dalle pagine Web Opzioni utente. Directory personale comprende le funzioni Rubrica personale (PAB, Personal Address Book) e Indici di chiamata rapida:
	- **–** Rubrica personale è una rubrica contenente contatti personali.
	- **–** Indici di chiamata rapida consente di assegnare codici a voci della rubrica personale per effettuare chiamate rapide.

### **Uso della rubrica aziendale sul proprio telefono**

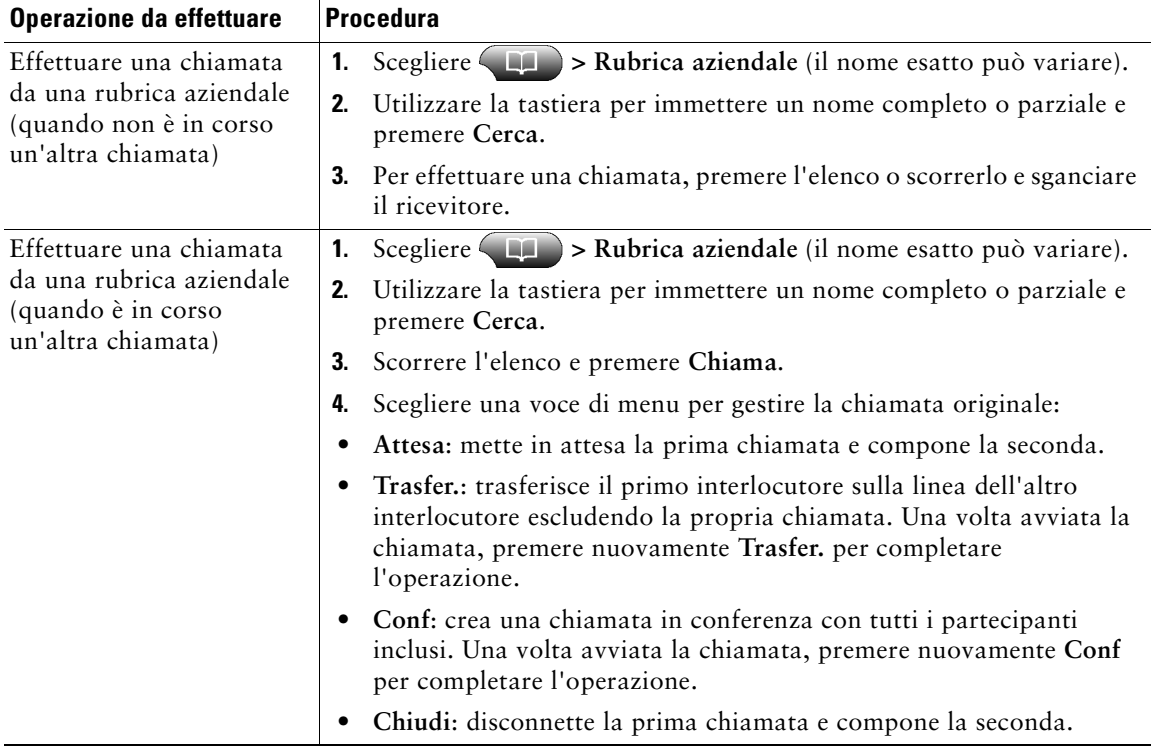

È possibile utilizzare una rubrica aziendale per effettuare chiamate ai colleghi.

#### **Suggerimento**

Utilizzare i numeri sulla tastiera per immettere caratteri sullo schermo del telefono. Utilizzare il pulsante di navigazione sul telefono per spostarsi tra diversi campi di input.

### <span id="page-53-0"></span>**Uso della directory personale sul proprio telefono**

L'insieme di funzioni Directory personale contiene Rubrica personale (PAB) e Indici di chiamata rapida. In questa sezione viene descritto come impostare e utilizzare Directory personale sul proprio telefono. In alternativa, vedere ["Uso della directory personale sul Web" a pagina 51](#page-58-0).

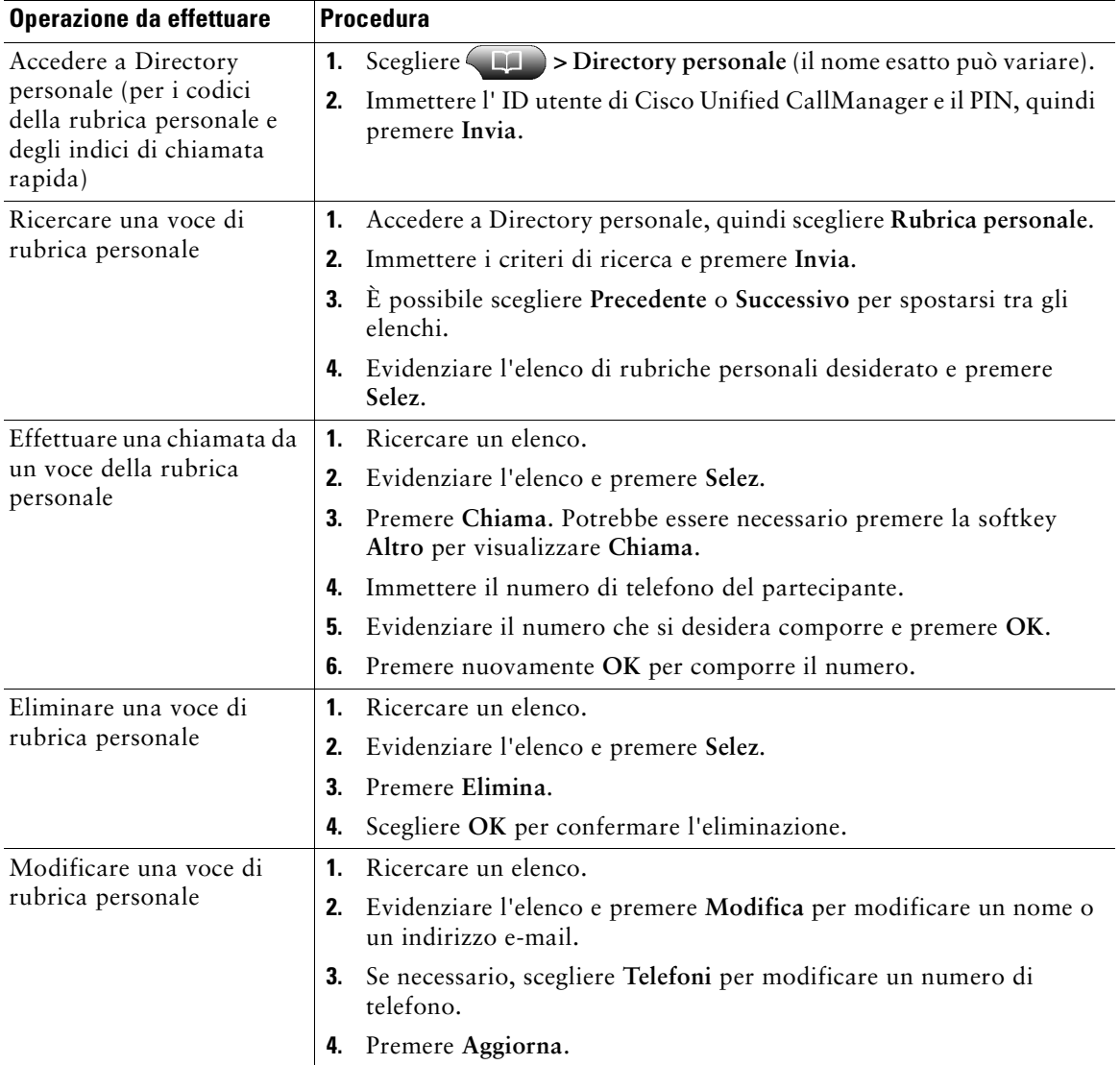

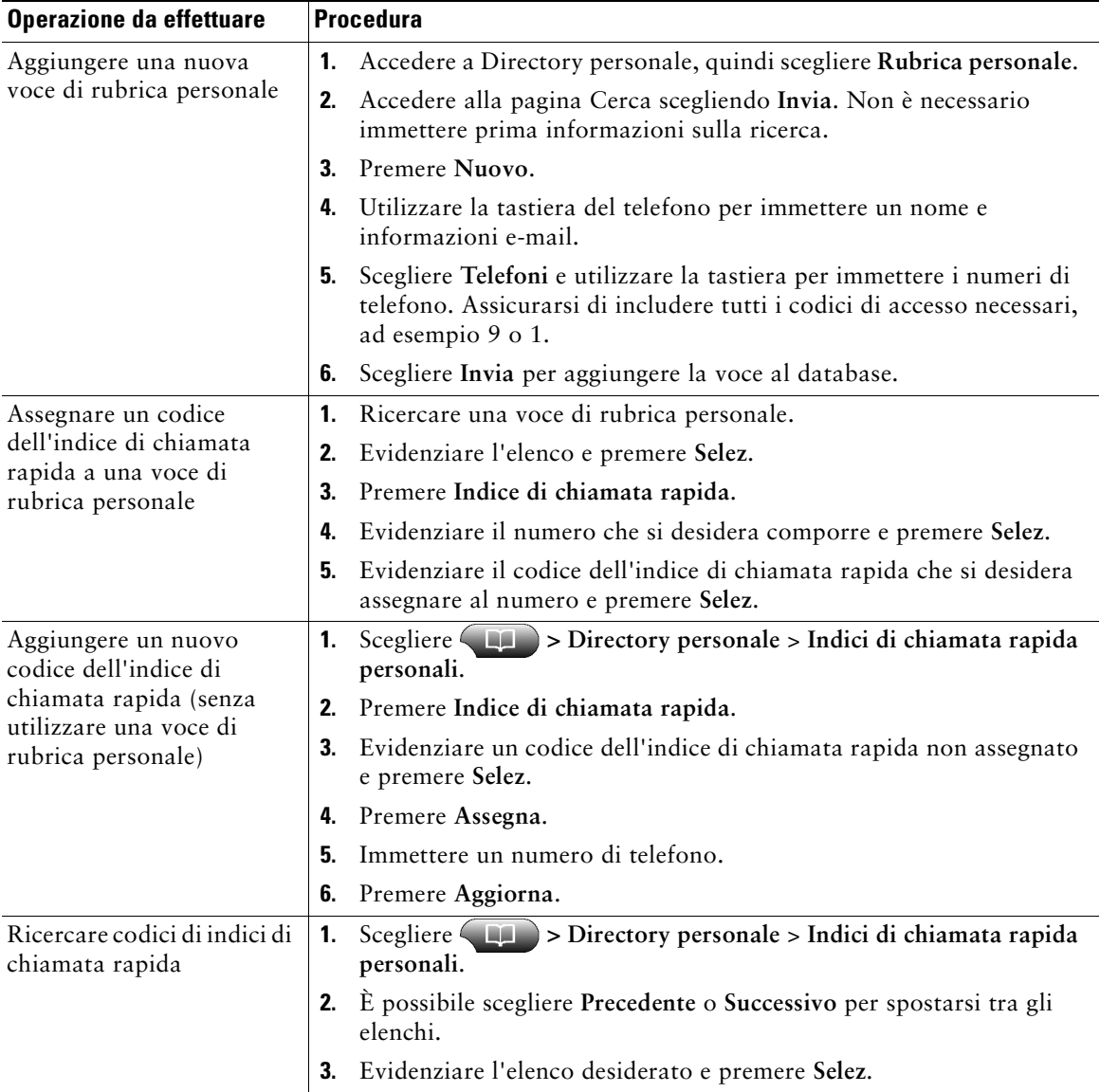

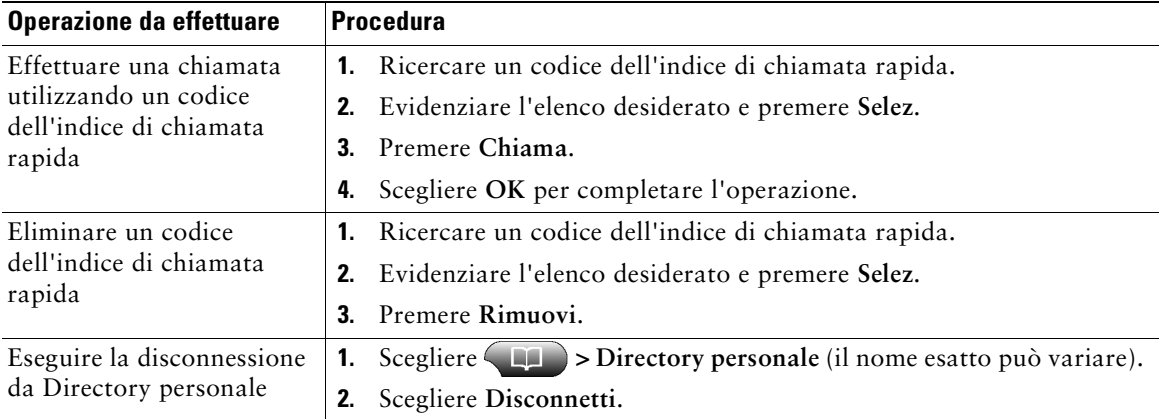

#### **Suggerimenti**

- **•** L'amministratore di sistema può fornire l'ID utente e il PIN necessari per la connessione a Directory personale.
- **•** Directory personale esegue automaticamente la disconnessione dopo un determinato intervallo di tempo. Questo limite di tempo può variare. Per ulteriori informazioni, rivolgersi all'amministratore di sistema.
- **•** Utilizzare i numeri sulla tastiera per immettere caratteri sullo schermo del telefono. Utilizzare il pulsante di navigazione sul telefono per spostarsi tra diversi campi di input.

# **Accesso ai messaggi vocali**

Per accedere ai messaggi vocali, utilizzare il tasto Messaggi  $\sqrt{\mathbb{R}}$ 

**Nota** Il servizio di voice messaging utilizzato dal sistema telefonico varia in base all'azienda. Per informazioni più precise e dettagliate, consultare la documentazione fornita con il servizio di voice messaging.

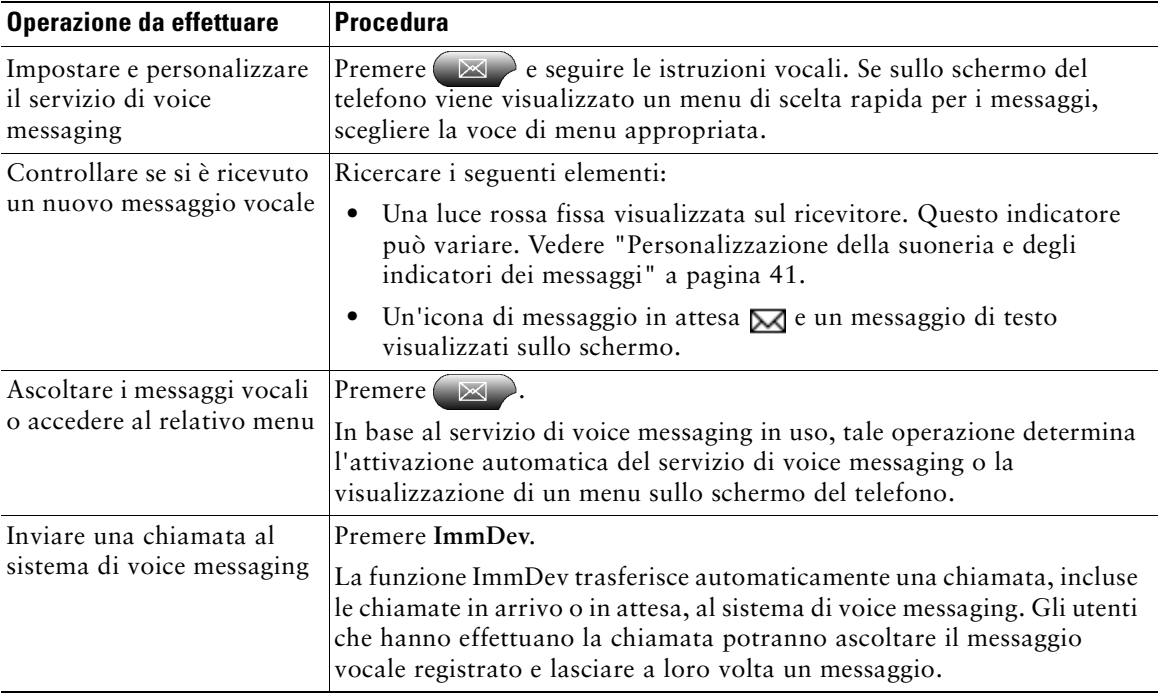

Il telefono IP di Cisco Unified è un dispositivo di rete in grado di condividere informazioni con altri dispositivi di rete nell'azienda, incluso il computer. È possibile utilizzare il proprio computer per eseguire la connessione alle pagine Web Opzioni utente di Cisco Unified CallManager, all'interno delle quali è possibile controllare funzioni, impostazioni e servizi per il telefono IP di Cisco Unified. Nelle pagine Web Opzioni utente è, ad esempio, possibile impostare i tasti di chiamata rapida.

# <span id="page-57-1"></span><span id="page-57-0"></span>**Accesso alle pagine Web Opzioni utente**

In questa sezione viene descritto come eseguire la connessione e selezionare un dispositivo telefonico.

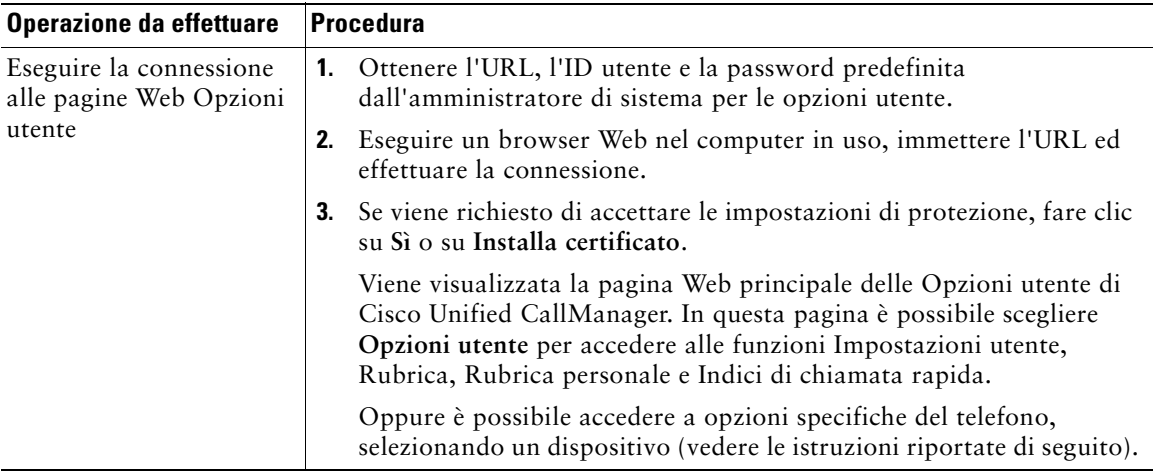

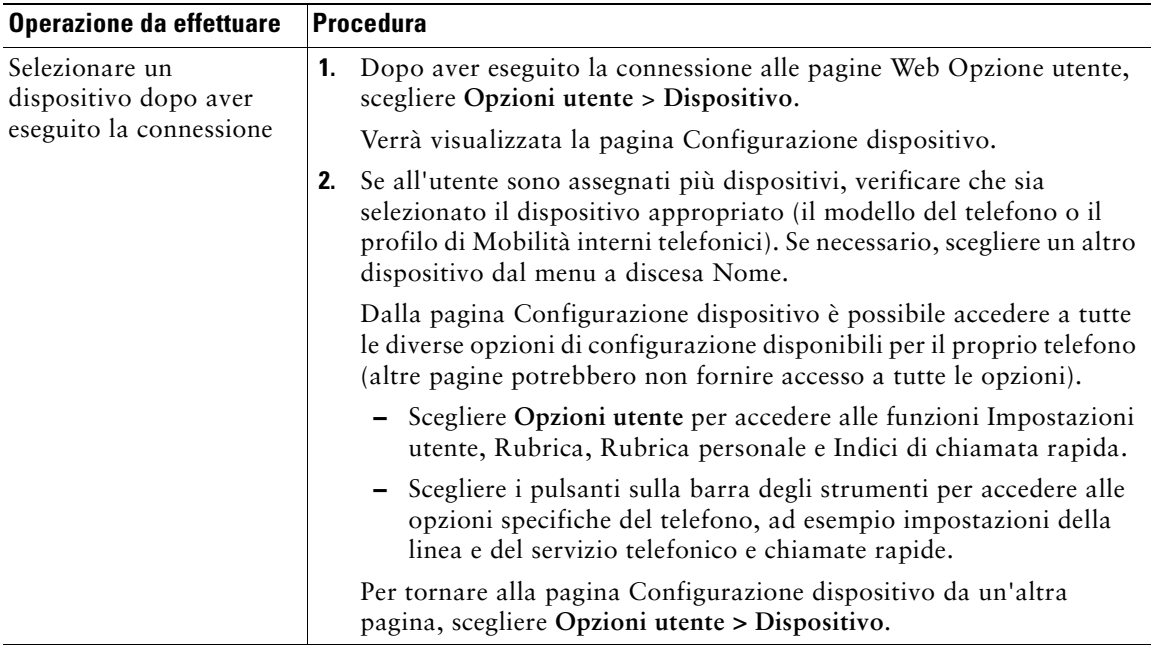

## **Configurazione delle funzioni e dei servizi sul Web**

Gli argomenti trattati in questa sezione forniscono una descrizione di come eseguire la configurazione delle funzioni e dei servizi dalle pagine Web Opzioni utente dopo aver eseguito la connessione. Vedere ["Accesso alle pagine Web Opzioni utente" a pagina 50](#page-57-1).

### <span id="page-58-0"></span>**Uso della directory personale sul Web**

L'insieme di funzioni Directory personale al quale è possibile accedere dal proprio computer comprende:

- una rubrica personale (PAB, Personal Address Book);
- **•** Indici di chiamata rapida;
- **•** Cisco Unified CallManager Address Book Synchronizer.

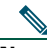

**Nota** È possibile accedere alle funzioni Rubrica personale e Indici di chiamata rapida anche dal proprio telefono. Vedere ["Uso della directory personale sul proprio telefono" a pagina 46.](#page-53-0)

#### <span id="page-59-0"></span>**Uso della rubrica personale sul Web**

In questa sezione viene descritto come utilizzare la propria rubrica personale dalle pagine Web Opzioni utente.

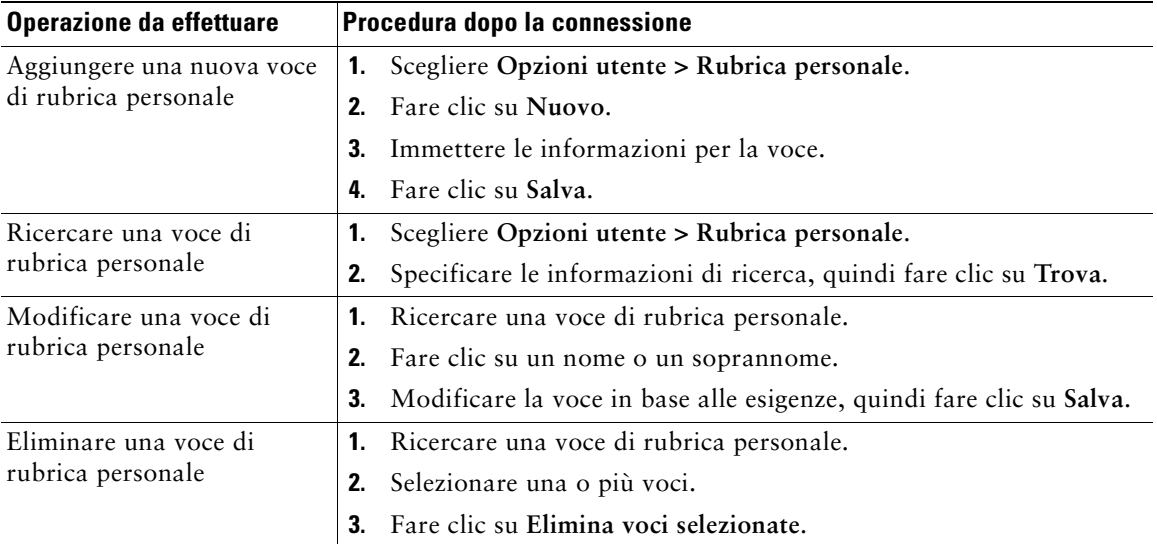

#### <span id="page-60-0"></span>**Configurazione degli indici di chiamata rapida sul Web**

In questa sezione viene descritto come assegnare indici di chiamata rapida dalle pagine Web Opzioni utente.

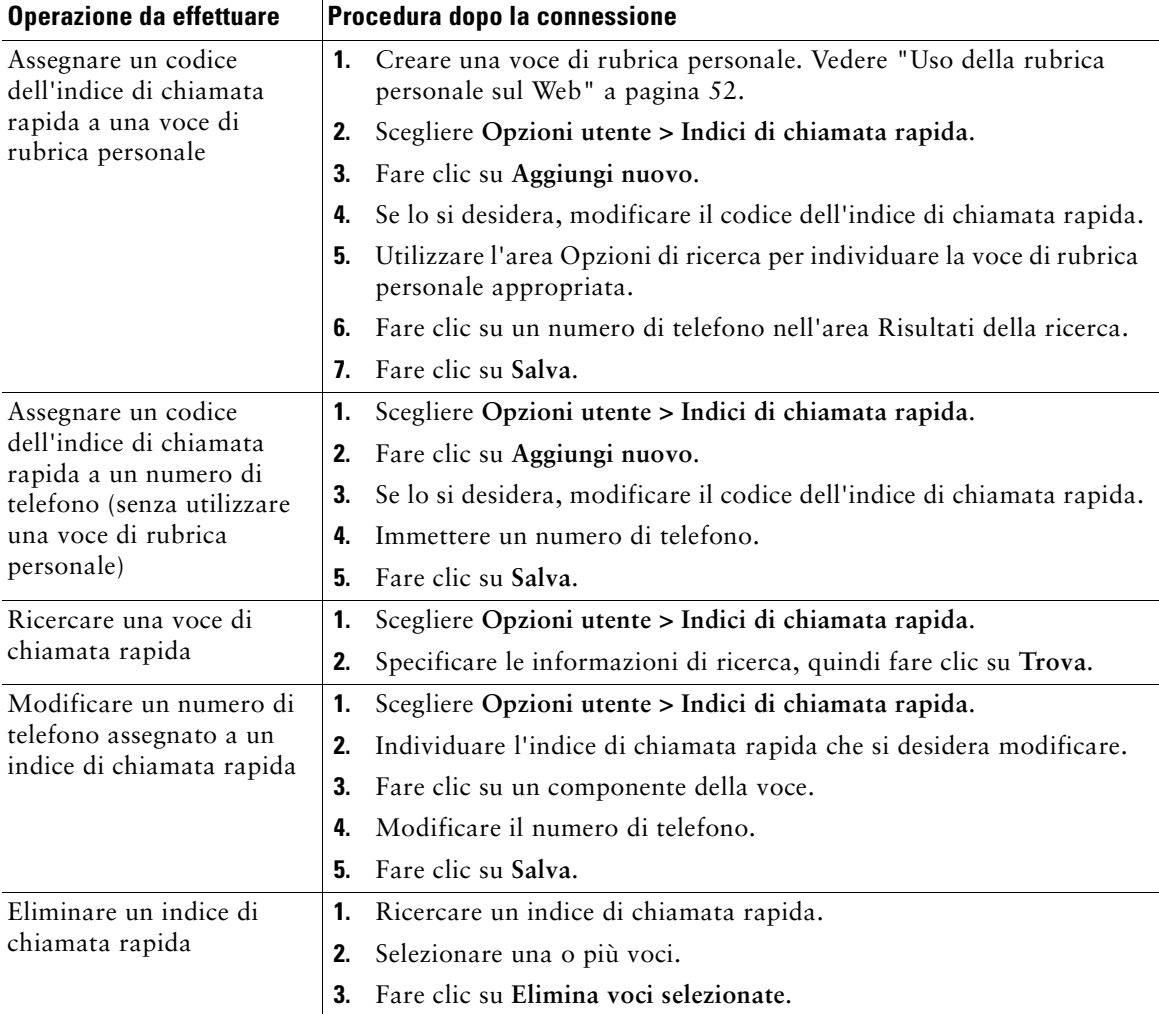

#### **Suggerimenti**

- **•** È possibile creare un massimo di 500 indici di chiamate rapide e di voci di rubrica personale.
- **•** È possibile creare un nuovo indice di chiamata rapida senza utilizzare un voce di rubrica personale. Questo tipo di indice di chiamata rapida è denominato "non elaborato" nelle pagine Web Opzioni utente e non presenta un'etichetta di testo configurabile.

#### **Uso dello strumento di sincronizzazione della rubrica**

È possibile utilizzare Cisco Unified CallManager Address Book Synchronizer per sincronizzare la Rubrica di Microsoft Windows esistente (se applicabile) con la propria rubrica personale. Sarà quindi possibile accedere alle voci della Rubrica di Microsoft Windows dal telefono IP di Cisco Unified e dalle pagine Web Opzioni utente. L'accesso a Cisco Unified CallManager Address Book Synchronizer nonché istruzioni dettagliate vengono forniti dall'amministratore di sistema.

### <span id="page-61-0"></span>**Impostazione delle chiamate rapide sul Web**

A seconda della configurazione, il telefono può supportare diverse funzioni di chiamata rapida:

- **•** Tasti di chiamata rapida
- **•** Composizione abbreviata
- **•** Indici di chiamata rapida

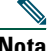

**Nota** Per istruzioni sull'uso delle funzioni di chiamata rapida, vedere ["Chiamata rapida" a pagina 29](#page-36-0).

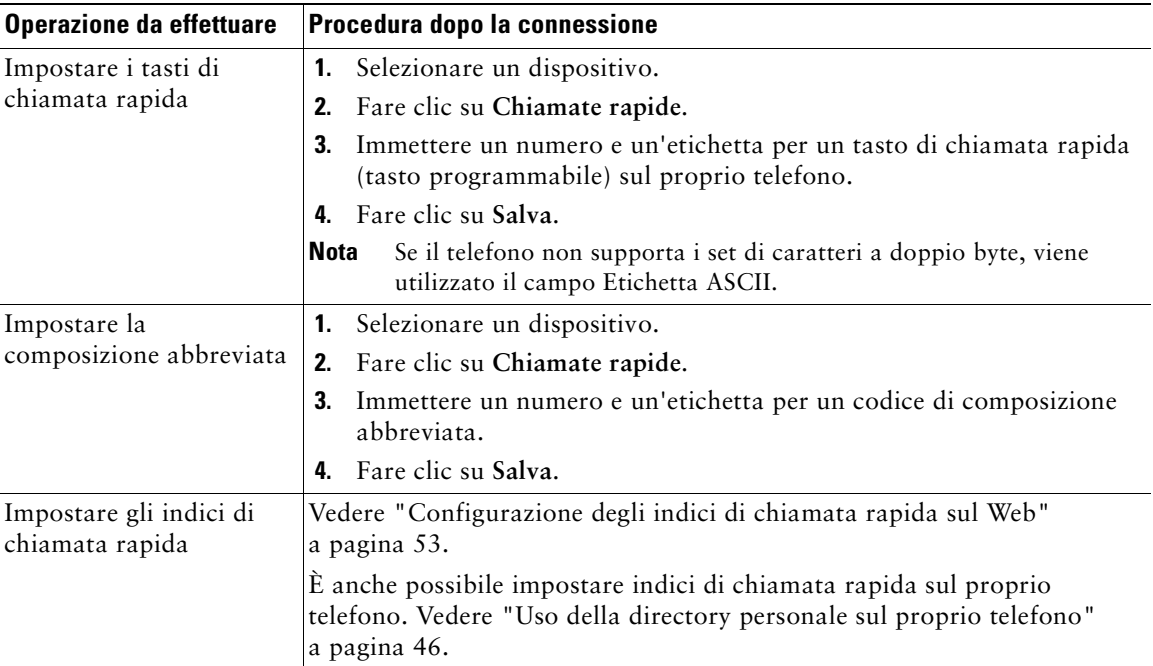

#### **Suggerimento**

È possibile impostare un tasto di chiamata rapida per ciascun tasto programmabile sul proprio telefono che non è riservato come tasto linea. In alternativa, utilizzare la composizione abbreviata o l'indice di chiamata rapida.

### **Impostazione dei servizi telefonici sul Web**

I servizi telefonici possono includere speciali funzioni del telefono, dati di rete e informazioni basate sul Web (ad esempio quotazioni azionarie ed elenchi di film). Prima di poter accedere a un servizio telefonico dal proprio telefono, è necessario effettuare l'iscrizione.

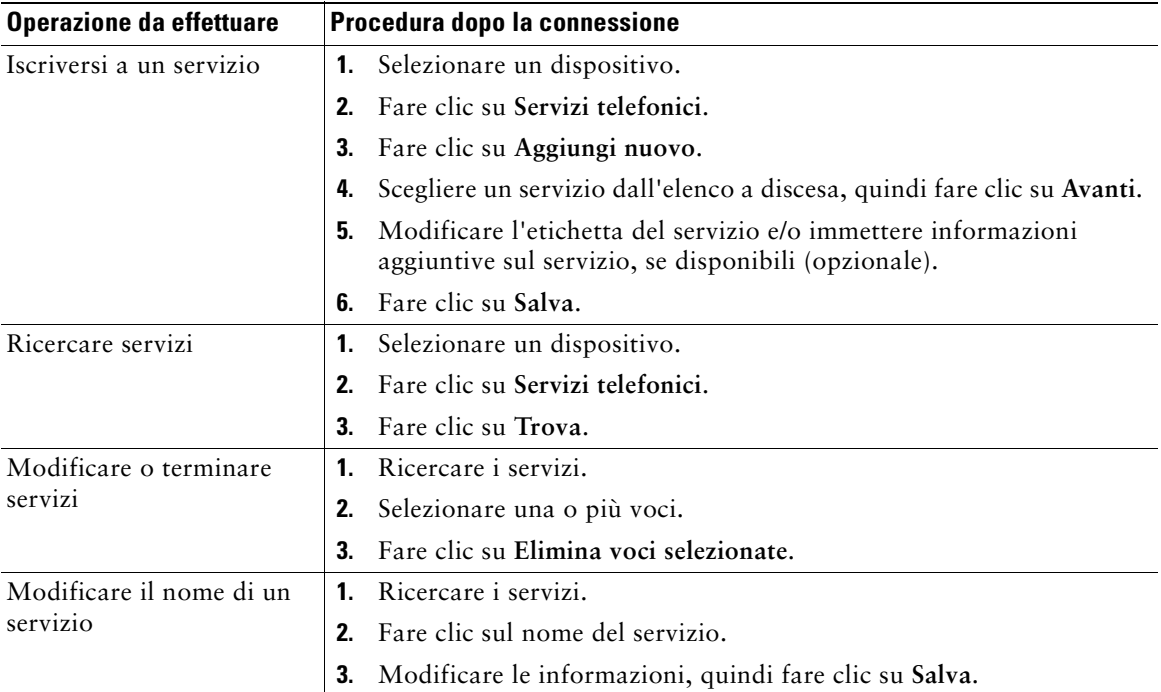

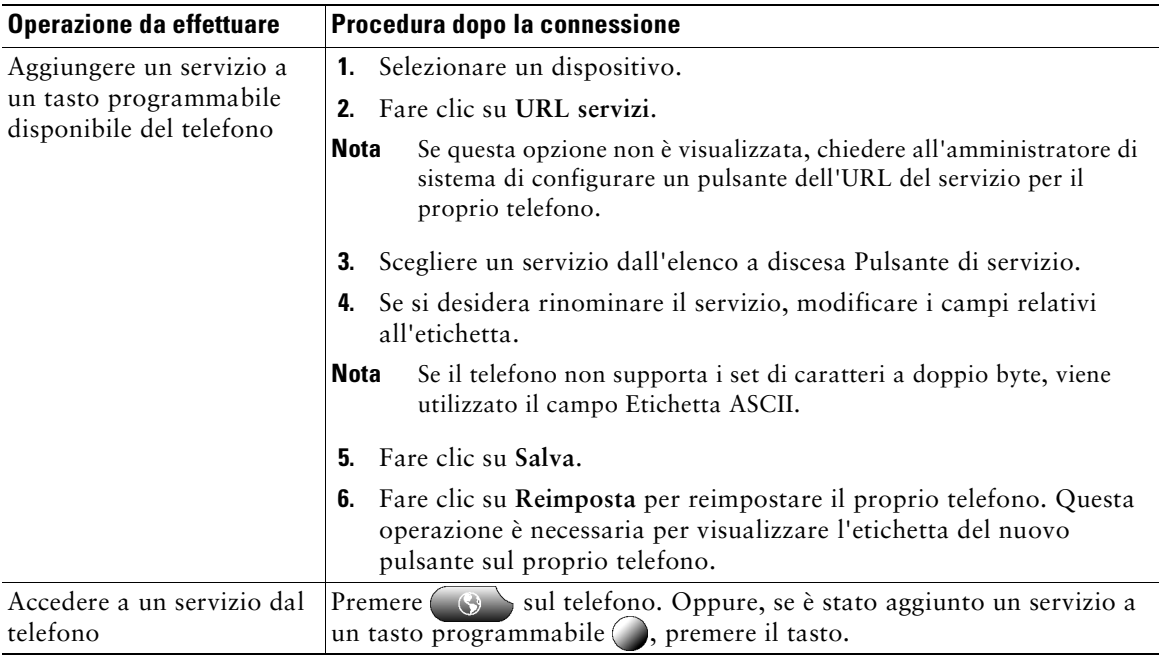

### **Controllo delle impostazioni utente sul Web**

Le impostazioni utente includono la password, il PIN e le impostazioni della lingua (impostazioni internazionali).

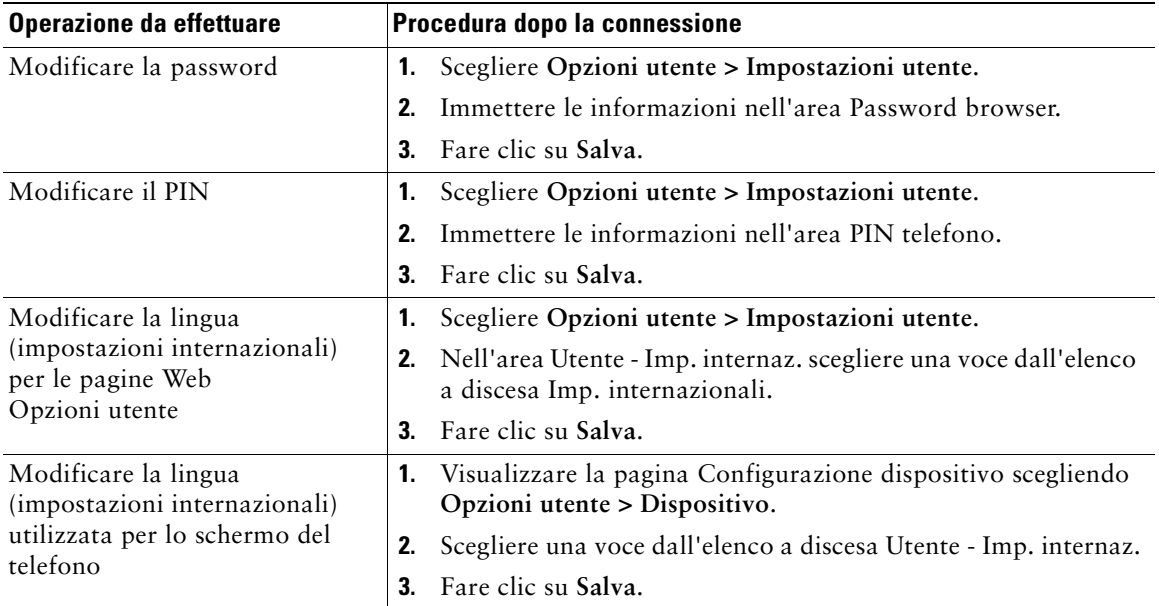

#### **Suggerimento**

Il PIN e la password personali consentono di accedere a funzioni e servizi diversi. È, ad esempio, possibile utilizzare il PIN per eseguire la connessione a Mobilità interni telefonici di Cisco o a Directory personale sul proprio telefono. È possibile utilizzare la password per eseguire la connessione alle pagine Web Opzioni utente e a Cisco WebDialer nel computer in uso. Per ulteriori informazioni, rivolgersi all'amministratore di sistema.

### <span id="page-65-0"></span>**Controllo delle impostazioni della linea sul Web**

Le impostazioni delle linee hanno effetto su una linea specifica (numero di rubrica) del proprio telefono. Possono includere la deviazione di chiamata, gli indicatori di voice messaging, i tipi di suoneria e le etichette della linea.

- **Nota •** È possibile impostare la deviazione di chiamata (per la linea telefonica principale) direttamente sul telefono in uso. Vedere ["Deviazione di tutte le chiamate verso un altro](#page-31-0)  [numero" a pagina 24](#page-31-0).
	- **•** Per informazioni sulle impostazioni del telefono a cui è possibile accedere direttamente dal proprio telefono, vedere ["Uso delle impostazioni del telefono" a pagina 41.](#page-48-1)

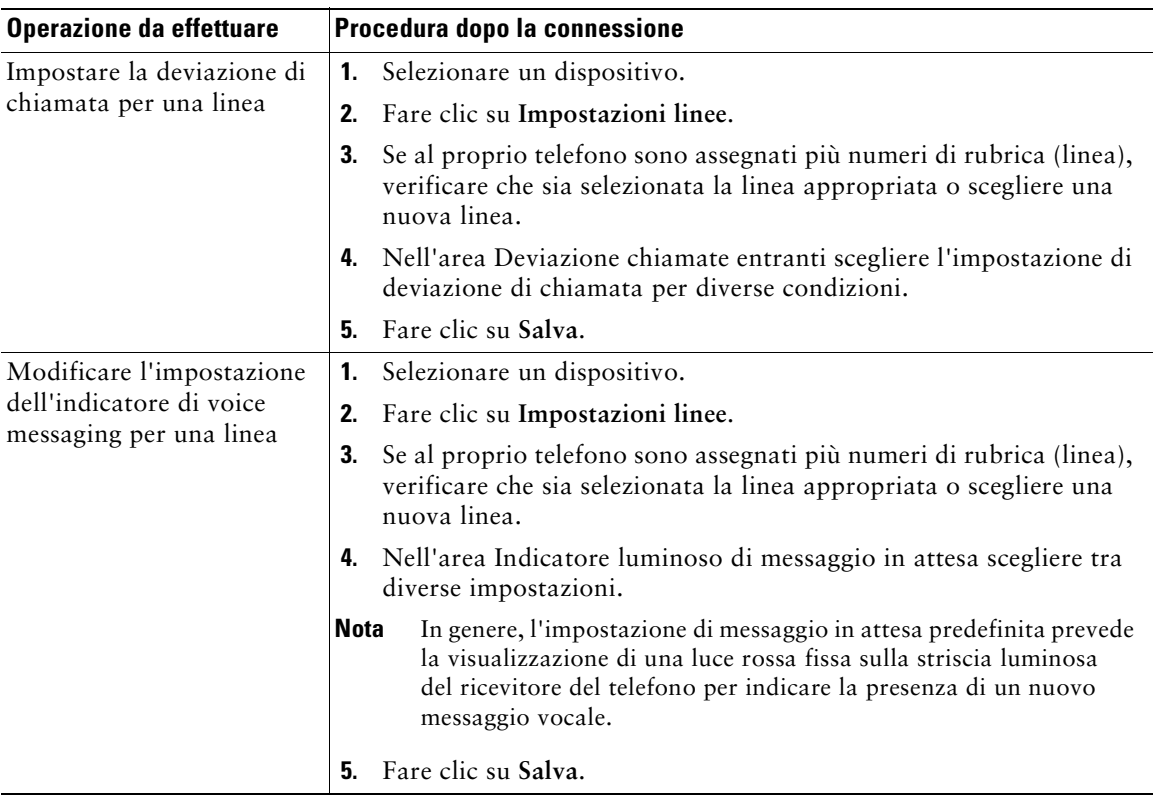

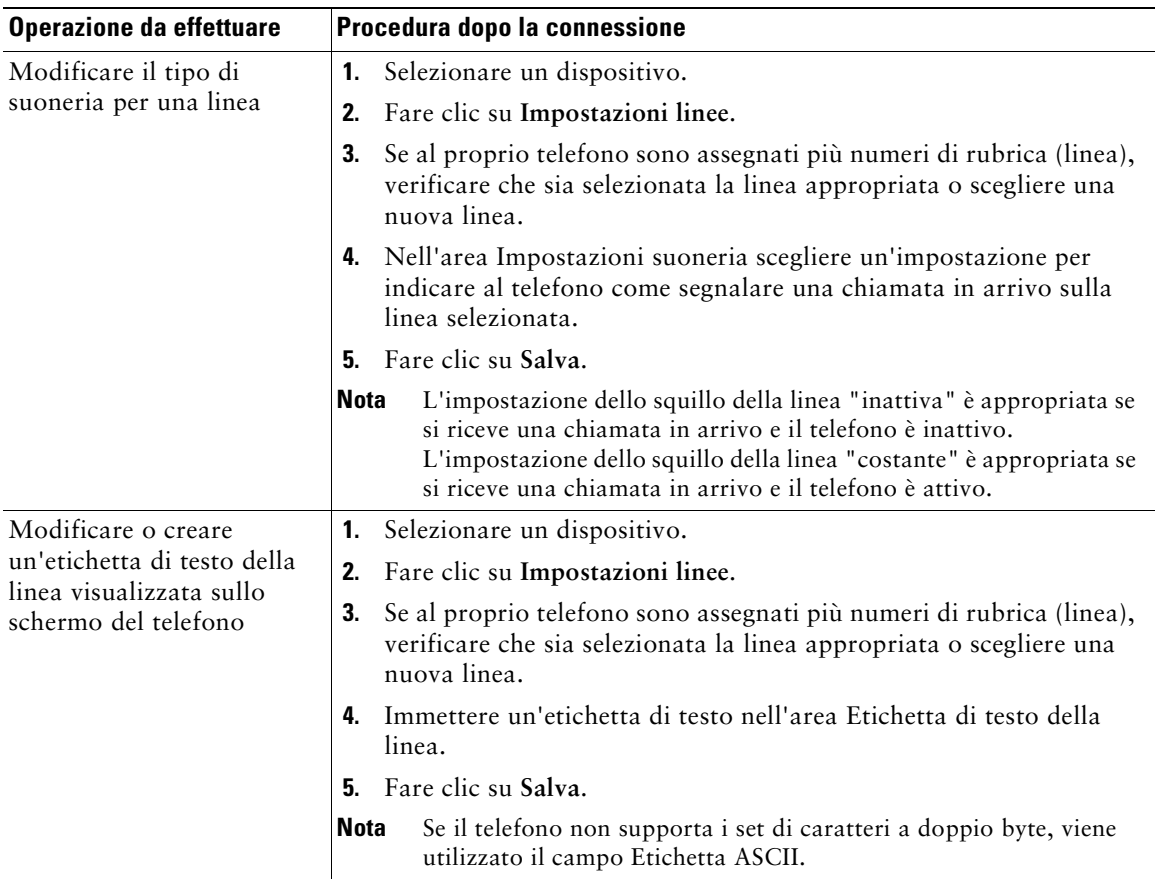

### **Uso di Cisco WebDialer**

Cisco WebDialer consente di effettuare chiamate sul proprio telefono IP di Cisco Unified ai contatti della rubrica facendo clic sulle voci visualizzate in un browser Web. Questa funzione deve essere configurata dall'amministratore di sistema.

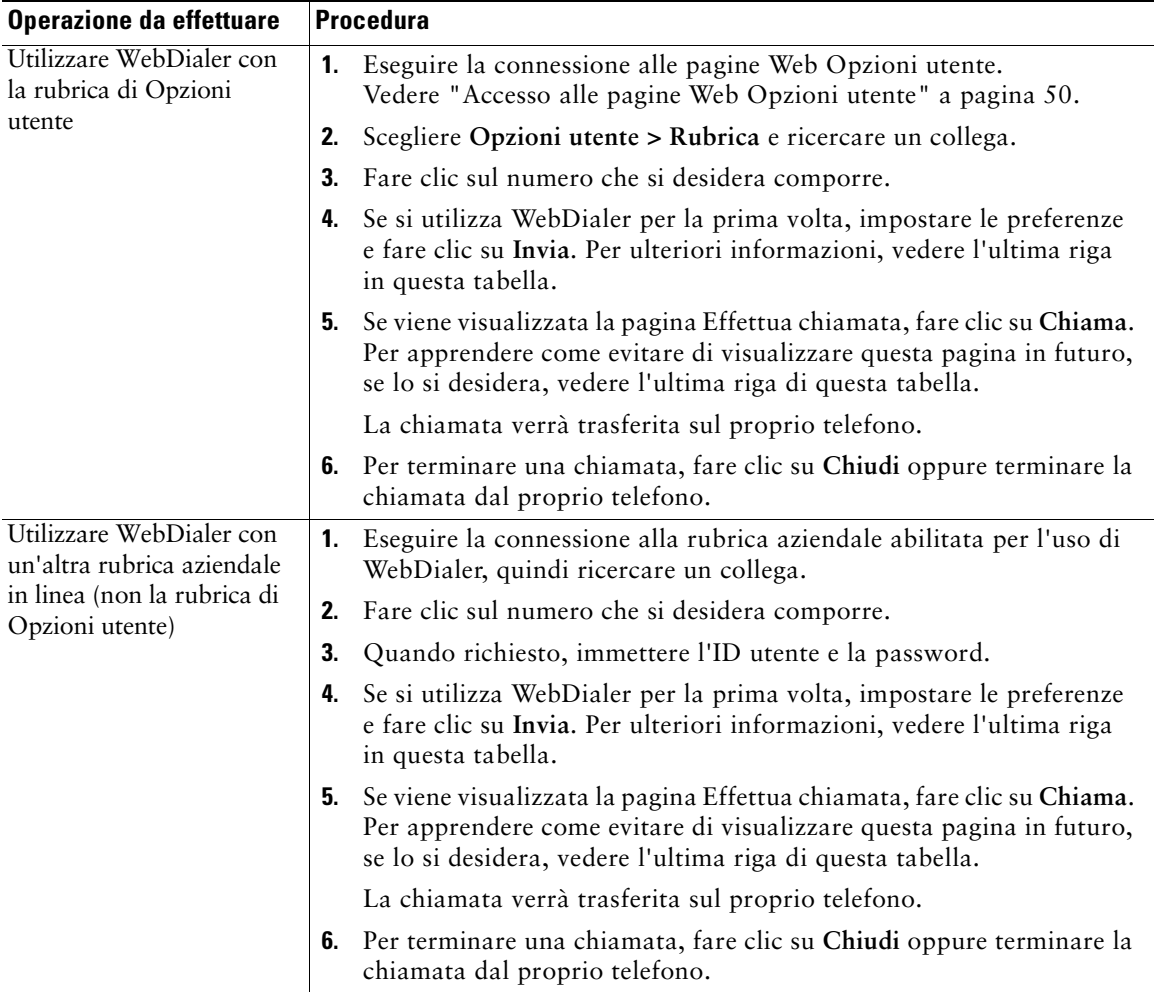

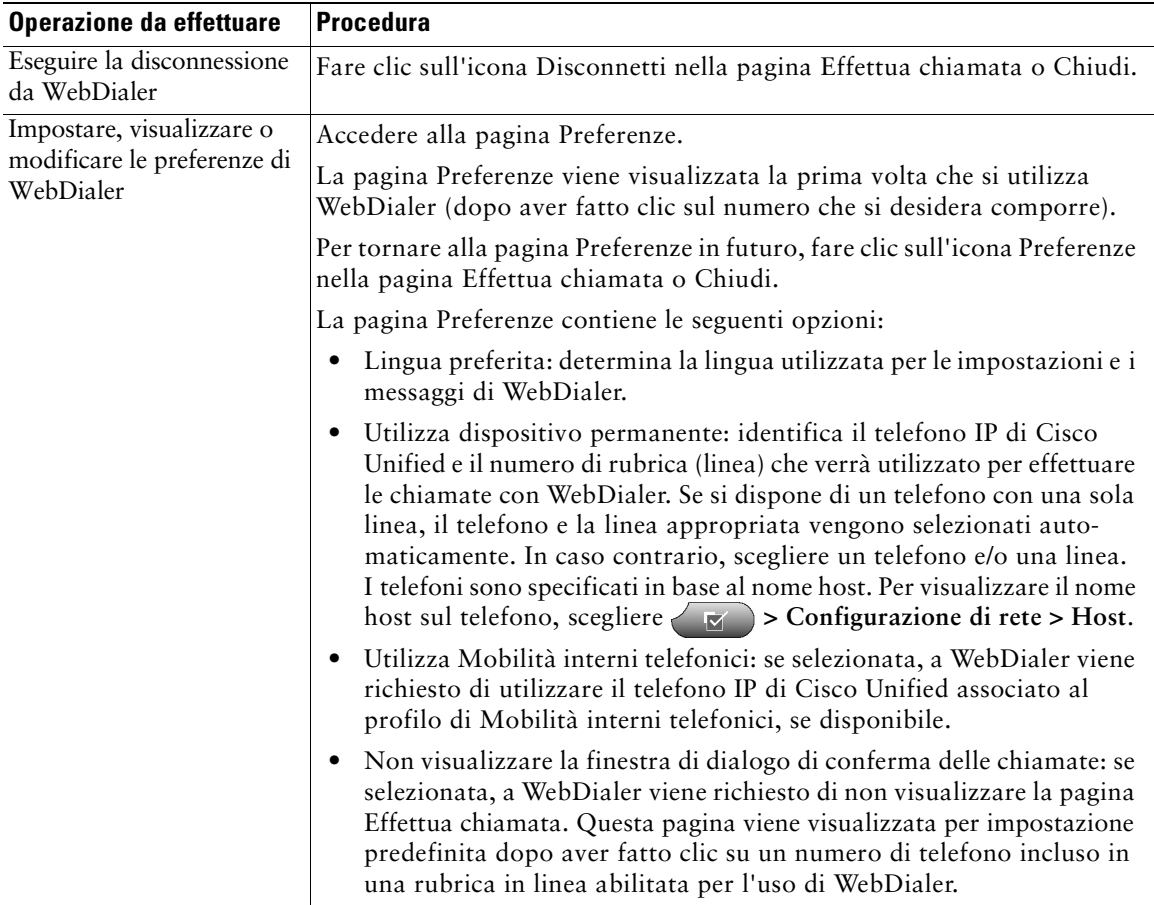

# **Informazioni sulle opzioni di configurazione aggiuntive**

L'amministratore di sistema può configurare il proprio telefono per l'uso di modelli di tasti e softkey specifici con funzioni e servizi speciali, se possibile. Nella tabella riportata di seguito vengono fornite informazioni generali su alcune opzioni di configurazione che è possibile richiedere all'amministratore del sistema telefonico, in base alle proprie esigenze di chiamata o all'ambiente di lavoro.

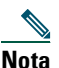

**Nota** All'URL riportato di seguito sono disponibili manuali dell'utente e altri documenti elencati in questa tabella: [http://www.cisco.com/univercd/cc/td/doc/product/voice/c\\_ipphon/index.htm](http://www.cisco.com/univercd/cc/td/doc/product/voice/c_ipphon/index.htm)

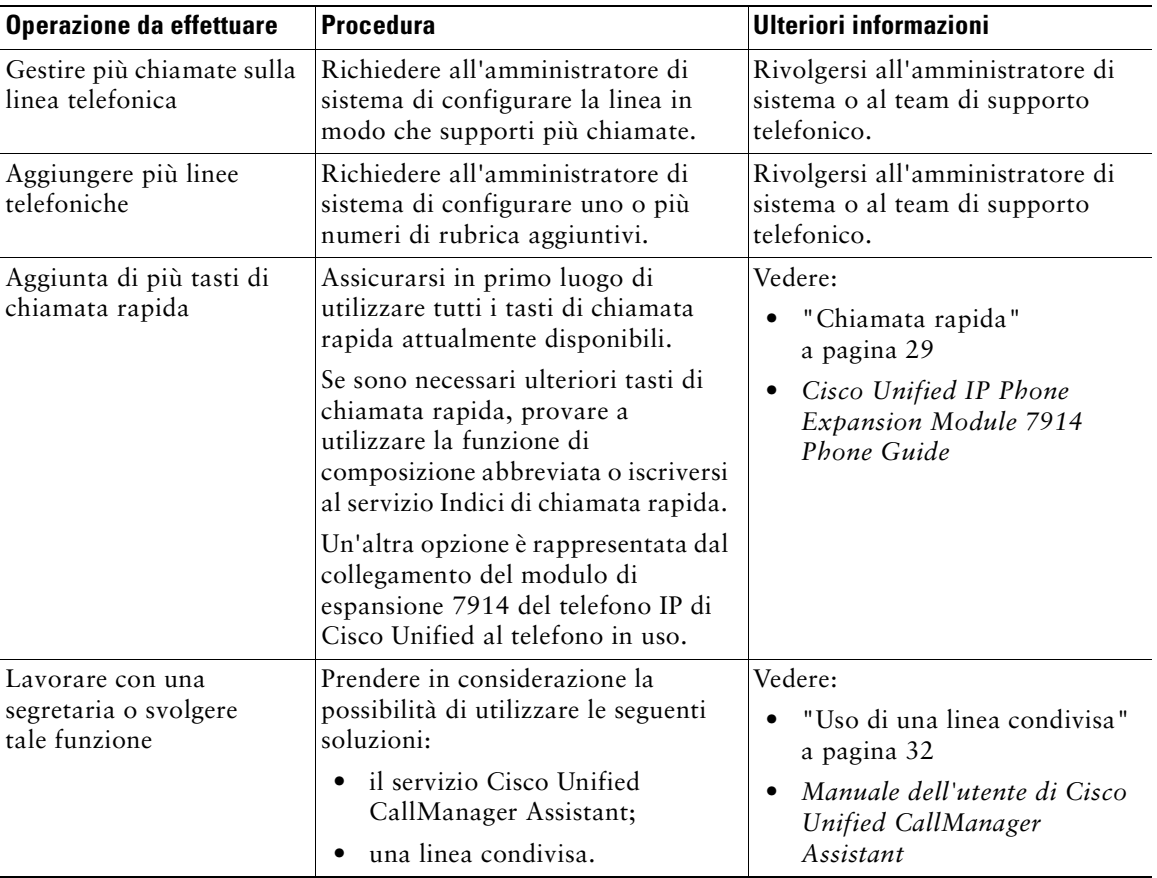

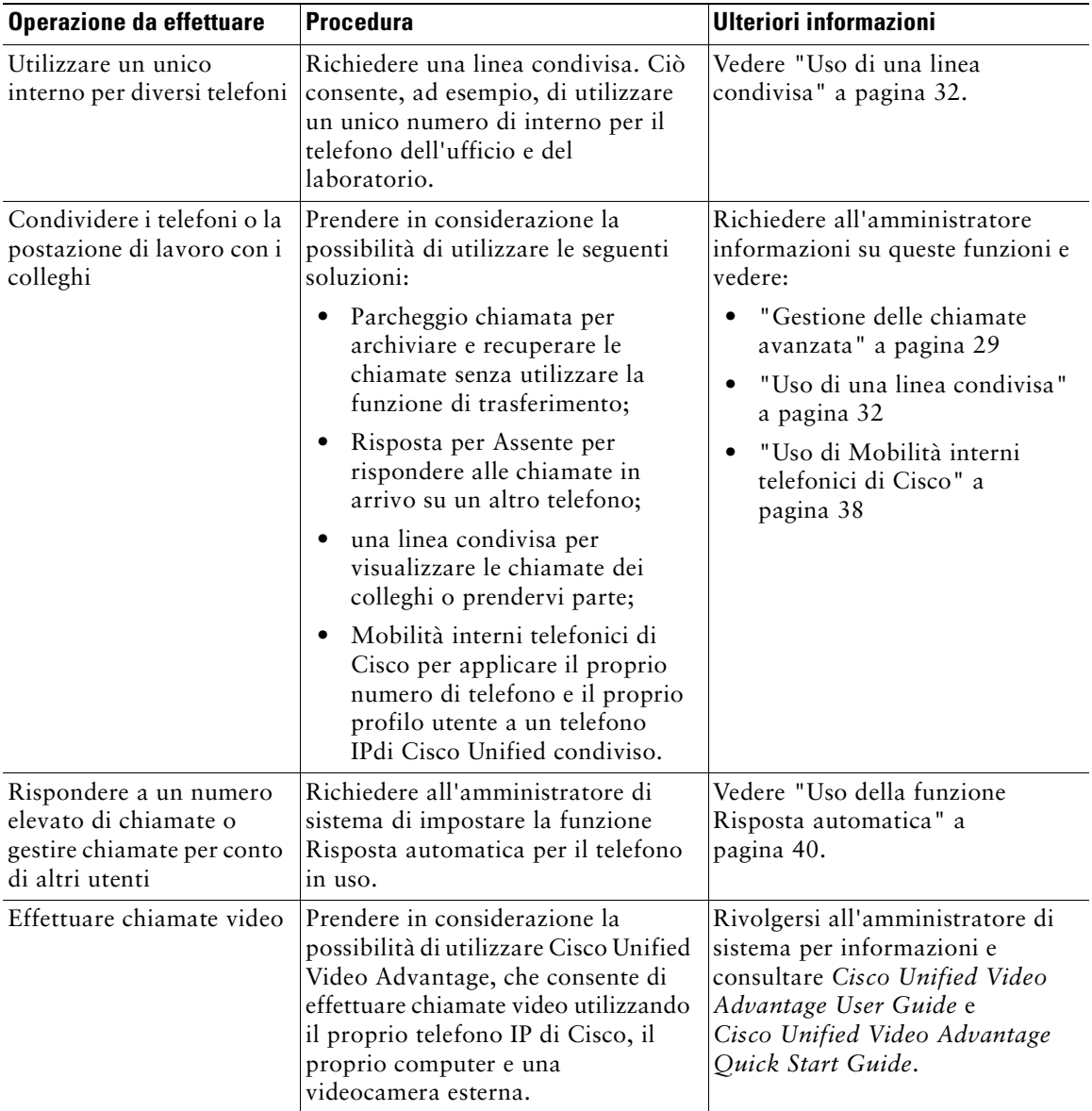

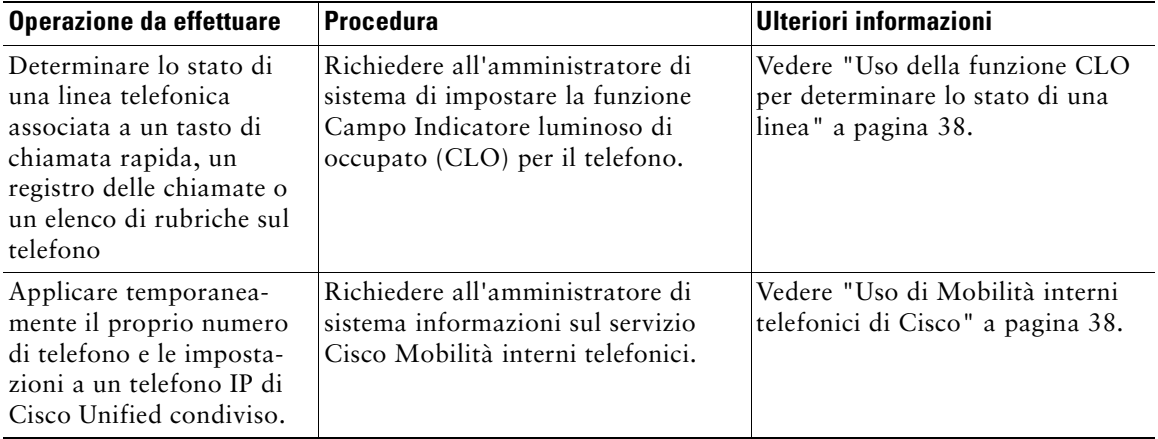
# <span id="page-72-0"></span>**Risoluzione dei problemi relativi al telefono**

In questa sezione vengono fornite informazioni sulla risoluzione dei problemi relativi al telefono IP di Cisco Unified.

## **Risoluzione dei problemi generali**

In questa sezione vengono fornite informazioni sulla risoluzione dei problemi generali relativi al telefono. Per ulteriori informazioni, rivolgersi all'amministratore di sistema.

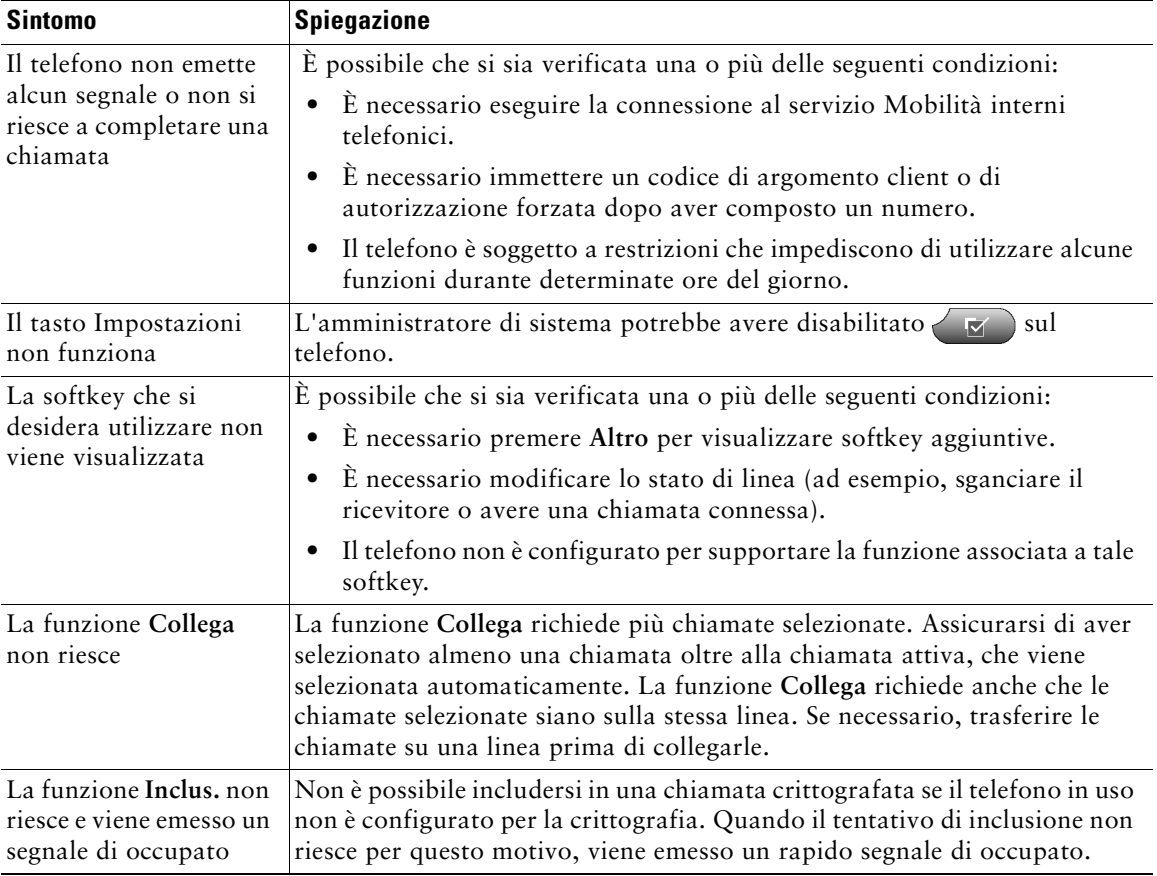

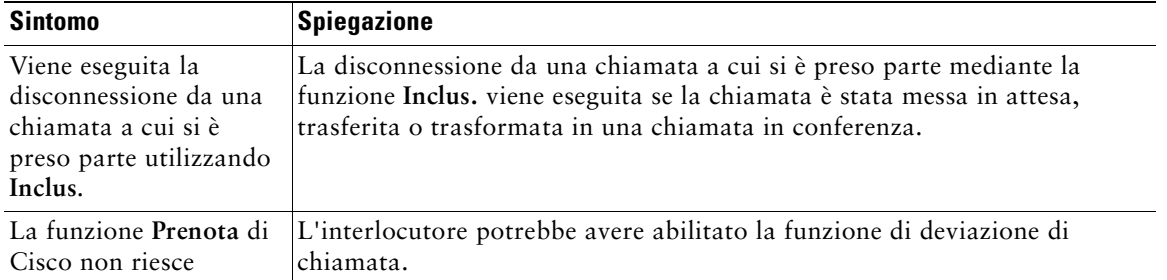

## **Visualizzazione dei dati amministrativi del telefono**

L'amministratore di sistema potrebbe richiedere di accedere ai dati amministrativi sul telefono per la risoluzione dei problemi.

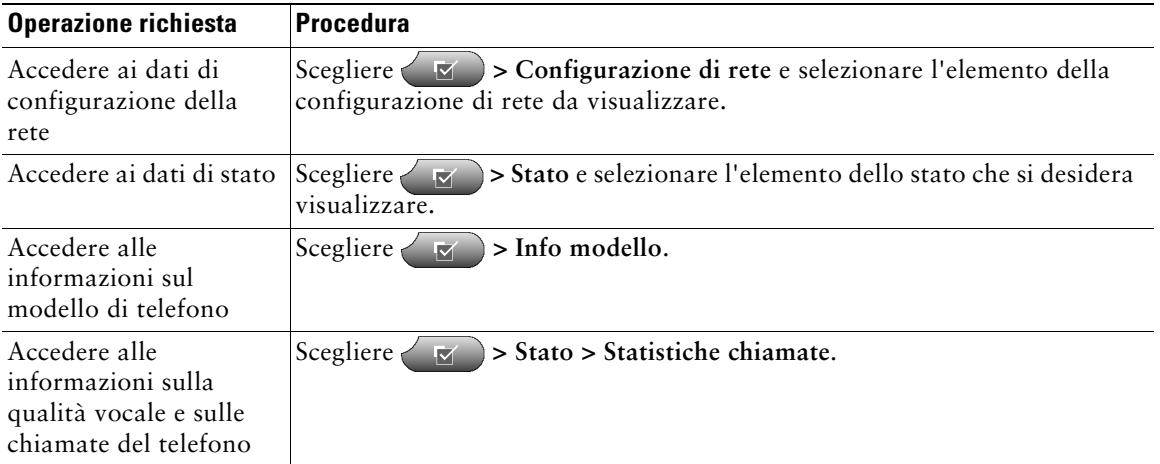

## <span id="page-73-0"></span>**Uso dello strumento di report qualità**

L'amministratore di sistema può configurare temporaneamente il telefono con lo strumento di report qualità (QRT) per risolvere problemi relativi alle prestazioni. È possibile premere **QRT** per inviare informazioni all'amministratore di sistema. A seconda della configurazione, utilizzare QRT per:

- **•** segnalare immediatamente un problema audio con una chiamata in corso;
- **•** selezionare una problema generale da un elenco di categorie e scegliere i codici motivo.

## **Termini della garanzia Cisco limitata di un anno per l'hardware**

Sono previsti termini particolari per la garanzia hardware e sono disponibili numerosi servizi che è possibile utilizzare durante il periodo di garanzia. La Dichiarazione formale di garanzia, comprese le garanzie e i contratti di licenza validi per il software Cisco, è disponibile sul sito Cisco.com. Effettuare le operazioni riportate di seguito per accedere a *Cisco Information Packet* e al documento della garanzia e scaricarli dal sito Cisco.com.

**1.** Avviare il browser e accedere al seguente URL:

[http://www.cisco.com/univercd/cc/td/doc/es\\_inpck/cetrans.htm](http://www.cisco.com/univercd/cc/td/doc/es_inpck/cetrans.htm)

Viene visualizzata la pagina Warranties and License Agreements.

- **2.** Per leggere il documento *Cisco Information Packet*, effettuare le operazioni indicate di seguito.
	- **a.** Fare clic sul campo **Information Packet Number** e verificare che sia evidenziato il numero di parte 78-5235-02F0.
	- **b.** Selezionare la lingua nella quale si desidera leggere il documento.
	- **c.** Fare clic su **Go**.
	- **d.** Viene visualizzata la pagina Cisco Limited Warranty and Software License relativa al pacchetto di informazioni in questione.
	- **e.** Leggere il documento in linea oppure fare clic sull'icona **PDF** per scaricare e stampare il documento in formato PDF (Adobe Portable Document Format).

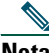

**Nota** [Per visualizzare e stampare i file PDF è necessario Adobe Acrobat Reader. È possibile](http://www.adobe.com)  scaricare tale applicazione dal sito Web di Adobe, all'indirizzo http://www.adobe.com

- **3.** Per leggere le informazioni tradotte e localizzate sulla garanzia del prodotto, effettuare le seguenti operazioni:
	- **a.** Immettere il seguente numero di parte nel campo Warranty Document Number:

78-10747-01C0

- **b.** Selezionare la lingua nella quale si desidera visualizzare il documento.
- **c.** Fare clic su **Go**.

Viene visualizzata la pagina relativa alla garanzia Cisco.

**d.** Leggere il documento in linea oppure fare clic sull'icona **PDF** per scaricare e stampare il documento in formato PDF (Adobe Portable Document Format).

È anche possibile accedere al sito Web per i servizi e il supporto Cisco per richiedere assistenza: [http://www.cisco.com/public/Support\\_root.shtml.](http://www.cisco.com/public/Support_root.shtml)

#### **Durata della garanzia per l'hardware**

Un (1) anno

#### **Procedura di sostituzione, riparazione o rimborso per l'hardware**

Nei limiti del possibile, viene garantito da Cisco o dai relativi centri di assistenza che le parti di ricambio verranno spedite entro dieci (10) giorni lavorativi dalla ricezione della richiesta di autorizzazione per la restituzione dei materiali (RMA, Return Materials Authorization). I tempi di consegna effettivi possono tuttavia variare in base all'ubicazione del cliente.

Cisco si riserva il diritto di rimborsare il prezzo di acquisto quale unica azione di garanzia.

#### **Ricezione di un numero di autorizzazione per la restituzione dei materiali (RMA)**

Contattare il rivenditore presso il quale è stato acquistato il prodotto. Se il prodotto è stato acquistato direttamente da Cisco, contattare il rappresentante di vendita e assistenza Cisco.

Compilare il modulo di informazioni riportato di seguito e conservarlo come riferimento.

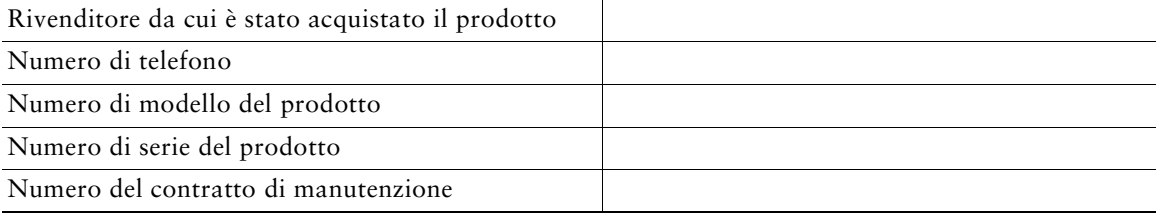

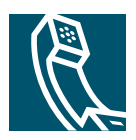

## **Indice**

#### **Simboli**

?, descrizione del tasto **[11](#page-18-0)**, **[22](#page-29-0)** ?, tasto **[21](#page-28-0)**

## **A**

Altoparlante chiusura **[20](#page-27-0)** esecuzione di chiamate **[16](#page-23-0)** modalità, uso **[39](#page-46-0)** risposta alle chiamate **[19](#page-26-0)** tasto, identificazione **[11](#page-18-1)** volume **[41](#page-48-0)** Area di attività della chiamata, visual. **[12](#page-19-0)** Assegnazione di una priorità alle chiamate **[36](#page-43-0)** Attesa passaggio da u[na chiamata a un](#page-28-1)'[altra](#page-28-1)  chiamata **21** trasferimento **[22](#page-29-1)** uso **[20](#page-27-1)** Audio, qualità **[8](#page-15-0)** Avvisi, sicurezza **[3](#page-10-0)** Avviso di chiamata **[19](#page-26-1)**

### **C**

Campo Indicatore luminoso di occupato **[38](#page-45-0)** Chiamata rap. etichette **[12](#page-19-0)** Chiamata rapida configurazione **[54](#page-61-0)** etichette **[54](#page-61-0)** tasti, configurazione **[29](#page-36-0)** tasti, identificazione **[10](#page-17-0)** uso **[17](#page-24-0)** Chiamate archiviazione e recupero **[34](#page-41-0)** assegnazione di una priorità **[36](#page-43-0)** attesa e ripresa **[20](#page-27-1)** chiusura **[20](#page-27-0)** confronto con le linee **[14](#page-21-0)** deviazione **[24](#page-31-0)**, **[58](#page-65-0)** disattivazione della suoneria **[21](#page-28-2)** esecuzione **[16](#page-23-1)**, **[17](#page-24-1)** funzioni per conferenza **[25](#page-32-0)** gestione di più chiamate **[21](#page-28-1)** icone **[14](#page-21-1)** impedire l'inclusione **[34](#page-41-1)** inclusione **[32](#page-39-0)** parcheggio **[34](#page-41-0)**

più partecipanti **[25](#page-32-0)** più, passaggio tra **[21](#page-28-1)** protette **[35](#page-42-0)** reindirizzamento all'arrivo **[19](#page-26-2)** report di problemi **[66](#page-73-0)** risposta **[19](#page-26-3)** selezione **[14](#page-21-2)** trasferimento **[22](#page-29-1)** uso di Collega **[26](#page-33-0)** visual. **[12](#page-19-0)**, **[22](#page-29-2)** Chiamate autenticate **[35](#page-42-0)** Chiamate crittografate **[35](#page-42-0)** Chiamate effettuate, record **[43](#page-50-0)** Chiamate in conferenza automatica **[25](#page-32-1)**, **[28](#page-35-0)** standard **[25](#page-32-2)**, **[26](#page-33-1)** Chiamate non risposte, record **[43](#page-50-0)** Chiamate protette **[35](#page-42-0)** Chiamate ricevute, record **[43](#page-50-0)** Chiamate sospette, trace **[36](#page-43-1)** Chiusura di una chiamata, opzioni **[20](#page-27-0)** Chiusura, opzioni **[20](#page-27-0)** Cisco Unified CallMa[nager Address Book](#page-61-1)  Synchronizer. **54** Cisco Unified Video Advantage **[63](#page-70-0)** Cisco WebDialer **[60](#page-67-0)** CLO **[38](#page-45-0)** Collega, uso **[26](#page-33-0)** Composizione abbreviata **[54](#page-61-0)** Composizione, opzioni **[16](#page-23-1)**, **[17](#page-24-1)** Conferenze automatiche **[25](#page-32-1)**, **[28](#page-35-0)** Cuffia chiusura **[20](#page-27-0)** esecuzione di chiamate **[16](#page-23-2)**

modalità, uso **[39](#page-46-0)** risposta alle chiamate **[19](#page-26-4)** tasto, identificazione **[11](#page-18-2)** volume **[41](#page-48-0)**

### **D**

Dati di configurazione della rete, ricerca **[65](#page-72-0)** Dati di stato, ricerca **[65](#page-72-0)** Deviazione delle chiamate, opzioni **[24](#page-31-0)** Deviazione di chiamata configurazione dalla pagina Web **[58](#page-65-0)** configurazione sul telefono **[24](#page-31-0)** Directory personale uso dalla pagina Web **[51](#page-58-0)** uso sul telefono **[46](#page-53-0)** Documentazione, accesso **[2](#page-9-0)**

### **E**

EM **[38](#page-45-1)** Esecuzione di chiamate, opzioni **[16](#page-23-1)**, **[17](#page-24-1)**

#### **F**

Funzioni, disponibilità **[13](#page-20-0)**, **[15](#page-22-0)**

#### **G**

Gestione delle chiamate, avanzata **[29](#page-36-1)** Gestione delle chiamate, di base **[16](#page-23-3)** Guida in linea, uso **[13](#page-20-1)** Guida, uso **[13](#page-20-1)**

#### **I**

Icone linee **[14](#page-21-1)** stati delle chiamate **[14](#page-21-1)** ID chiamante **[12](#page-19-1)** Identificazione chiamate indesiderate (MCID, Malicious Call Identification) **[36](#page-43-1)** Impostazioni uso **[41](#page-48-1)** Impostazioni della ling[ua \(impostazioni](#page-64-0)  internazionali) **57** Impostazioni, descrizione del tasto **[11](#page-18-3)** Incl\_m uso **[33](#page-40-0)** [vedere anche inclusione](#page-40-0) Inclusione linee condivise **[32](#page-39-1)** privacy **[34](#page-41-1)** uso **[33](#page-40-0)** Indicatore di voice messaging modifica dell'impostazione **[58](#page-65-0)** Indicatore di voice messaging, identificazione **[49](#page-56-0)** Indici di chiamata rapida configurazione dalla pagina Web **[53](#page-60-0)** uso sul telefono **[46](#page-53-0)** Installazione, telefono IP di Cisco Unified **[6](#page-13-0)** Iscrizioni, per servizi telefonici **[55](#page-62-0)**

#### **L**

Linea di stato, visual. **[12](#page-19-0)** Linee descrizione **[14](#page-21-0)** deviazione di chiamata **[24](#page-31-0)**, **[58](#page-65-0)** etichetta di testo **[58](#page-65-1)** icone **[14](#page-21-1)** impostazione del[l](#page-65-1)'[indicatore di voice](#page-65-1)  messaging **58** numero di chiamate supportate **[14](#page-21-0)** passaggio tra **[21](#page-28-1)** stati delle chiamate **[14](#page-21-1)** tipi di suoneria **[58](#page-65-1)** uso di CLO **[38](#page-45-0)** visual. **[12](#page-19-0)** Linee condivise descrizione **[32](#page-39-2)** icona Remoto in uso **[32](#page-39-3)** inclusione **[33](#page-40-0)** privacy **[34](#page-41-1)** Linee telef. visual. **[12](#page-19-0)** Linee telefoniche descrizione **[14](#page-21-0)** tasti **[10](#page-17-0)**

#### **M**

Messaggi ascolto **[49](#page-56-0)** indicatore **[49](#page-56-0)** Messaggi, descrizione del tasto **[11](#page-18-4)** MLPP, uso **[36](#page-43-0)** Mobilità interni telefonici **[38](#page-45-1)** connessione **[38](#page-45-2)** disconnessione **[38](#page-45-3)** Mobilità interni telefonici di Cisco **[38](#page-45-1)** Modalità di infor[mazioni generali sulla](#page-29-2)  chiamata **22** Modulo di espansione 7914 [del telefono IP](#page-69-0)  di Cisco Unified **[42](#page-49-0)**, **62** Mute, descrizione del tasto **[11](#page-18-5)** Mute, uso **[21](#page-28-2)**

#### **N**

Navigazione, descrizione del pulsante **[11](#page-18-6)** Numeri interni, visual. **[12](#page-19-0)**

#### **O**

Opzioni utente, pagine Web accesso **[50](#page-57-0)** configurazione delle funzioni e dei servizi **[51](#page-58-1)** iscrizione a servizi telefonici **[55](#page-62-0)**

#### **P**

PAB (Personal Address Book, Rubrica personale) uso dalla pagina Web **[52](#page-59-0)** uso sul telefono **[46](#page-53-0)** Pagina di configurazione del dispositivo **[51](#page-58-2)** Parcheggio di chiamata **[34](#page-41-0)** Passaggio da una [chiamata a un](#page-28-1)'[altra](#page-28-1)  chiamata **21** Password, modifica **[57](#page-64-0)** PIN, modifica **[57](#page-64-0)** Più chiamate, gestione **[21](#page-28-1)** Prenota **[18](#page-25-0)** Prestazioni della cuffia, generali **[8](#page-15-1)** Privacy linee condivise **[32](#page-39-1)** uso **[34](#page-41-1)** Pulsanti di linea, identificazione **[10](#page-17-0)**

#### **R**

Registri delle chiamate cancellazione **[43](#page-50-1)** visualizzazione e chiamata **[43](#page-50-1)** Remoto in uso, icona per linee condivise **[32](#page-39-3)** Ricevitore posizionamento nell'alloggiamento **[7](#page-14-0)** striscia luminosa **[10](#page-17-1)** uso **[39](#page-46-0)** volume **[41](#page-48-0)**

Ripetizione della chiamata **[16](#page-23-4)** Ripresa, uso **[20](#page-27-1)** Risoluzione dei problemi, dati **[65](#page-72-0)** Risposta alle chiamate **[19](#page-26-3)** Risposta automatica **[40](#page-47-0)** Rubrica aziendale **[44](#page-51-0)** composizione dalla pagina Web **[17](#page-24-2)** personale **[44](#page-51-0)**, **[46](#page-53-0)** uso dalla pagina Web **[60](#page-67-0)** uso sul telefono **[43](#page-50-1)**, **[44](#page-51-0)** Rubrica aziendale composizione dalla pagina Web **[17](#page-24-2)** uso dalla pagina Web **[60](#page-67-0)** uso sul telefono **[44](#page-51-0)** [Rubrica personale, vedere PAB \(Personal](#page-53-0)  Address Book) Rubriche, descrizione del tasto **[11](#page-18-7)**

### **S**

Schermo del telef. funz. **[12](#page-19-0)** Schermo del telefono modifica della lingua **[42](#page-49-1)** pulizia **[12](#page-19-2)** regolazione del contrasto **[42](#page-49-1)** Selezione delle chiamate **[14](#page-21-2)** Servizi telefonici configurazione **[51](#page-58-1)** [vedere anche Opzioni utente, pagine Web](#page-58-1) Servizi, descrizione del tasto **[11](#page-18-8)** Servizi, iscrizione **[55](#page-62-0)** Servizio di voice messaging, uso **[49](#page-56-0)** Sicurezza, avvisi **[3](#page-10-0)** Strumento di report qualità, uso **[66](#page-73-0)** Suoneria indicatore **[10](#page-17-1)** volume **[41](#page-48-0)** Supporto regolazione **[7](#page-14-1)** tasto, identificazione **[10](#page-17-2)** Supporto del campo Etichetta ASCII **[54](#page-61-2)**

### **T**

TAPS (Tool for Auto-Registered Phones Support, Strumento di supporto per la registrazione automatica del telefono) **[7](#page-14-2)**

TAPS, uso **[7](#page-14-2)** Tasti funzione ? **[11](#page-18-0)**, **[22](#page-29-0)** Impostazioni **[11](#page-18-3)** Messaggi **[11](#page-18-4)** Rubriche **[11](#page-18-7)** Servizi **[11](#page-18-8)** Tasti program. descrizione **[10](#page-17-0)** etichette **[12](#page-19-0)** Tasti softkey descrizione **[11](#page-18-9)**, **[12](#page-19-3)** etichette **[12](#page-19-0)**

Tastiera descrizione **[11](#page-18-10)** Telefono IP di Cisco Unified configurazione delle funzioni **[13](#page-20-0)**, **[15](#page-22-0)**, **[62](#page-69-1)** connessione **[6](#page-13-0)** descrizione **[9](#page-16-0)** documentazione **[2](#page-9-0)** Guida in linea **[13](#page-20-1)** registrazione **[7](#page-14-2)** regolazione del supporto del ricevitore **[7](#page-14-0)** regolazione dell'altezza **[7](#page-14-1)** servizi basati sul Web **[50](#page-57-0)** Testo, immissione dal telefono **[13](#page-20-1)** Tipi di suoneria, modifica **[58](#page-65-1)** Trasferimento, opzioni **[22](#page-29-1)**

### **V**

Volume regolazione **[41](#page-48-0)** Volume, descrizione del tasto **[11](#page-18-11)**

#### **W**

WebDialer **[17](#page-24-2)**, **[60](#page-67-0)**

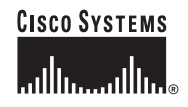

**Sede centrale** Cisco Systems, Inc. 170 West Tasman Drive San Jose, CA 95134-1706 U.S.A. [www.cisco.com](http://www.cisco.com) Tel: +1 408 526-4000 +1 800.553-NETS (6387) Fax: +1 408 526-4100

**Sede europea** Cisco Systems International BV Haarlerbergpark Haarlerbergweg 13-19 1101 CH Amsterdam The Netherlands [www-europe.cisco.com](http://www-europe.cisco.com) Tel: +31 0 20 357 1000 Fax: +31 0 20 357 1100

**Sede U.S.A.** Cisco Systems, Inc. 170 West Tasman Drive San Jose, CA 95134-1706 U.S.A. [www.cisco.com](http://www.cisco.com) Tel: +1 408 526-7660 Fax: +1 408 527-0883

**Sede Asia Pacifico** Cisco Systems, Inc. Capital Tower 168 Robinson Road #22-01 - #29-01 Singapore 068912 [www.cisco.com](http://www.cisco.com) Tel: +65 6317 7777 Fax: +65 6317 7799

#### **Cisco Systems conta oltre 200 uffici nei paesi indicati di seguito. Gli indirizzi, i numeri di telefono e i numeri di fax sono disponibili sul [sito Web Cisco all'indirizzo www.cisco.com/go/offices](http://www.cisco.com/go/offices/)**

Arabia Saudita • Argentina • Australia • Austria • Belgio • Brasile • Bulgaria • Canada • Cile • Cina • Colombia • Corea • Costa Rica • Croazia • Danimarca • Dubai, UAE Filippine • Finlandia • Francia • Germania • Giappone • Grecia • Hong Kong SAR • India • Indonesia • Irlanda • Israele • Italia • Lussemburgo • Malesia • Messico Norvegia • Nuova Zelanda • Paesi Bassi • Perù • Polonia • Portogallo • Porto Rico • Regno Unito • Repubblica Ceca • Romania • Russia • Scozia • Singapore Slovacchia • Slovenia • Spagna • Sud Africa • Svezia • Svizzera • Tailandia • Taiwan • Turchia • U.S.A. • Ucraina • Ungheria • Venezuela • Vietnam • Zimbabwe

CCSP, CCPV, il logo Cisco Square Bridge, Follow Me Browsing e StackWise sono marchi di Cisco Systems, Inc.; Changing the Way We Work, Live, Play, and Learn e iQuick Study sono marchi di servizio di Cisco Systems, Inc.; Access Registrar, Aironet, BPX, Catalyst, CCDA, CCDP, CCIE, CCIP, CCNA, CCNP, Cisco, il logo Cisco Certified Internetwork Expert, Cisco IOS, Cisco Press, Cisco Systems, Cisco Systems Capital, il logo Cisco Systems, Cisco Unity, Enterprise/Solver, EtherChannel, EtherFast, EtherSwitch, Fast Step, FormShare, GigaDrive, GigaStack, HomeLink, Internet Quotient, IOS, IP/TV, iQ Expertise, il logo iQ, iQ Net Readiness Scorecard, LightStream, Linksys, MeetingPlace,<br>MGX, il logo Networkers, Networking Academy, Ne

Tutti gli altri marchi citati nel presente documento o sito Web appartengono ai rispettivi proprietari. L'uso del termine "partner" non implica una relazione di partnership tra Cisco e altre aziende. (0601R)

© 2006 Cisco Systems, Inc. Tutti i diritti riservati.